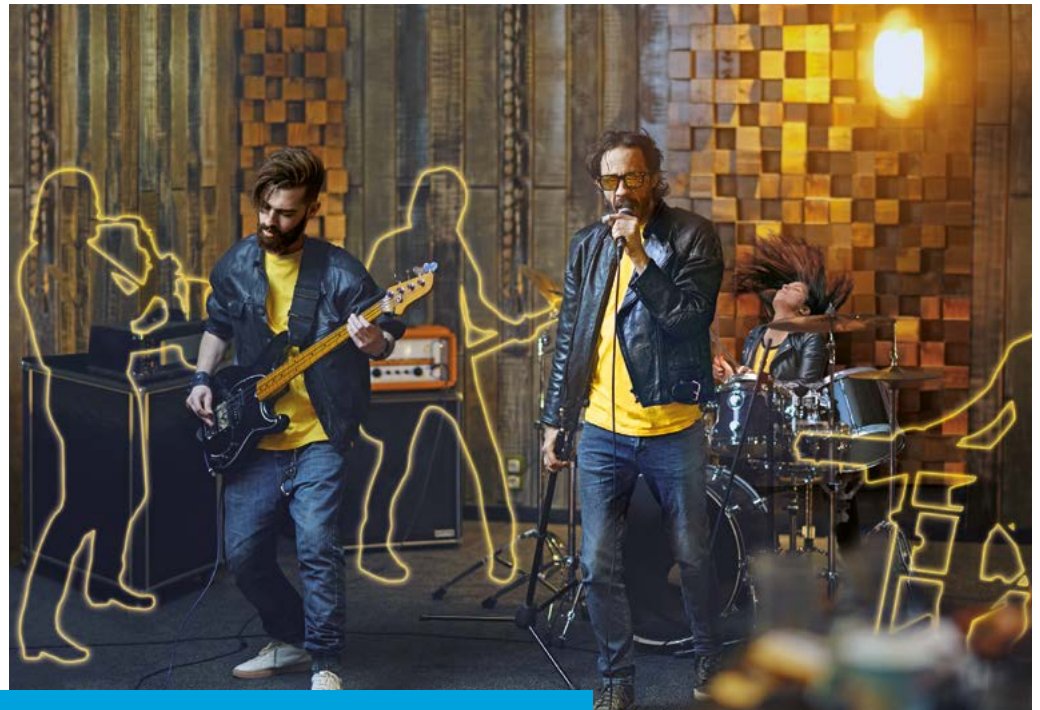

#### **QUICK START GUIDE GUIDA RAPIDA SCHNELLER LEITFADEN GUIDE RAPIDE GUÍA RÁPIDA**

# **BBEAT** PRO16

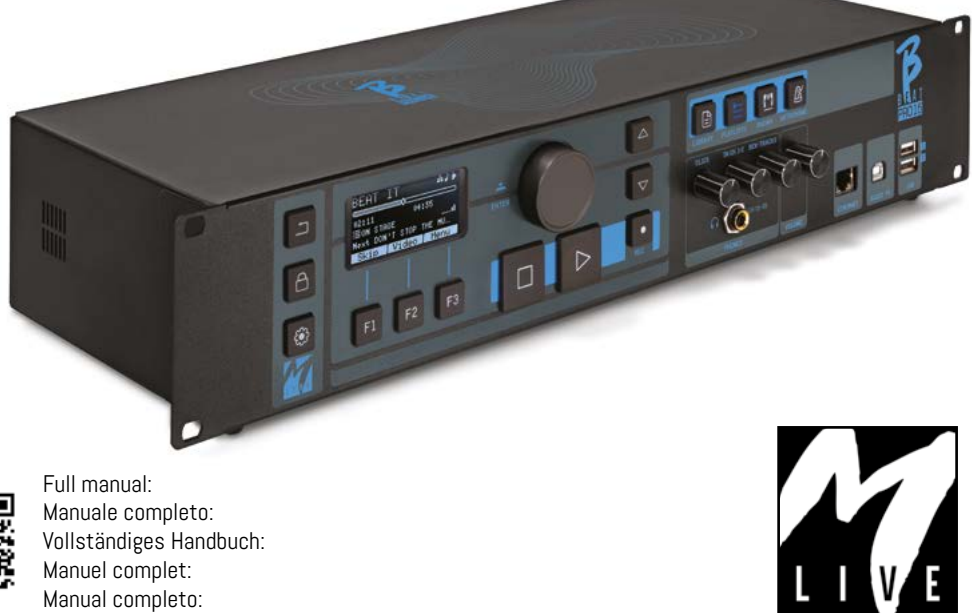

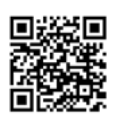

Full manual: Manuale completo: Vollständiges Handbuch: Manuel complet: Manual completo:

https://www.m-live.com/en/bbeat-pro-manuals/

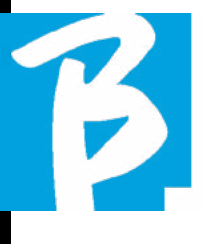

## Precautions for use and safety Precautions for use and safety

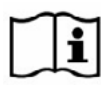

Before using the device, please read the Quick Start Guide and User Manual carefully, 回送河 which you will find at the following address: FILE

https://www.m-live.com/en/bbeat-pro-manual

#### SAFETY PRECAUTIONS

In this manual, symbols are used to emphasise warnings to be observed in order to avoid accidents.

The meaning of the symbols is as follows:

Something that can cause damage  $\angle$  or damage the device.

#### OTHER SYMBOLS

Actions required

Prohibited actions  $\Omega$ 

#### OPERATIONAL WITH EXTERNAL AC/DC POWER SUPPLY.

Connect the apparatus to the power  $\Omega$ supply and use the apparatus only with the external power supply unit supplied by the manufacturer with the apparatus.

> In the event of damage, contact the technical service department and replace only with a power supply unit identical to the one supplied with the B.Beat PRO16

Do not use beyond the range of

the system and other electrical equipment. Before connecting the external power supply unit to the power supply network, check the power supply unit's compliance with the technical characteristics of the power supply network.

#### MODIFICATIONS

Do not open the unit or attempt to  $\Omega$ modify the product.

#### MANAGEMENT

- Do not drop or tip the unit and do not exert excessive force.
- Take care not to allow foreign objects or liquids to enter the unit.
- The appliance may be used by chil- $\infty$ dren of at least 8 years of age and by persons with reduced physical, sensory or mental capabilities, or lack of experience or the necessary knowledge, provided that they are supervised or have received instructions concerning the safe use of the appliance and understanding of the dangers involved.

Children must not play with the de- $\infty$ vice. Cleaning and maintenance intended to be carried out by the user must not be done by unsupervised children.

Do not use near or in environments subject to danger of explosion.

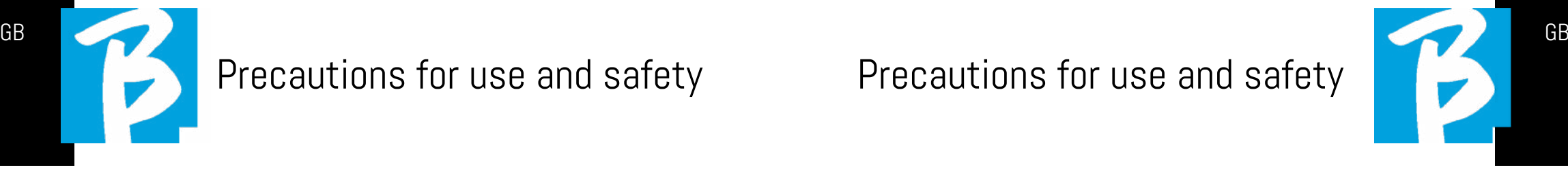

- Do not use in excessively humid places, or in the presence of rain or jets of water. Do not immerse the device in liquid materials.
- 
- The apparatus must be placed on stable and solid surfaces, at a minimum distance of 15 cm from the edge of the surface to avoid accidental falls.
- $\infty$ The equipment must not be used when closed inside boxes or containers of any kind. The support feet must not be detached from the bottom of the apparatus. Do not use the device on surfaces that are not rigid or flat.
- 

Leave the ventilation grille at the bottom free.

## ENVIRONMENT

- $\bigcirc$  Do not use the unit in extreme temperatures (high or low).
- Do not use near heat sources,  $\infty$ such as radiators and stoves.
- $\bigcirc$  Do not use in excessively humid places or in water.
- Do not use in places with excessive  $\Omega$ vibration.
- Do not use in places with excessive  $\infty$ dust or sand.

#### MANAGING AN EXTERNAL AC/DC POWER SUPPLY UNIT

- When disconnecting the AC-adaptor  $\Omega$ from the system, always grasp the body of the AC-adaptor. In the event of a thunderstorm, or if the unit is not used for a long period, unplug from the AC socket.
- $\Omega$ Only connect the power supply unit to power supply sockets that are easily accessible to the user.

#### CONNECT CABLES AND INPUT/OUTPUT JACKS

- Always switch off all equipment be- $\Omega$ fore connecting cables.
- Always unplug all connection cables and the AC adapter before moving the unit.
- $\infty$ Only connect the device to instruments that comply with the safety requirements of the applicable harmonised technical product standards. Connect the connecting cables to the auxiliary accessories in such a way that they do not present a danger of pulling downwards due to possible unintentional shocks, in order to eliminate the risk of the device falling.

 $\infty$ 

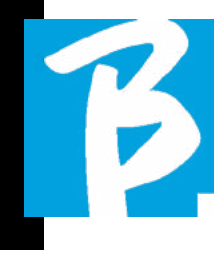

## Precautions for use and safety Precautions for use and safety

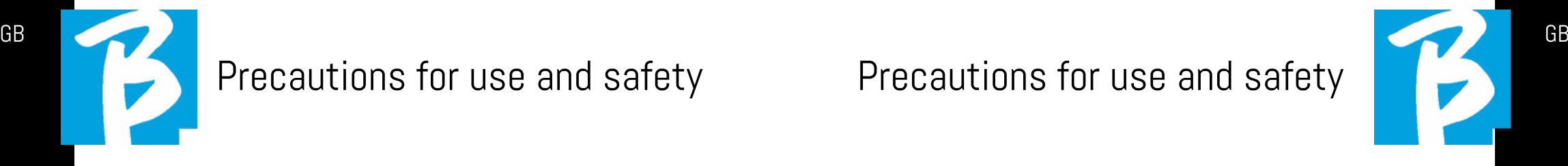

#### PRECAUTIONS FOR USE INTERFERENCE WITH OTHER ELECTRICAL EQUIPMENT

B.Beat PRO16 equipment complies with the essential requirements of Annex I of Directive 2014/35/EU (Electromagnetic Compatibility Directive). In particular, the equipment has been designed and manufactured with technological progress in mind, so that:

a) the electromagnetic disturbance produced does not exceed the level above which radio and telecommunications equipment or other equipment cannot function normally;

b) they have a level of immunity to foreseeable electromagnetic disturbance in accordance with their intended use that allows normal operation without unacceptable degradation.

However, equipment susceptible to interference or emitting powerful electromagnetic waves could cause interference if placed nearby. If this is the case, place the other appliance away from each other. With any type of digitally controlled electronic equipment, including, electromagnetic interference, it can cause malfunctioning, damage and destroy data, and create problems. Be careful

#### CLEANING

Use a soft, dry cloth to clean the unit. If necessary, moisten the cloth slightly. Do not use abrasive cleaners, waxes or solvents, including alcohol, benzene and paint solvents.

#### **MALFUNCTIONS**

If the unit breaks down or does not work, unplug the AC adapter immediately, switch off the unit and disconnect the other cables. Contact the distributor from whom you purchased the unit or a B.Beat PRO16 service centre with

the following information: product model, serial number and detailed symptoms of error or malfunction, together with your name, address and telephone number.

#### COPYRIGHT

Windows, Windows Vista, Windows XP and Windows 7 are trademarks or registered trademarks of Microsoft Corporation. Macintosh and Mac OS are trademarks or registered trademarks of Apple Inc. The SD and SDHC logos are registered trademarks. All other product names, trademarks and company names mentioned in this document remain the property of their respective owners.

#### **DISPOSAL**

INFORMATION FO USERS pursuant to Italian Legislative Decree no. 49 of 14 MARCH 2014 "Implementation of Directive 2012/19/EU on waste electrical and electronic equipment (WEEE)"

The crossed-out wheelie bin symbol on the equipment or on its packaging indicates that the product at the end of its service life must be collected separately from other waste.

The separate collection of this end-oflife equipment is organised and managed by the manufacturer. Users who wish to discard this equipment should therefore contact the manufacturer and follow the system the manufacturer has adopted to enable separate collection of end-of-life equipment.

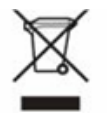

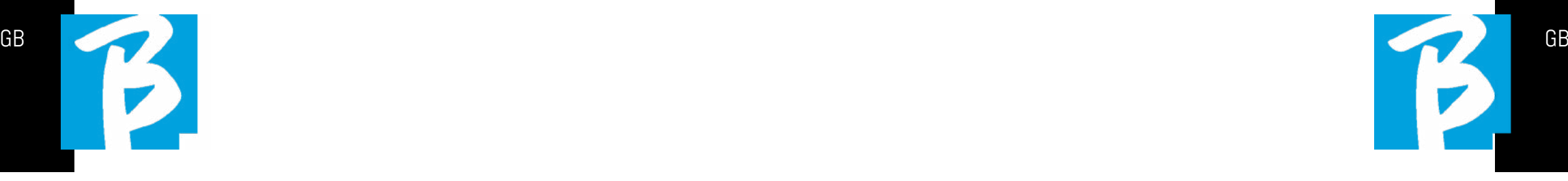

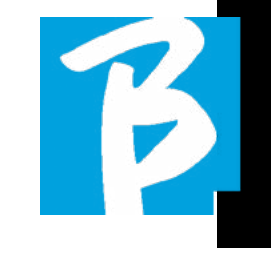

#### Data Sheet B.Beat PRO16

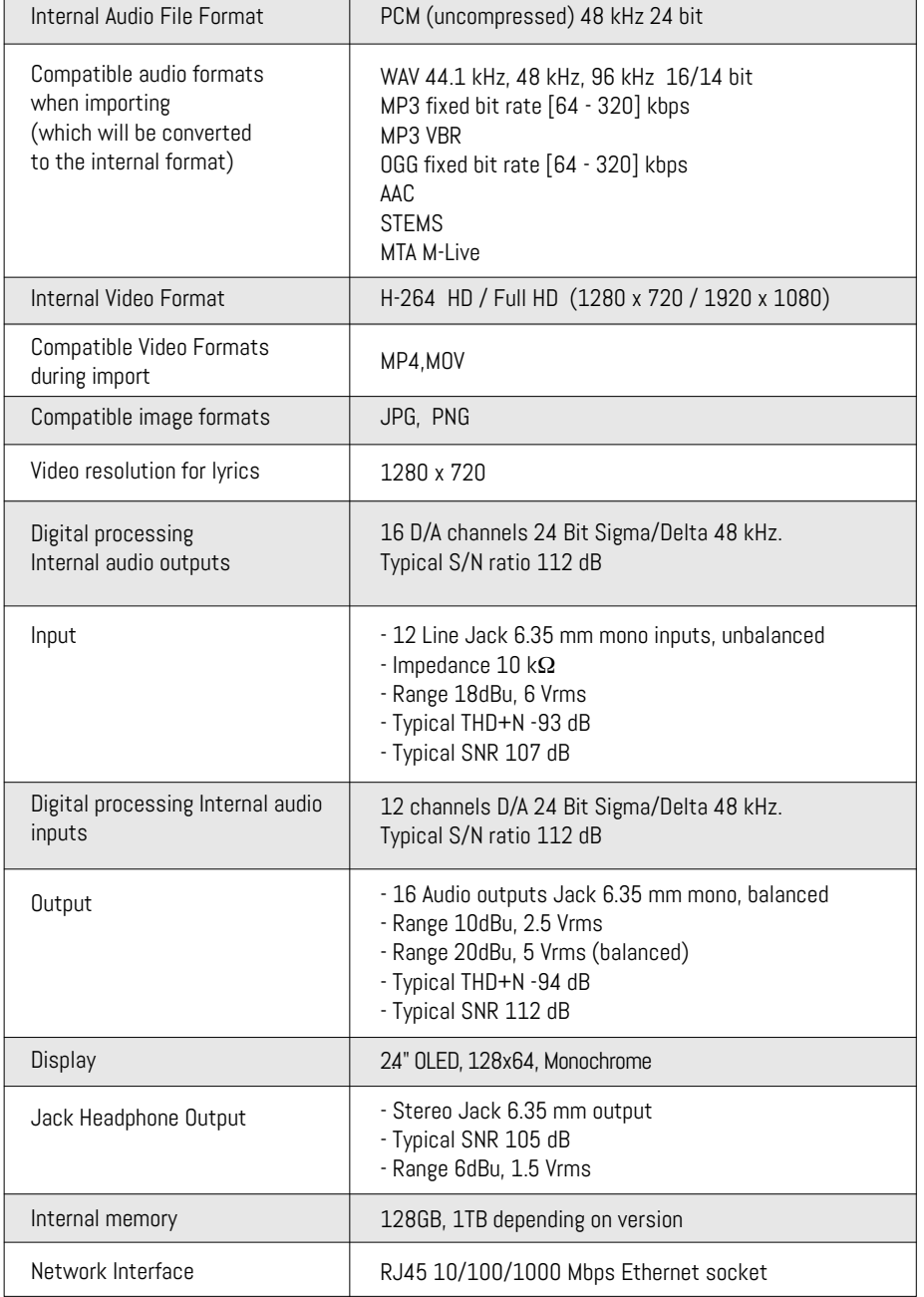

#### Data Sheet B.Beat PRO16

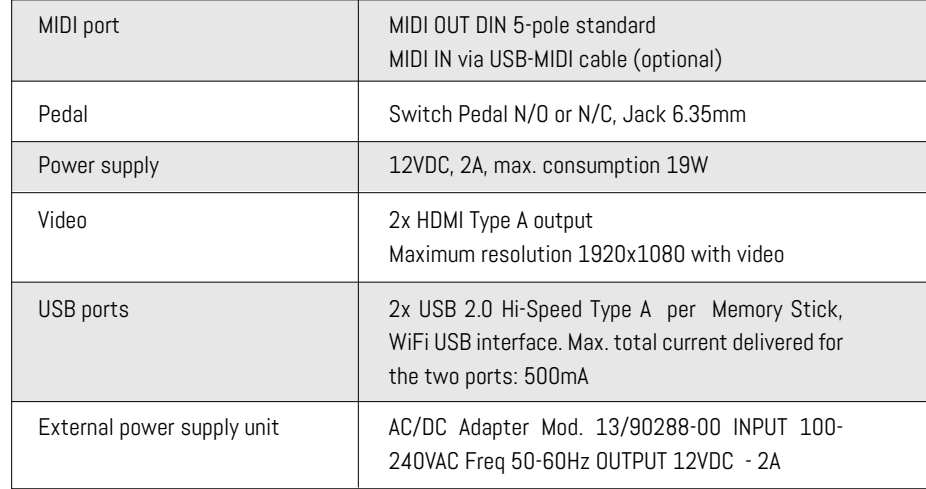

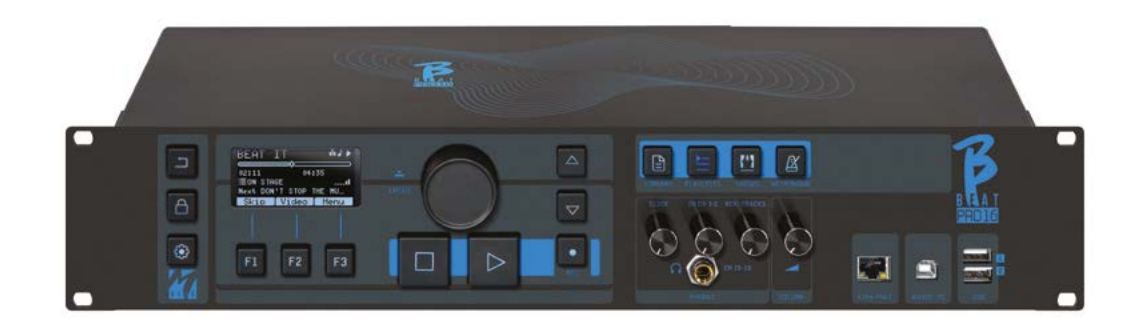

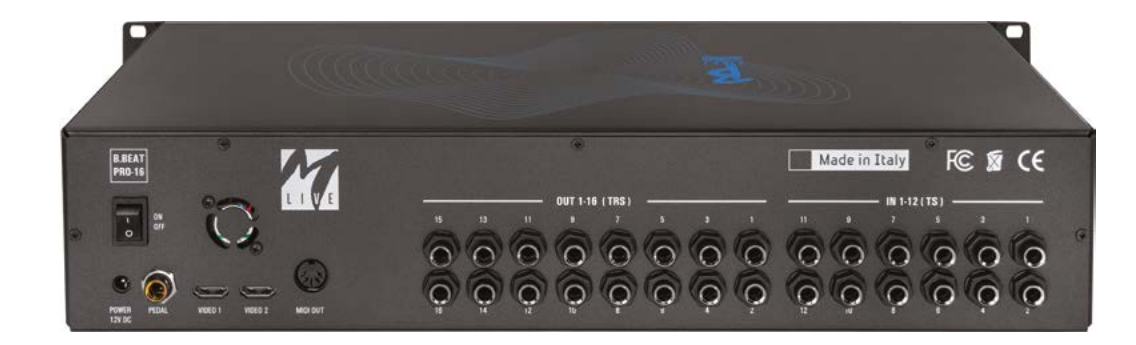

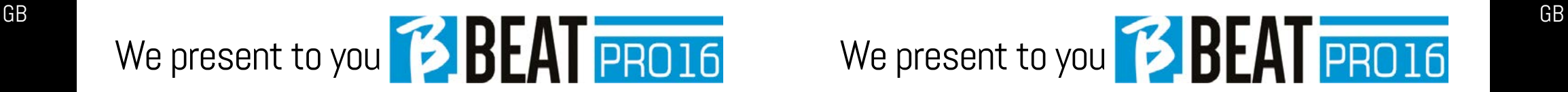

Thank you for choosing B.Beat PRO16, an innovative and unique product. B.Beat PRO16 is the ideal tool to enrich and simplify Live performances of Bands using Stereo or Multitrack Sequences, even with synchronized Video and Images. Here we want to summarise the main features of the device:

#### READING MUSIC FILES AND VIDEOS

B.Beat PRO16 plays Music files in WAV 24 Bit per sample format (if the file is 16 or 32 Bit it is converted to 24 Bit), Multitrack Audio, Stems, Midi, Video Mp4 and JPG. B.Beat PR016 reads various digital<sup>1</sup> formats, from simple Mp3 files to fullfledged multitrack audio projects from Daw, up to 24 Mono tracks. B.Beat PRO16 can store many Backing Tracks and the available space depends on the available internal memory versions:

For example, in the 128 GB version with Backing Tracks on 4 mono tracks, around 60 hours of music can be stored. The calculation is indicative and depends on several non-standardisable factors.

We suggest completing the editing of the Backing Tracks via the DAWs you use for recording before importing the project into B.Beat PRO16. Any changes to timbres and effects will not be possible once the project is loaded into B.Beat PRO16. Backing Tracks can be synchronised to a Video or Images that will be transmitted to the Video Wall from the HDMI output. Synchronisation operations must be performed with dedicated Apps before uploading Audio - Video projects to B.Beat PRO16.

#### INTEGRATED DIGITAL MIXER

B.Beat PRO16 includes a digital mixer to handle 16 separate outputs, 12 inputs, a headphone output for Click, return from Mixer and Backing tracks; with 4 convenient potentiometers the musician can balance in real time what he wants to hear in the headphones during the performance. The 16 outputs can be used to send Backing Tracks to the stage Mixer. An audio signal can be fed back to B.Beat PRO16 from any source via the 12 inputs, and B.Beat PRO16 recognises the Click track and can feed it to any of the 16 available outputs and simultaneously to the headphone output. B.Beat PRO16 records up to 12 audio tracks [even while playing backing tracks, in the PLUS version].

B.Beat PRO16 includes a Sound card for PC and MAC with 12 in and 16 out. So you can use the computer on stage, together with B.Beat.

#### B.BEAT PRO16 ON STAGE

B.Beat PRO16 has been studied and designed for maximum reliability during LIVE performances. There is a special button on the [LIVE] panel that can be used the moment the show starts because from that moment on, the processor of the B.Beat PRO16 will be busy ensuring maximum performance without wasting resources. B.Beat PRO16 handles individual Backing Tracks that can be organised into convenient Playlists, or actual Shows consisting of several scenes. Projects can contain Music, Video and Pictures but also MIDI tracks to send messages to the various Live devices. The philosophy behind B.Beat PRO16 is to simplify the management of Backing Tracks and Videos during a Show. With B.Beat PRO16 there is no need to bring Computers, Tablets, Sound and Video cards, Cables, more or less small Mixers and other accessory devices onto the stage: B.Beat PRO16 solves this issue without the need for additional peripherals.

#### PREPARING B.BEAT PRO16 FOR THE **SHOW**

The Backing tracks and videos that make up the show you want to manage with B.Beat PRO16 must be created with your DAW and the dedicated Apps. Once you have finished your studio work by also completing the synchronisation with the videos accompanying the music, you are ready to transfer the music material to B.Beat PRO16. The video may also be unsynchronised. Connect B.Beat PRO16 to your computer (Windows or Mac OS) via network cable and launch the B.Beat Manager App: from now on you can import all material required for the show into B.Beat PRO16. On B.Beat Manager you can compose playlists, or you can put together a real show consisting of several scenes. You can also combine the audio tracks with a Midi track that can be used to launch Midi commands to the devices you use on stage. If you have Mp3 backing tracks that you simply want to upload to B.Beat PRO16 without going through the PC, you can use the USB stick and very quickly transfer the files to the internal memory, or you can play them directly from the stick. If they were Backing Tracks without Click you can add it directly from B.Beat PRO16 or from B.Beat Manager via a special function based on Artificial Intelligence algorithms

#### ADVANCED FUNCTIONS

B.Beat Pro16 can transmit via HDMI both a video commentary of the music and the video that includes the lyrics of the song being played. It can also send scores via WI Fi via the free Prompter app (for Android and iOs). Lyrics and scores information can be uploaded via the accompanying B.Beat MANAGER App.

#### SITO SONG SERVICE

B.Beat PRO16 can read MTA (Multitrack Audio) format files produced and distributed by M-Live via the Song Service site. The musical repertoire is vast and new Backing Tracks from the international pop repertoire are produced every week. MTA files are multitrack files that B.Beat PRO16 reads with 8 stereo tracks. The Backing Tracks are organised as follows: Track 1 Drums, Track 2 Bass Guitar, Track 3 Guitar, Track 4 Keyboards, Track 5 Orchestra, Track 6 Wind Instruments, Track 7 Click, Track 8 Melody. Audio projects with 16 separate stereo tracks are also available, which can be freely adapted to B.Beat PRO16 with any DAW. Site addresses:

www.songservice.it www.song-service.com www.song-service.de

Good music, with B.Beat PRO16!

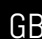

INDEX

 2 SAFETY 6 TECHNICAL DATA SHEET 8 WE PRESENT B.Beat PRO16 12 LET'S TAKE A LOOK AT B.Beat PRO16

- 15 C'MON, LET'S START - MAIN FEATURES AND CONNECTIONS
- 16 TRANSFERRING DATA

WHAT'S IN THE BOX

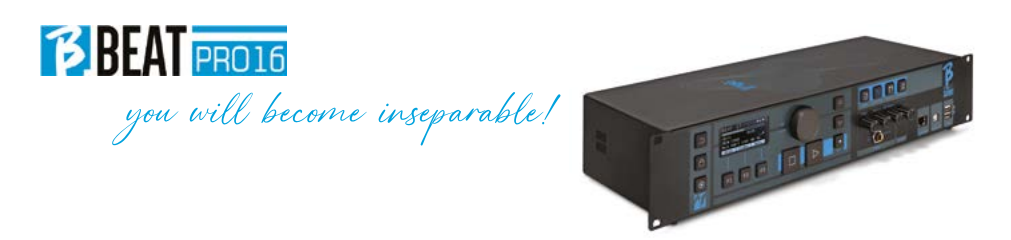

ACCESSORIES NOT FORMING PART OF THE APPARATUS AND SUPPLIED WITH IT.

POWER ADAPTER

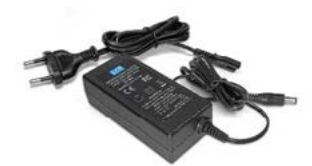

NETWORK CABLE

QUICK START GUIDE, you are reading it.

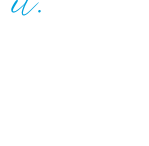

Full manual: https://www.m-live.com/en/bbeat-pro-manuals/

OPTIONAL ACCESSORIES

M-Pen2 for Wi Fi connection and Hotspot generation

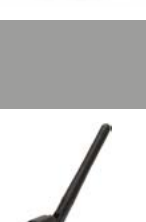

#### Front panel

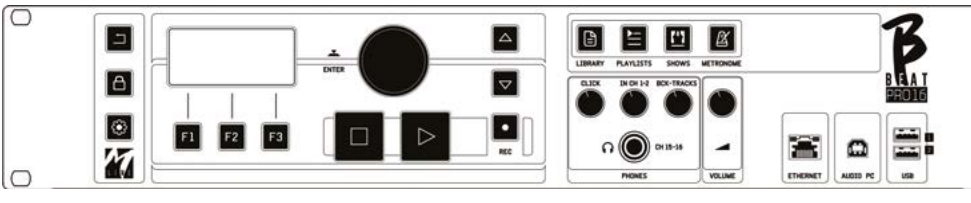

**BACK button:**  $\boxed{2}$  goes back one level.

**LIVE:**  $\bigcirc$  B.Beat PR016 in live mode, to avoid blockages and accidental actions, such as unintentional button presses. To activate: press Live and confirm your choice with F3, to deactivate press LIVE again and F3 to confirm. If you are in Live mode when pressing any button, you will be asked whether you want to deactivate Live mode.

Long press: SWITCHING OFF: switch off B.beat by pressing and holding the LIVE button for 1 second. Only then will it be possible to switch off the power supply to the B.Beat via the On/Off button on the rear. ATTENTION: failure to switch off via the LIVE button may lead to the need for a RESET. The reset procedure is possible from B.Beat MANAGER or via USB stick. For more information, read the B.Beat Manager guide.

To switch off B.Beat press and hold the LIVE button for one second until the switch off screen appears.

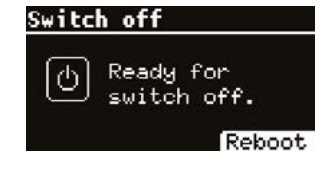

Switch off B.beat from the switch on the back, or press ReBoot F3 to restart B.beat. |⊛

 $\bigcap$ 

**SYSTEM button:** to access the System menu.

Function keys: F1 - F2 - F3 they are assigned to different functions each time, depending on the screens. The description of the functions is in the lower boxes of the display.

**STOP:** pressed once stops playback of the current Song/Video, in pause position. Pressed a second time starts the current song/video. Pressed the third time empties the Ram memory of B.Beat PRO16. B.Beat PRO16 can load video-synchronised Audio Backing Tracks, or unsynchronised and independent audio and video. In this case, the Play and Stop buttons will relate to music and images independently. You can select Video or Audio with the F2 key from the Player screen.

PLAY: the Play button starts the Backing Tracks Audio (if you are positioned on AU-DIO or the Video if you are positioned on Video). When the player is paused, to restart it you have to press Play again.

REC: the button enables Recording mode. With B.Beat PRO16 plus you can record while a base is playing.

Alpha Dial - Enter: the Alpha dial is used to scroll through a list on the Display, to modify a value (e.g. the volume of a track). Pressed in the middle gives ENTER consent.

UP - DOWN: generally used to scroll through lists on the display, to change the position of the active cursor or to increase/decrease a selected value.

**LIBRARY:** gives access to individual items contained in internal memory, Backing Tracks and Videos. If inserted it gives access to the USB Stick. When a USB Stick is inserted, you can position on the stick and browse its contents. Individual tracks (stereo Mp3 or Wav) can be played as desired.

PLAYLIST: gives access to the list of Playlists in B.Beat PRO16. Playlists can be played or edited.

**SHOWS:** gives access to the list of Shows and Scenes in the internal memory of B.Beat PRO16.

**METRONOME:** gives access to metronome management.

#### POTENTIOMETERS:

The CLICK, IN CH 1-2 and BCK-TRACKS potentiometers are active if B.Beat is set to PHONE ON mode. In this case, the headphone is active and from the B.Beat manager you can assign the tracks com-

ing out of the headphone. If B.Beat PRO16 is set in PHONE OFF mode the headphone output will not be active and channels 15- 16 can go to the mixer. To check how to activate the PHONE ON/OFF mode, please refer to the B.Beat MANAGER guide.

BCK-TRACKS: adjusts the level of the Backing Tracks going into the headphones. This data can be managed with both B.Beat Manager and B.Beat PRO16.

CLICK: adjusts the headphone level of the Click or Metronome track

LINE IN: adjusts the headphone level of the signal entering from the Line In inputs.

VOLUME: adjusts the general output volume.

**ATTENTION:** the signal in headphones uses channels 15 and 16. This means that all the tracks that were routed to the headphones will be output on those channels.

ETHERNET: to connect via network to the PC.

USB: USB sticks or M-Pen M-Live Wi Fi connection sticks can be inserted. When inserting a USB stick B.Beat PRO16 displays its contents in the Library window. Connecting the M-Pen Wi Fi stick to the USB slot will open the connection for Smartphones and Tablets in order to use the Prompter App and view sheet music and backing track lyrics.

# Let's take a look at

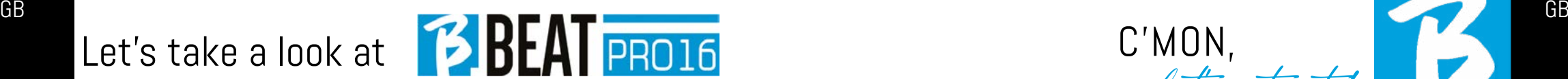

#### Back panel

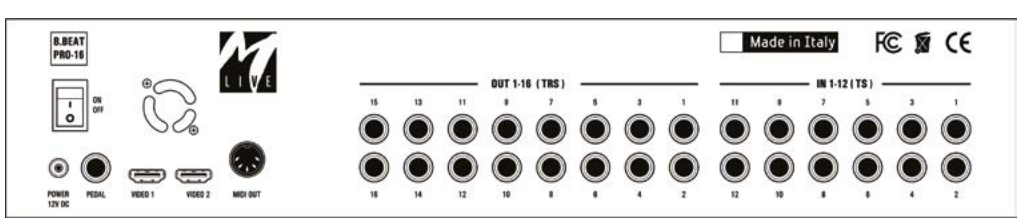

PC AUDIO: connection to the computer to use the internal sound card. ON OFF: switches B.Beat PRO16 on or off.

SWITCHING OFF: switch off B.beat by pressing and holding the LIVE button for 1 second. Only then will it be possible to switch off the power supply to the B.Beat via the On/Off button on the rear. ATTEN-TION: failure to switch off via the LIVE button may lead to the need for a RESET. The reset procedure is possible from B.Beat MANAGER or via USB stick. For more information, read the B.Beat Manager guide. To switch off B.Beat press and hold the LIVE button for one second until the switch off screen appears.

[put screen switch off]. Switch off B.beat from the switch on the back, or press Re-Boot F3 to restart B.beat.

PEDAL: a Start Stop pedal can be connected. The first press corresponds to PLAY, the second press corresponds to STOP. Here is a list of functions:

- Pressed once: PLAY
- Pressed the second time: STOP (pause)
- Pressed twice quickly: starts the selected Next song.
- Pressed longer than 1 second: in case you have a loaded Playlist, it enters the playlist [corresponds to ENTER].
- When in playlist: pressed once scrolls the list down, pressed twice quickly scrolls back up the list.
- When in Playlist: held down for more than one second loads the selected element in the memory.

Video 1 and 2: connects any video device with an HDMI interface.

OUT 1-16: 16 Balanced Mono audio outputs. Tracks 1 to 16 can be routed to channels 1 to 16. Tracks 17 to 24 can be output in channels 1 to 8. Tracks 17 to 24 cannot be routed to the headphones.

IN 1-12: 12 unbalanced audio inputs. Inputs 1 and 2 are those that enter the Headphone and are adjusted with the potentiometer: In Ch 1-2

#### MAIN FUNCTIONS AND CONNECTIONS

The primary function of B.Beat PRO16 is to accompany your live performances by playing pre-recorded DAW audio tracks. In addition to audio tracks B.Beat PRO16 can play videos, images and lyrics that can be sent via HDMI to a monitor; it reads and transmits Midi Files that contain messages for your instrument set-up on stage. Let's first see a complete connection dia-

gram of B.Beat PRO16 by imagining a live set-up, on a stage. B.Beat includes a 12 in and 16 out Sound card and a 12-track recorder. Two B.Beat PRO16 can be synchronised to be used as Main and Spare in case of failure or crash.

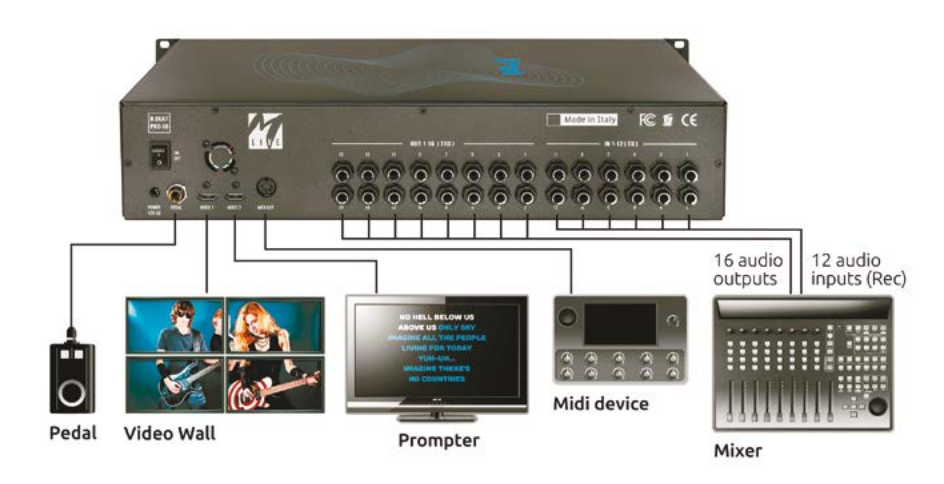

C'MON,

let's start!

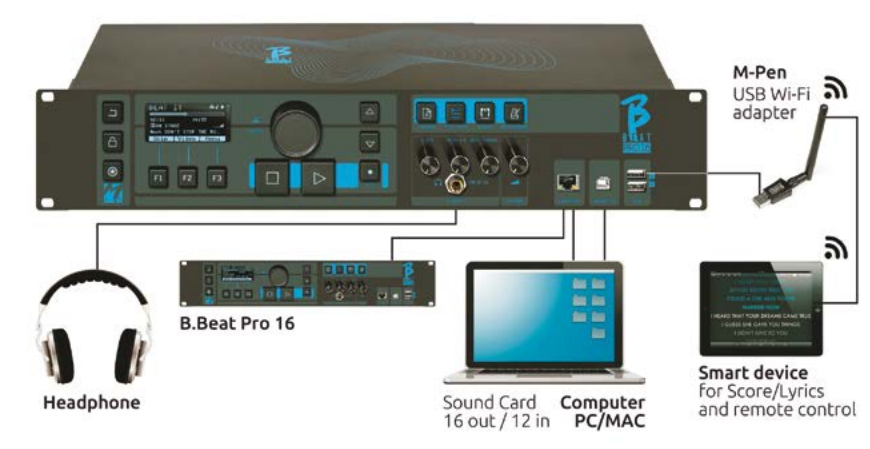

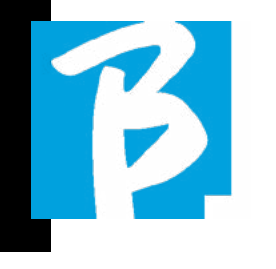

#### TRANSFERRING DATA TO B.BEAT PRO16

All Audio, Video, Images and Midi material must be prepared via a DAW and other Audio Video synchronisation programmes. Once the sound and video material of your show is assembled and mixed properly, you are ready to transfer it to B.Beat PRO16. For this you use B.Beat PRO-16Manager, a software made available in both Windows and Mac versions. If you have Audio Backing Tracks in Mp3 Stereo or Wav format, you can upload them to B.Beat PRO16 using the USB input, with a stick. B.Beat PRO16 reads the contents of the Stick and plays it in real time, or it can import files into its memory. To transfer the repertoire of Backing Tracks, Videos, Images and Midi Files synchronised with the audio, you can use the B.Beat Manager software, below are the PC connection methods.

#### CONNECTING B.BEAT PRO16 TO THE COMPUTER

Here are the connection modes between B.Beat PRO16 and Computer, which can be PC or Mac:

#### The easiest way to connect B.Beat PRO16 to the computer is to use the Ethernet network.

As follows:

1. Connect the supplied network cable between B.Beat PRO16 and the Computer

2. Switch on B Beat PR016

3. Launch the B.Beat Manager App

4. After about 60 seconds the App will see the B.Beat PRO16 connected, you can connect to the B.Beat PRO16 by pressing the button on B.Beat Manager:

#### **V** CONNECT

**5.** The display of the B.Beat PR016 shows this screen confirming the connection has been made

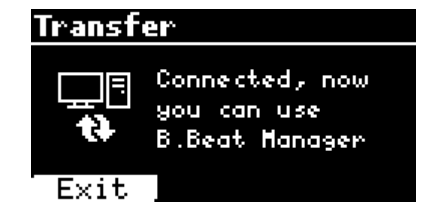

If your PC has no Ethernet input, you have two options:

1. Use a USB - Ethernet PC interface

2. Create a Wi Fi Hotspot with B.Beat PRO16 to which the PC can connect. The optional M-Pen2 is required to generate the hotspot. The password for entering the Hotspot of B.Beat PRO16 by default is 12345678.

3. Connect the Computer to the hot spot of B.Beat PRO16which will be detected automatically. The default password is 12345678. It can be modified later by the B.Beat Manager software.

To connect B.Beat PRO16 to the Wi Fi network we recommend this procedure [Optional M-Pen2 required for B.Beat PRO16. In the PLUS version, WI Fi connection is included]:

1. Insert M-Pen2 on B.Beat PRO16

2. Connect the B.Beat PRO16 to the PC via the supplied Ethernet cable (or via hotspot as above)

3. Open the B.Beat Manager on the PC and connect to B.Beat PRO16 (see above)

4. In the Software click on options (gear icon top right)

5. Open the 'networks' tab

**6.** Select the wi-fi network you wish to connect to

7. Write down the password of the Wi Fi network in use

8. Click on save and connect

9. Your B.Beat PRO16 is connected to the Wi Fi network in use (if you are connected to the PC on Hotspot at this point the connection to B.Beat PRO16 will be interrupted but you can re-activate it as above)

10. Disconnect the Ethernet cable from the B.Beat PRO16

11. Also connect your PC to the wi-fi network (if you haven't already done so)

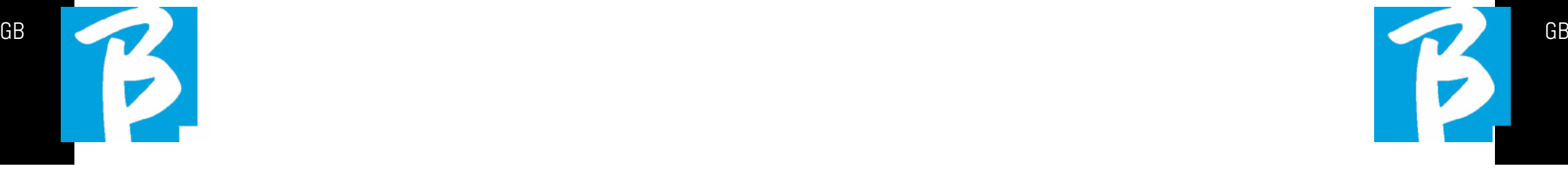

12. Open the B.Beat Manager on your PC and connect to the B.Beat PRO16 in your new Wi Fi network.

The above procedure also applies to Hotspot networks generated by Smart Phones or Tablets. From now on, the network data (address and password) are stored on B.Beat PRO16, which will automatically recognise the network. This solution is perfect when you use B.Beat PRO16 in home and want to use Wi Fi.

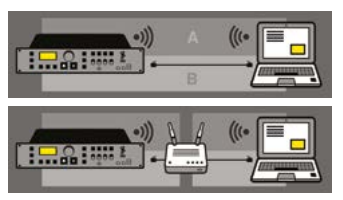

To transfer a large number of Backing Tracks and Videos, we recommend using the Network cable connection mode. The network connection guarantees maximum speed and reliability during data transfer.

#### B.BEAT MANAGER SOFTWARE INSTALLATION

The B.Beat Manager software is available in two versions for two operating systems: Windows 10 and later - macOS 10.15 Catalina and later. Full compatibility is not guaranteed on earlier systems. The software can be downloaded free of charge from this address: Windows

https://download.m-live.com/download/bbeat/manager/bbeat\_manager\_win.exe Mac https://download.m-live.com/download/bbe-

at/manager/bbeat\_manager\_mac.dmg

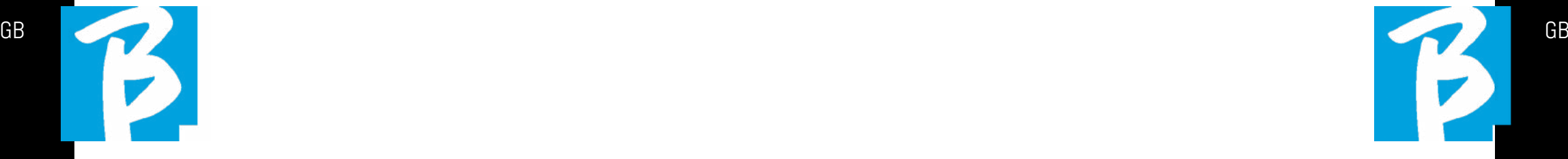

For further instructions we refer you to the User Manual that you can download from the following LINK

https://www.m-live.com/en/bbeat-pro-manuals

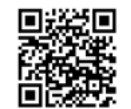

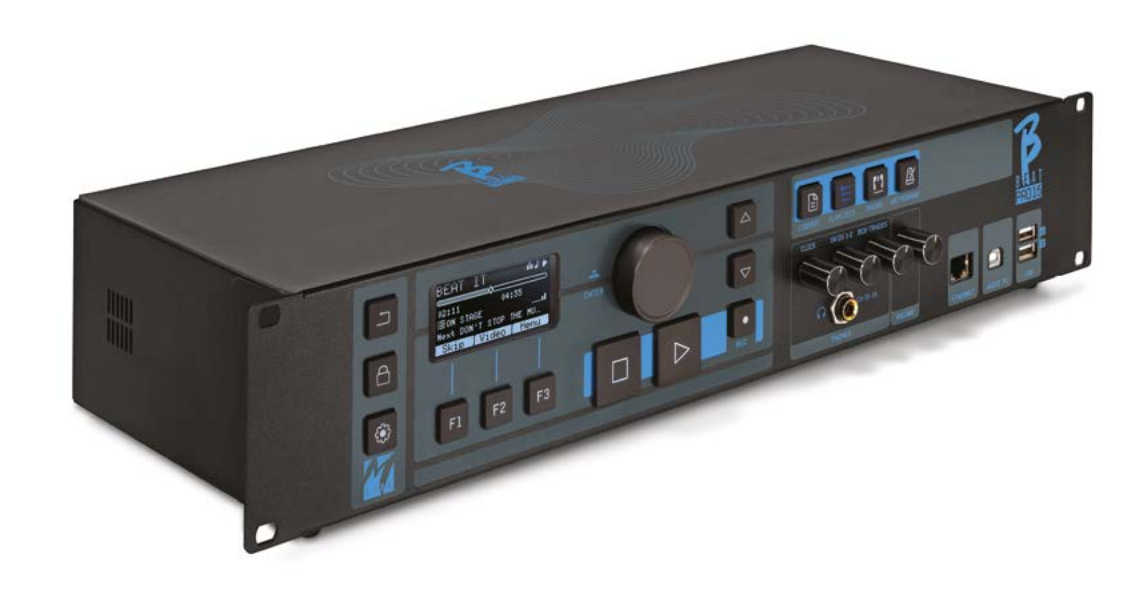

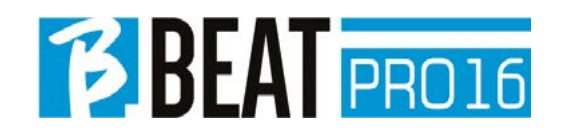

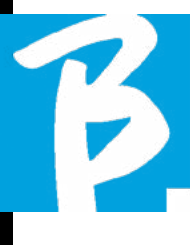

## Precauzioni d'uso e sicurezza Precauzioni d'uso e sicurezza

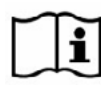

Prima di utilizzare l'apparato leggere attentamentela guida rapida e il Manuale d'Uso che troverai al seguente indirizzo: 回避問

https://www.m-live.com/en/bbeat-pro-manual

#### PRECAUZIONI DI SICUREZZA

In questo manuale, sono usati dei simboli per sottolineare avvertimenti da osservare, per evitare incidenti. Il significato dei simboli è il seguente:

Qualcosa che può provocare danni  $\Box$  o danneggiare l'apparecchio.

#### ALTRI SIMBOLI

Azioni richieste

Azioni proibite  $\infty$ 

#### OPERATIVITÀ CON UNITÀ DI ALIMENTAZIONE ESTERNA AC/DC.

Connettere l'apparato alla rete di ali- $\Omega$ mentazione elettrica ed utilizzare l'apparato solo con l'unità di alimentazione esterna fornita dal fabbricante in dotazione all'apparato.

> In caso di danneggiamento contattare il servizio tecnico di assistenza e sostituire solo con unità di alimentazione identica a quella fornita in dotazione al B.Beat PRO16

Non utilizzare eccedendo la portata

del sistema e di altro apparecchio elettrico. Prima di collegare l'unità di alimentazione esterna alla rete di alimentazione elettrica verificare le conformità dell'unità di alimentazione alle caratteristiche tecniche della rete di alimentazione.

## MODIFICHE

Non aprite l'unità e non cercate di  $\Omega$ modificare il prodotto.

#### **GESTIONE**

- Non fate cadere, ribaltare l'unità e non esercitate forza eccessiva.
- Fate attenzione a non far entrare oggetti estranei o liquidi nell'unità.
- L'apparecchio può essere utilizzato  $\infty$ da bambini di età non inferiore a 8 anni e da persone con ridotte capacità fisiche, sensoriali o mentali, o prive di esperienza o della necessaria conoscenza, purché sotto sorveglianza oppure dopo che le stesse abbiano ricevuto istruzioni relative all'uso sicuro dell'apparecchio e alla comprensione dei pericoli ad esso inerenti.
	- I bambini non devono giocare con l'apparecchio. La pulizia e la manutenzione destinata ad essere effettuata dall'utilizzatore non deve essere effettuata da bambini senza sorveglianza.

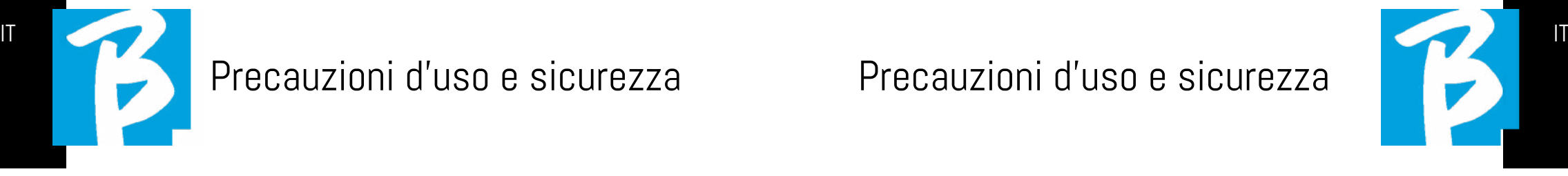

- Non usare in prossimità o in ambien- $\Omega$ ti soggetti a pericolo d'esplosione.
- Non usare in luoghi eccessivamente  $\Omega$ umidi, o in presenza di pioggia o getti d'acqua. Non immergere l'apparato in materiali liquidi.
- L'apparato deve essere appoggiato  $\sqrt{!}$  su superfici stabili e solide, ad una distanza minima di 15 cm. dal bordo della superficie onde evitare cadute accidentali.
- L'apparato non deve essere usato se  $\Omega$ chiuso all'interno di scatole o contenitori di qualsiasi tipo. I piedini di appoggio non devono essere staccati dalla parte inferiore dell'apparato. Non utilizzare l'apparato su superfici non rigide e piane.

Lasciare libera la griglia di aerazione dell'apparato che si trova nella parte inferiore.

## AMBIENTE

- Non usate l'unità a temperature estreme (alte o basse).
	- Non usare in prossimità di fonti di  $\infty$ calore, come radiatori e stufe.
	- Non usare in luoghi eccessivamente umidi o nell'acqua.
	- Non usare in luoghi con vibrazioni  $\Omega$ eccessive.

Non usare in luoghi con eccessiv poLvere o sabbia.

#### GESTIONE UNITA' DI ALIMENTAZIONE ESTERNA AC/DC

- $\Omega$ Scollegando l'adattatore AC dall'impianto, afferrate sempre il corpo dell'adattatore stesso. In caso di temporale, o se l'unità non viene usata per un lungo periodo, scollegate la spina dalla presa AC.
- $\Omega$ Connettere l'unita di alimentazione solo a prese della rete di alimentazione facilmente accessibili dall'utente.

#### COLLEGARE CAVI E JACK INGRESSO/USCITA

- Spegnete sempre tutte le apparecchiature, prima di collegare cavi.
- $\Omega$ Scollegate sempre tutti i cavi di connessione e l'adattatore AC prima di spostare l'unità.
- Collegare l'apparato solo a strumenti  $\infty$ conformi alle prescrizioni di sicurezza delle norme tecniche armonizzate di prodotto applicabili. Connettere i cavi di collegamento agli accessori ausiliari in modo che essi non presentino il pericolo di trazione verso il basso a causa di possibili urti involontari, onde eliminare il rischio di caduta dell'apparato.

 $\infty$ 

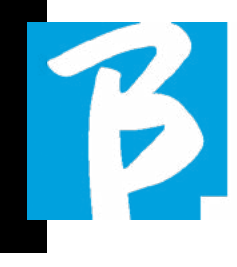

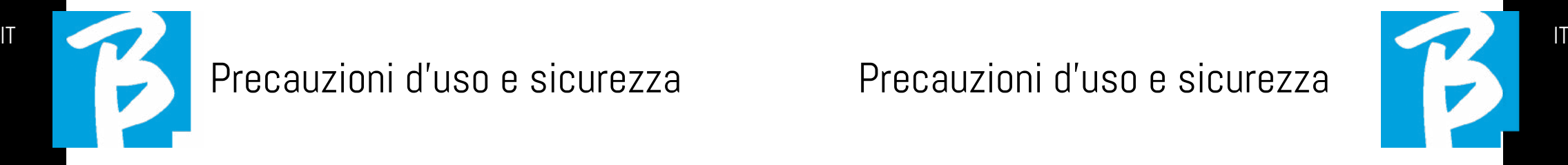

#### PRECAUZIONI D'USO INTERFERENZE CON ALTRE APPARECCHIATURE ELETTRICHE

L'apparecchiatura B.Beat PRO16 risulta conforme ai requisiti essenziali di cui all'allegato I della direttiva 2014/35/UE (Direttiva Compatibilità elettromagnetica). In particolare l'apparecchiatura è stata progettata e fabbricata tenendo conto del progresso tecnologico, in modo tale che:

a) le perturbazioni elettromagnetiche prodotte non superino il livello al di sopra del quale le apparecchiature radio e di telecomunicazione o altre apparecchiature non possono funzionare normalmente;

b) presentino un livello di immunità alle perturbazioni elettromagnetiche prevedibili in base all'uso al quale sono destinate che ne consenta il normale funzionamento senza deterioramenti inaccettabili.

Tuttavia, apparecchiature suscettibili di interferenze o che emettano onde elettromagnetiche potenti, potrebbero causare interferenza, se poste nelle vicinanze. In tal caso, posizionate l'altro apparecchio lontani l'uno dall'altro. Con qualunque tipo di apparecchiatura elettronica a controllo digitale, compreso, l'interferenza elettromagnetica può provocare malfunzionamento, danneggiare e distruggere dati e creare problemi. Fate attenzione

#### PULIZIA

Usate un panno morbido e asciutto per pulire l'unità. Se necessario, inumidite leggermente il panno. Non usate detergenti abrasivi, cere o solventi, compreso alcol, benzene e solventi per pittura.

#### MALFUNZIONAMENTI

Se l'unità si rompe o non funziona, scollegate immediatamente l'adattatore AC, spegnete l'unità e scollegate gli altri cavi. Contattate il distributore dal quale avete acquistato l'unità o un centro assistenza B.Beat PRO16, con le informazioni seguenti: modello del prodotto, numero di serie e sintomi dettagliati di errore o malfunzionamento, assieme al vostro nome, indirizzo e numero di telefono.

#### COPYRIGHT

Windows, Windows Vista, Windows XP e Windows 7 sono marchi o marchi registrati di Microsoft Corporation. Macintosh e Mac OS sono marchi o marchi registrati di Apple Inc. I loghi SD e SDHC sono marchi registrati. Tutti gli altri nomi di prodotti, marchi e nomi di società citati in questo documento restano di proprietà dei rispettivi detentori.

#### **SMALTIMENTO**

INFORMAZIONE AGLI UTENTI ai sensi del Decreto Legislativo 14 MARZO 2014, n. 49 "Attuazione della direttiva 2012/19/UE sui rifiuti di apparecchiature elettriche ed elettroniche (RAEE)"

Il simbolo del cassonetto barrato riportato sull'apparecchiatura o sulla sua confezione indica che il prodotto alla fine della propria vita utile deve essere raccolto separatamente dagli altri rifiuti.

La raccolta differenziata della presente apparecchiatura giunta a fine vita è organizzata e gestita dal produttore. L'utente che vorrà disfarsi della presente apparecchiatura dovrà quindi contattare il produttore e seguire il sistema che questo ha adottato per consentire la raccolta separata dell'apparecchiatura giunta a fine vita.

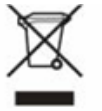

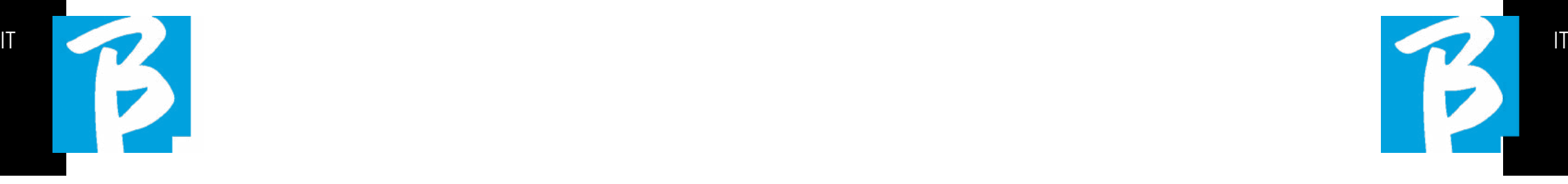

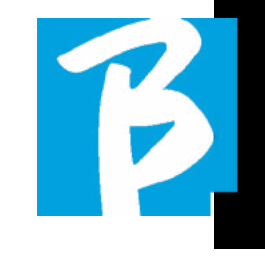

#### Scheda Tecnica B.Beat PRO16 Scheda Tecnica B.Beat PRO16

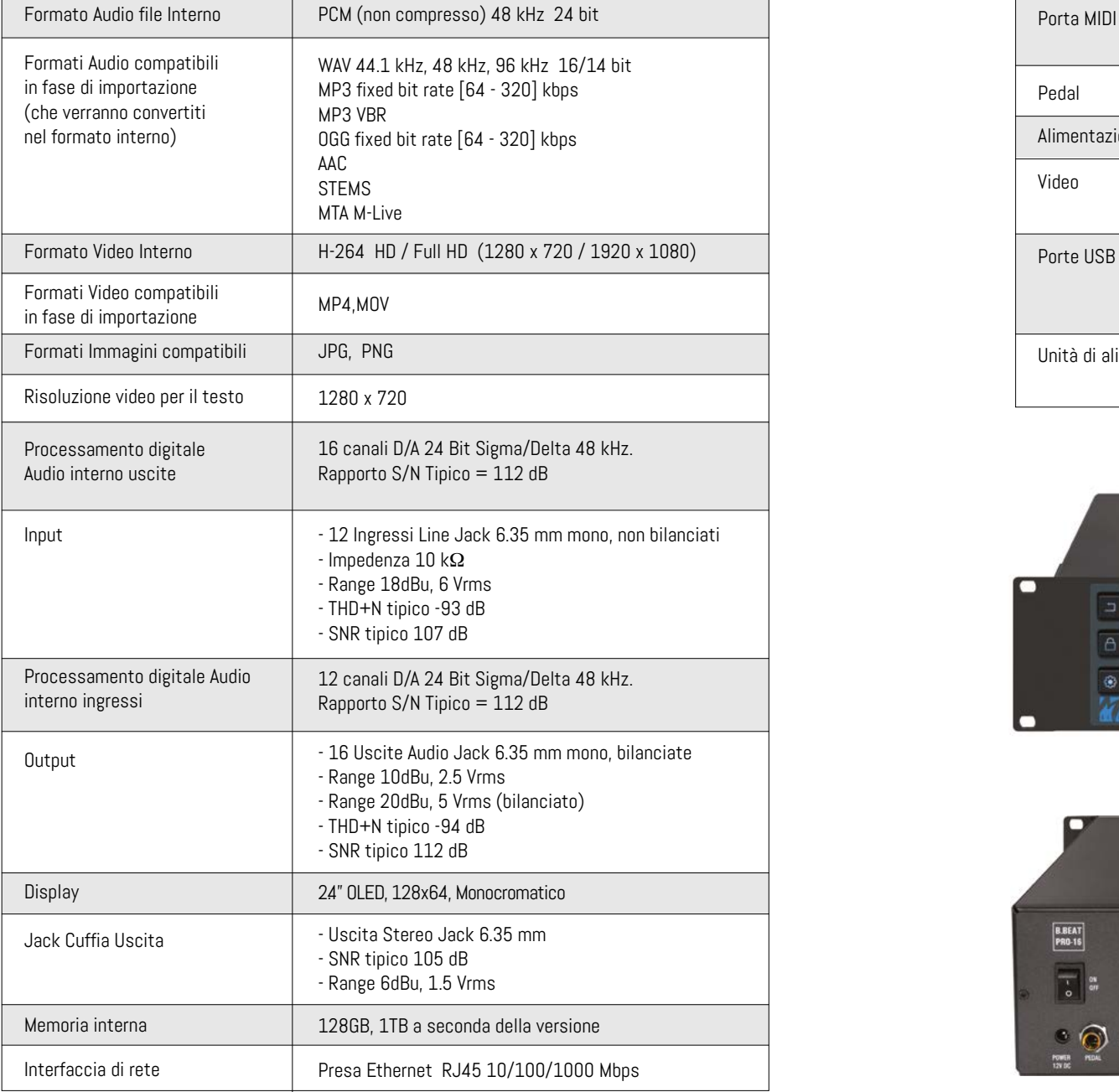

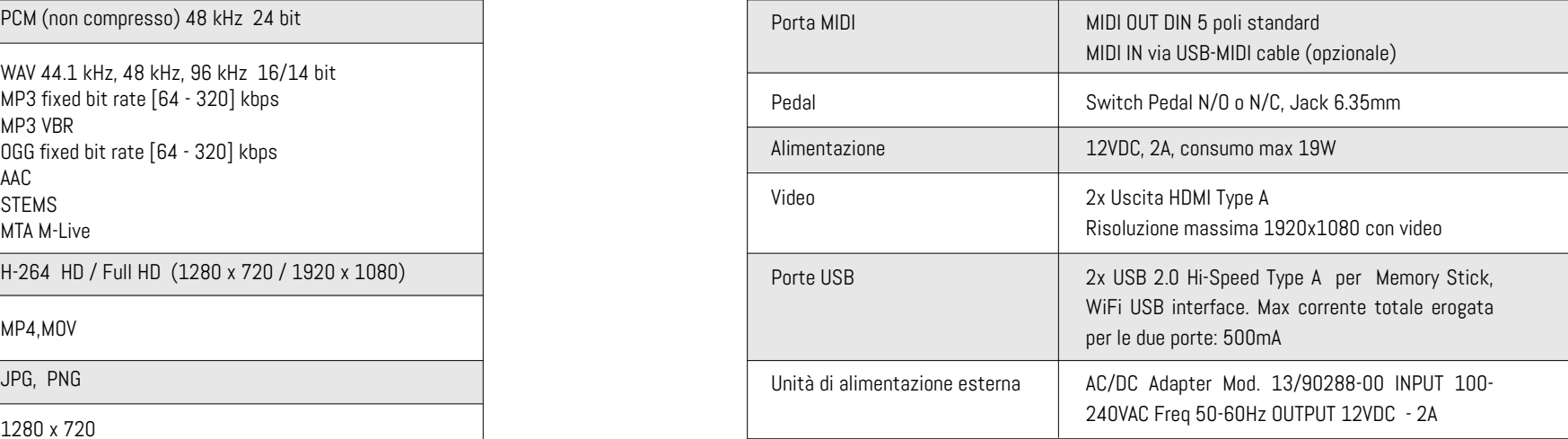

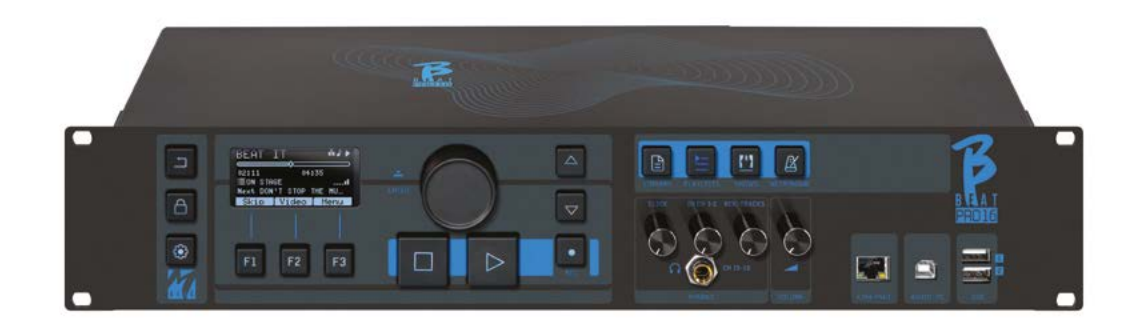

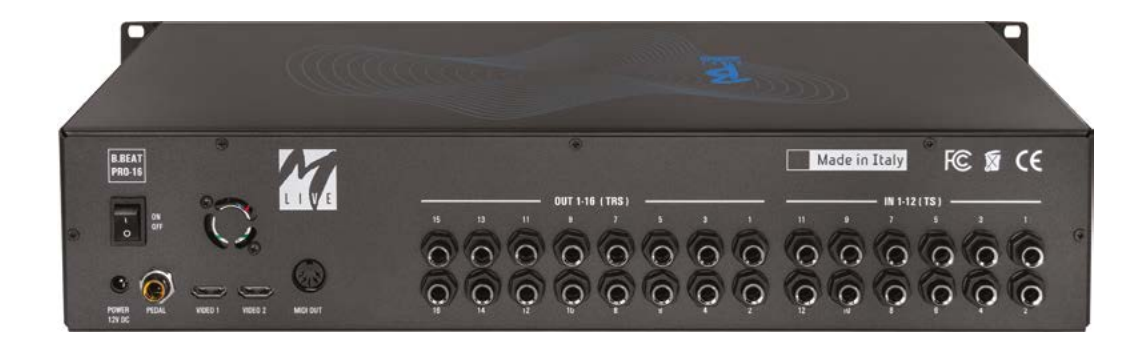

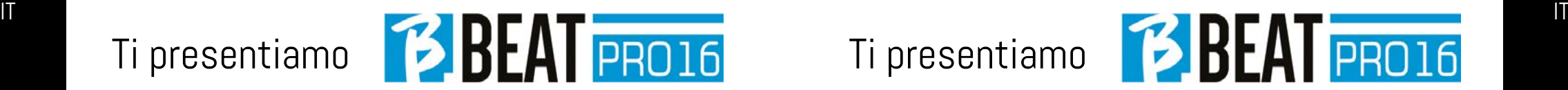

Grazie per aver scelto B.Beat PRO16, un prodotto innovativo e unico nel suo genere. B.Beat PRO16 è lo strumento ideale per arricchire e semplificare le esibizioni Live delle Band che utilizzano Sequenze stereo o Multitraccia, anche con Video e Immagini sincronizzate. Qui vogliamo riassumere le principali caratteristiche del dispositivo:

#### LETTURA DI FILE MUSICALI E VIDEO

B.Beat PRO16 riproduce file Musicali in formato WAV 24 Bit per campione (se il file è a 16 o 32 Bit viene convertito a 24 Bit), Multitraccia Audio, Stems, Midi, Video Mp4 e JPG. B.Beat PRO16 legge diversi formati digitali1 , a partire da semplici file Mp3 a veri e propri progetti audio multitraccia provenienti dalle Daw, fino a 24 tracce Mono. B.Beat PRO16 può memorizzare un alto numero di Backing Tracks e lo spazio disponibile dipende dalle versioni di Memoria interna a disposizione:

Ad esempio nella versione a 128 GB con Backing Tracks su 4 tracce mono: si possono memorizzare circa 60 ore di musica. Il calcolo è indicativo e dipende da diversi fattori non standardizzabili.

Suggeriamo di completare l'editing delle Backing Tracks tramite le DAW che si utilizzano per la registrazione prima di importare il progetto su B.Beat PRO16. Ogni modifica relativa a timbri ed effetti non sarà possibile una volta caricato il progetto su B.Beat PRO16. Le Backing Tracks possono essere sincronizzate ad un Video o Immagini che sarà trasmesso a Video Wall dalla uscita HDMI. Le operazioni di sincronizzazione devono essere effettuate con App dedicate prima di caricare i progetti Audio – Video su B.Beat PRO16.

#### MIXER DIGITALE INTEGRATO

B.Beat PRO16 include un mixer digitale per gestire 16 uscite separate, 12 ingressi, un'uscita Cuffia per il Click, il ritorno dal Mixer e le Backing tracks; con 4 comodi potenziometri il musicista può bilanciare in tempo reale ciò che vuole ascoltare in cuffia durante la performance. Con le 16 uscite si possono inviare al Mixer di palco le tracce che compongono le Backing Tracks. Da qualsiasi fonte può rientrare su B.Beat PRO16 un segnale audio attraverso i 12 ingressi, inoltre B.Beat PRO16 riconosce la traccia Click e la può convogliare su qualsiasi uscita tra le 16 a disposizione e contemporaneamente sulla uscita cuffia. B.Beat PRO16 registra fino a 12 tracce audio [anche mentre suona una Backing tracks, nella versione PLUS].

B.Beat PRO16 include una scheda Audio per PC e MAC con 12 in e 16 out. Così si può utilizzare il computer sul palco, unitamente a B.Beat.

#### B.BEAT PRO16 SUL PALCO

B.Beat PRO16 è stato studiato e progettato per avere il massimo della affidabilità durante le esecuzioni LIVE. C'è un tasto apposito sul pannello [LIVE] che può essere utilizzato nel momento in cui inizia lo Show perché da quel momento il processore di B.Beat PRO16 sarà impegnato a garantire il massimo delle prestazioni senza disperdere risorse. B.Beat PRO16 gestisce singole Backing Tracks che possono essere organizzate in comode Playlist, oppure in veri e propri

Show composti da più scene. I progetti possono contenere Musica, Video e Immagini ma anche tracce MIDI per inviare messaggi ai vari device che si utilizzano per il Live. La filosofia che ha ispirato B. Beat PRO16è quella di semplificare la gestione di Backing tracks e Video durante uno Show. Con B.Beat PRO16 non è necessario portare sul palcoscenico Computer, Tablet, Schede audio e Video, Cavi, Mixer più o meno piccoli e altri dispositivi accessori: B.Beat PRO16 risolve la questione senza la necessità di altre periferiche .

#### PREPARARE B.BEAT PRO16 ALLO SHOW

Le Backing tracks e i video che compongono lo spettacolo che volete gestire con B.Beat PRO16 devono essere realizzate con la vostra DAW e con le App dedicate. Una volta terminato il lavoro in studio di registrazione completando anche la sincronizzazione con i video che accompagnano la musica siete pronti per trasferire il materiale musicale su B.Beat PRO16. Il video può anche essere non sincronizzato. Collegate B.Beat PRO16 al Computer (Windows o Mac OS) tramite cavo di rete e lanciate la App B.Beat Manager: da questo momento potete importare su B.Beat PRO16 tutto il materiale necessario allo show. Su B.Beat Manager potete comporre le playlist, oppure potete montare un vero e proprio show composto da diverse scene. Potete anche unire alle tracce audio una traccia Midi che può servire per lanciare comandi Midi ai Device che usate sul palco. Se avete delle Backing tracks Mp3 che volete caricare semplicemente su B.Beat PRO16 senza passare dal PC potete usare la penna USB e trasferire molto velocemente i file nella memoria interna, oppure potete suonarli

direttamente dalla pennetta. Se fossero Backing Tracks sprovviste di Click potrete aggiungerlo direttamente da B.Beat PRO16 oppure da B.Beat Manager tramite una particolare funzione basata su algoritmi di Intelligenza Artificiale

#### FUNZIONI EVOLUTE

B.Beat Pro16 può trasmettere via HDMI sia un video a commento della musica, che il video che include i testi della canzone in esecuzione. Inoltre può inviare con WI Fi gli spartiti dei brani musicali tramite la app Prompter (per Android e iOs) disponibile gratuitamente. Le informazioni di testo e gli spartiti possono essere caricati tramite la App B.Beat MANAGER, a corredo.

#### SITO SONG SERVICE

B.Beat PRO16 può leggere i file in formato MTA (multitraccia Audio) prodotti e distribuiti da M-Live tramite sito Song Service. Il repertorio musicale è vasto e ogni settimana vengono prodotte nuove Backing Tracks del repertorio pop internazionale. I File MTA sono multitraccia che B.Beat PRO16 legge a 8 tracce stereo. Le Backing Tracks sono così organizzate: Traccia 1 Batteria, Traccia 2 Basso, Traccia 3 Chitarra, Traccia 4 Tastiere, Traccia 5 Orchestra, Traccia 6 Strumenti a fiato, Traccia 7 Click, Traccia 8 Melodia. Sono disponibili anche i progetti Audio con 16 tracce stereo separate, che potranno essere adattate liberamente a B.Beat PRO16 con qualsiasi DAW. Indirizzi del sito:

www.songservice.it www.song-service.com www.song-service.de<br>(Buona musica, con B.Beat PRO16

INDICE COSA TROVI NELLA SCATOLA

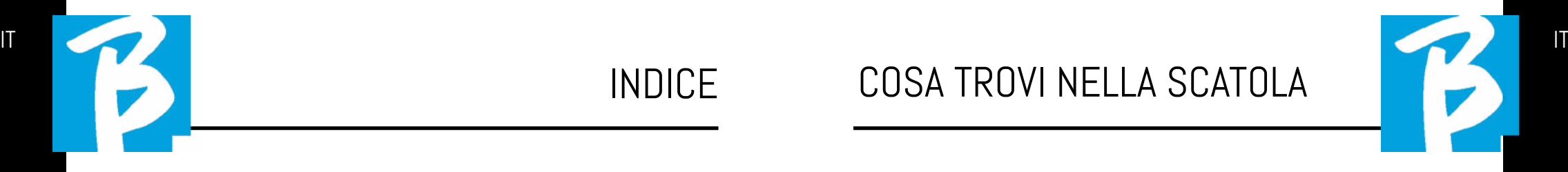

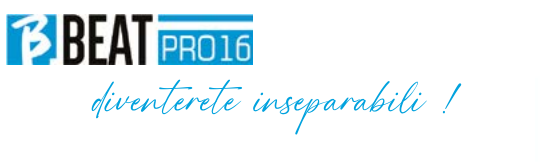

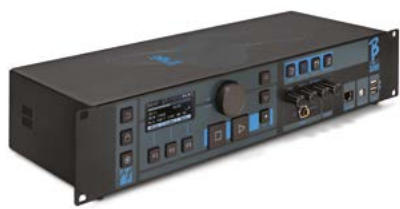

#### ACCESSORI NON FACENTI PARTE DELL'APPARATO E IN DOTAZIONE ALLO STESSO.

ALIMENTATORE

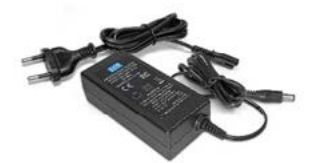

CAVO DI RETE

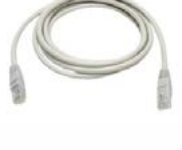

GUIDA RAPIDA, lo stai leggendo.

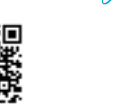

Manuale completo: https://www.m-live.com/en/bbeat-pro-manuals/

ACCESSORI OPZIONALI

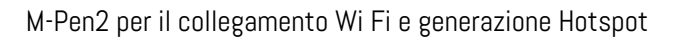

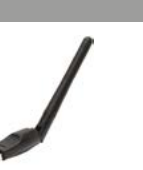

20 SICUREZZA

24 SCHEDA TECNICA

33 DAI, INIZIAMO

34 TRASFERIRE I DATI

26 PRESENTIAMO B.Beat PRO16

30 DIAMO UN'OCCHIATA A B.Beat PRO16

- FUNZIONI PRINCIPALI E CONNESSIONI

#### Pannello frontale

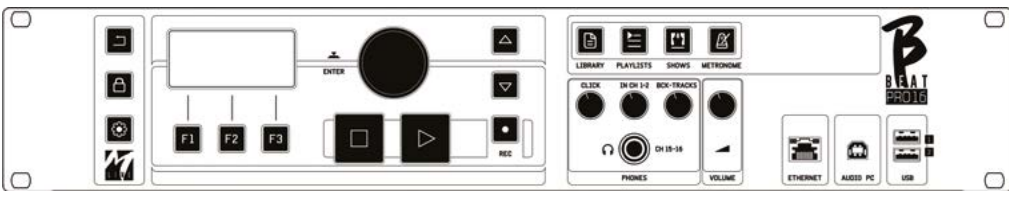

Tasto BACK: iorna indietro di un livello.

**LIVE:**  $\Theta$  pone B.Beat PR016 in funzione live, per evitare blocchi e azioni incidentali, come ad esempio la pressione involontaria di un tasto. Per attivarlo: premere Live e confermare la scelta con F3, per disattivarlo premere di nuovo LIVE e F3 per confermare. Se siamo in modo Live alla pressione di qualsiasi tasto verrà chiesto se si vuole disattivare la modalità Live.

#### Pressione prolungata: SPEGNIMENTO: spe-

gnere B.beat tenendo premuto il tasto LIVE per 1 secondo. Solo dopo sarà possibile levare alimentazione al B.Beat tramite il tasto On/Off posto sul retro. ATTENZIONE: il mancato spegnimento tramite tasto LIVE può portare alla necessità di un RIPRISTI-NO. La procedura di ripristino è possibile da B.Beat MANAGER oppure tramite chiavetta USB. Per ulteriori informazioni leggere la guida B.Beat Manager.

Per spegnere B.Beat tenere premuto il tasto LIVE per un secondo, fino a quando non compare la schermata di switch off.

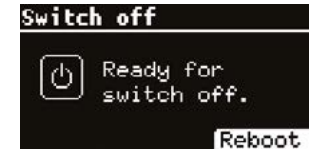

Spegnere B.beat con l'intrruttore sul retro, oppure premere ReBoot F3 per riavviare B.beat.

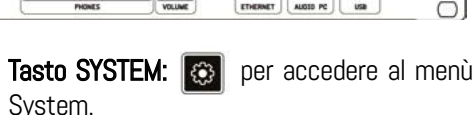

**Tasti funzione:**  $F1 - F2 - F3$  volta per volta sono assegnati a diverse funzioni, a seconda delle schermate. La descrizione delle funzioni è nei riquadri bassi del display.

STOP: premuto una volta ferma l'esecuzione del Brano/Video in corso, in posizione pausa. Premuto la seconda volta manda a capo il brano/video in corso. Premuto la terza volta svuota la memoria Ram di B.Beat PRO16. B.Beat PRO16 può caricare Backing Tracks Audio sincronizzati a video, oppure audio e video non sincronizzati e indipendenti. In questo caso i tasti Play e Stop saranno relativi a musica e immagini in maniera indipendente. Si può selezionare il Video o L'audio con il tasto F2 dalla schermata del Player.

PLAY: il tasto Play fa partire la Backing Tracks Audio (se siamo posizionati su AU-DIO o il Video se siamo posizionati su Video). Quando il player è in pausa per farlo ripartire dovremo premere nuovamente Play.

REC: il tasto abilita la modalità di Registrazione. Con B.Beat PRO16 plus si può registrare mentre una base sta suonando.

Alpha Dial – Enter: l'Alpha dial serve per

scrollare un elenco su Display, per modificare un valore (es. il volume di una traccia). Premuto al centro fornisce il consenso ENTER.

UP – DOWN: genericamente servono per scrollare gli elenchi presenti sul display, per cambiare posizione del cursore attivo o per aumentare / diminuire un valore selezionato.

LIBRARY: da accesso agli elementi singoli contenuti in memoria interna, Backing Tracks e Video. Se inserita da accesso alla Penna USB. Quando è inserita una Penna USB possiamo posizionarci sulla penna e navigarne il contenuto. I brani singoli (stereo Mp3 o Wav) possono essere eseguiti a piacere.

PLAYLIST: da accesso all'elenco delle Playlist contenute in B.Beat PRO16. Le Playlist possono essere suonate o modificate.

SHOWS: da accesso all'elenco di Show e Scene contenute nella memoria interna di B.Beat PRO16.

METRONOME: da accesso alla gestione del metronomo.

#### POTENZIOMETRI:

I potenziometri CLICK, IN CH 1-2 e BCK-TRACKS sono attivi se B.Beat è impostato in modo PHONE ON. In questo caso la cuffia è attiva e dal B.Beat manager si potranno assegnare le tracce che escono in cuffia. Se B.Beat PRO16 è impostato in modo PHONE OFF l'uscita cuffia non sarà attiva e i canali 15-16 possono andare al mixer. Per verificare come attivare il modo PHONE ON/OFF consultare la guida del B. Beat MANAGER.

BCK-TRACKS: regola il livello in cuffia delle Backing Tracks che vanno in cuffia. Questo dato è gestibile sia con B.Beat Manager che da B.Beat PRO16.

CLICK: regola il livello in cuffia della traccia Click o del Metronomo

LINE IN: regola il livello in cuffia del segnale che entra dagli ingressi Line In.

VOLUME: regola il volume generale di uscita.

ATTENZIONE: il segnale in cuffia utilizza i canali 15 e 16. Questo significa che su quei canali usciranno tutte le tracce che si sono indirizzate alla cuffia.

ETHERNET: per connettersi via rete al PC.

USB: possono essere inserite Chiavette di tipo USB o chiavette per collegamento Wi Fi M-Pen M-Live. Quando si inserisce una penna USB B.Beat PRO16 ne visualizza il contenuto nella finestra Library. Collegando allo slot USB la chiavetta Wi Fi M-Pen si aprirà la connessione per Smartphone e Tablet allo scopo di utilizzare la App Prompter e visualizzare spartiti e Testi delle backing tracks.

AUDIO PC: collegamento al Computer per utilizzare la scheda Audio interna.

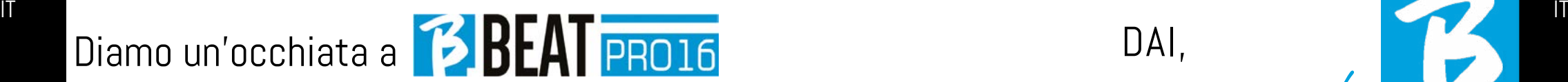

#### Pannello posteriore

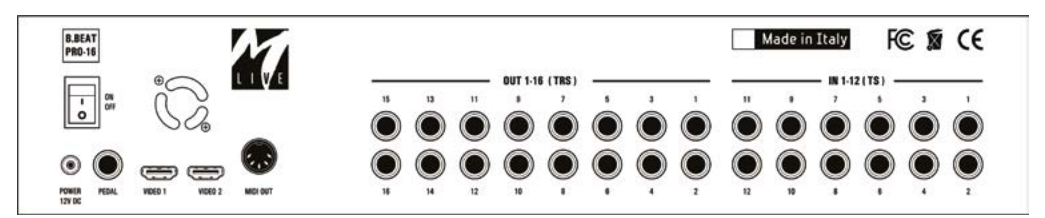

ON OFF: accende o spegne B.Beat PRO16.

SPEGNIMENTO: spegnere B.beat tenendo premuto il tasto LIVE per 1 secondo. Solo dopo sarà possibile levare alimentazione al B.Beat tramite il tasto On/Off posto sul retro. ATTENZIONE: il mancato spegnimento tramite tasto LIVE può portare alla necessità di un RIPRISTINO. La procedura di ripristino è possibile da B.Beat MANAGER oppure tramite chiavetta USB. Per ulteriori informazioni leggere la guida B.Beat Manager. Per spegnere B.Beat tenere premuto il tasto LIVE per un secondo, fino a quando non compare la schermata di switch off. [mettere schermata switch off]. Spegnere B.beat con l'intrruttore sul retro, oppure premere ReBoot F3 per riavviare B.beat.

PEDAL: può essere connesso un pedale Start Stop. La prima pressione corrisponde al PLAY, la seconda pressione corrisponde a STOP.

Ecco un elenco delle funzioni:

- Premuto una volta: PLAY
- Premuto la seconda volta: STOP (pausa)
- Premuto due volte velocemente: parte la Next song puntata.
- Pressione superiore a 1 secondo: nel caso abbiamo una Playlist caricata entra nell'elenco della playlist [corrisponde a ENTER].
- Quando siamo in elenco playlist: premuto una volta scorre l'elenco verso il basso, premuto due volte rapidamente torna indietro sull'elenco.
- Quando siamo in elenco Playlist: tenuto premuto per più di un secondo carica in memoria l'elemento puntato.

Video 1 e 2: si collega qualsiasi periferica video con interfaccia HDMI.

OUT 1-16: 16 uscite audio Mono Bilanciate. Le tracce da 1 a 16 possono essere indirizzate ai canali da 1 a 16. Le tracce da 17 a 24 possono uscire nei canali da 1 a 8. Le tracce da 17 a 24 non possono uscire nelle cuffie.

IN 1-12: 12 ingressi audio sbilanciati. Gli ingressi 1 e 2 sono quelli che entrano in Cuffia e vengono regolati con il potenziometro: In Ch 1-2

#### FUNZIONI PRINCIPALI E CONNESSIONI

La funzione primaria di B.Beat PRO16 è quella di accompagnare le vostre esecuzioni live suonando tracce Audio preregistrate su DAW. Oltre alle tracce audio B.Beat PRO16 può riprodurre video, immagini e testi che possono essere inviati tramite HDMI ad un monitor; legge e trasmette Midi File che contengono messaggi per il vostro set up di strumenti sul palco.

Vediamo anzitutto uno schema di connessioni completo di B.Beat PRO16 immaginando un Set Up Live, su un palcoscenico. B.Beat include una Scheda audio 12 in e 16 out e un registratore a 12 tracce. Due B.Beat PRO16 possono essere sincronizzati per essere usati come Main e Spare in caso di guasto o crash.

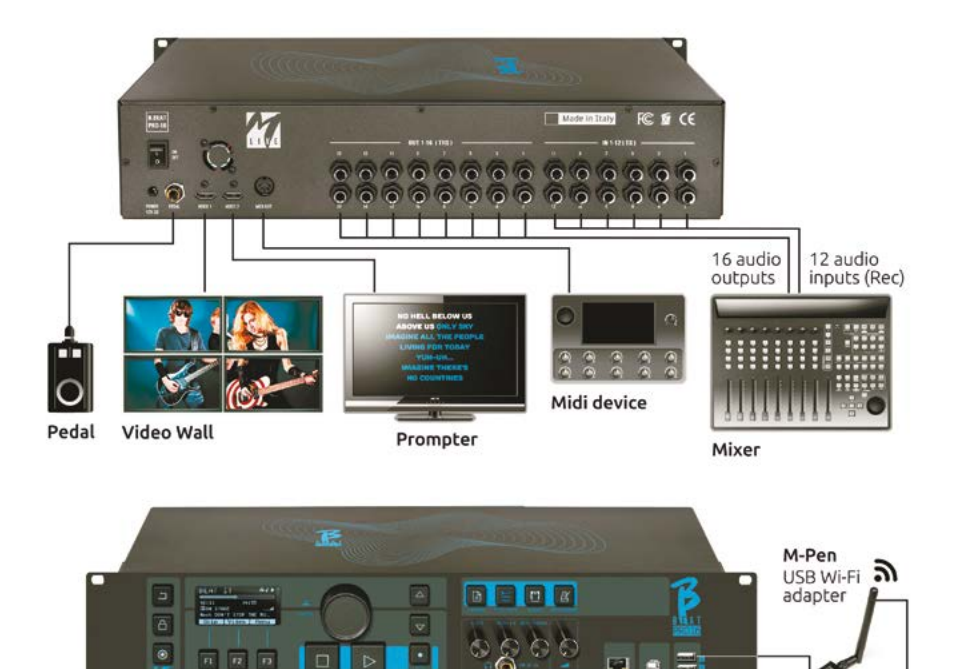

**B.Beat Pro 16** 

Headphone

DAI,

iniziamo!

ה

**Smart device** for Score/Lyrics<br>and remote control

Sound Card **Computer** 16 out / 12 in PC/MAC

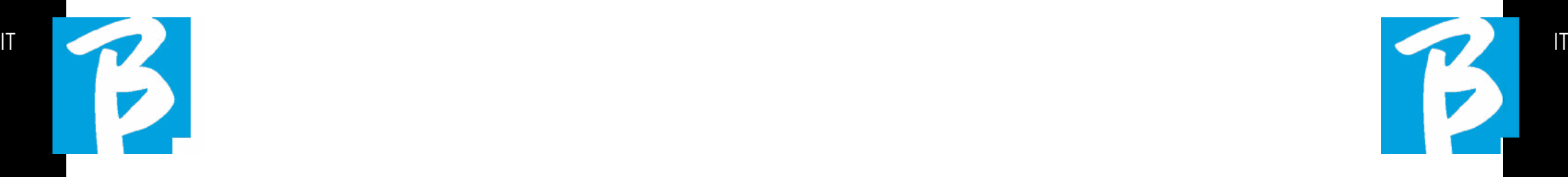

#### TRASFERIRE I DATI SU B.BEAT PRO16

Tutto il materiale Audio, Video, Immagini e Midi deve essere predisposto tramite una DAW e altri programmi di sincronizzazione Audio Video. Una volta che il materiale sonoro e video del vostro Show è assemblato e mixato a dovere sarete pronti a trasferirlo su B.Beat PRO16. Per questo si utilizza B.Beat PRO16Manager, un software messo a disposizione nelle due versioni Windows e Mac. Se avete a disposizione Backing Tracks Audio in formato Mp3 Stereo o Wav potrete caricarle su B.Beat PRO16 utilizzando l'ingresso USB, con una penna. B.Beat PRO16 legge il contenuto della Penna e la suona in tempo reale, oppure può importare i files all'interno della sua memoria. Per trasferire il repertorio di Backing Tracks, i Video, le Immagini e i Midi File sincronizzati all'audio si può utilizzare il software B.Beat Manager, di seguito le modalità di connessione a PC.

#### COLLEGAMENTO DI B.BEAT PRO16 AL COMPUTER

Ecco le modalità di connessione tra B.Beat PRO16 e Computer, che può essere PC o Mac:

#### Il modo più semplice per collegare B.Beat PRO16 al Computer è quello di usare la rete Ethernet.

Si fa così:

1. Collega il cavo di rete fornito tra B.Beat PRO16 e il Computer

- 2. Accendi B.Beat PR016
- 3. Lancia la App B.Beat Manager

4. Dopo circa 60 secondi la App vedrà il B.Beat PRO16 collegato, puoi collegarti al B.Beat PRO16 premendo il tasto su B.Beat Manager:

## CONNECT

5. Sul display di B.Beat PRO16 compare questa schermata che conferma la connessione eseguita

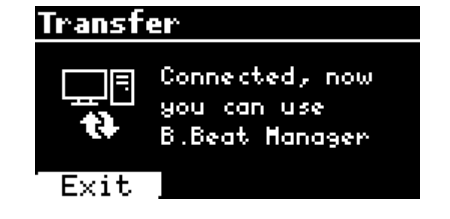

#### Se il vostro PC non ha ingresso Ethernet avete due opzioni:

1. Utilizzare una interfaccia USB – Ethernet per PC

2. Generare un Hotspot Wi Fi con B.Beat PRO16 al quale il PC si può connettere. Per generare l'hotspot è indispensabile la M-Pen2 opzionale. La password per entrare nella Hotspot di B.Beat PRO16 di default è 12345678.

3. Collegare il Computer all'hot spot di B. Beat PRO16che verrà rilevato automaticamente. La password default è 12345678. Può essere modificata in seguito dal software B.Beat Manager.

Per collegare B.Beat PRO16 alla rete Wi Fi vi suggeriamo questa procedura [Necessaria M-Pen2 opzionale per B.Beat PRO16. Nella versione PLUS la connessione WI Fi è inclusa]:

1. Inserisci la M-Pen2 su B.Beat PRO16

2. Collega il B.Beat PRO16 al pc tramite il cavo Ethernet fornito (oppure tramite hotspot come sopra)

3. Apri il B.Beat Manager sul pc e connettiti al B.Beat PRO16 (vedi sopra)

4. Nel Software clicca su options (icona ingranaggio in alto a destra)

- 5. Apri la tab "reti"
- 6. Seleziona la rete wi-fi a cui vuoi collegarti
- 7. Scrivi la password della rete Wi Fi in uso
- 8. Clicca su salva e connetti

9. Il tuo B.Beat PRO16 è connesso alla rete Wi Fi in uso (se siete connessi al PC su Hotspot in questo punto la connessione a B.Beat PRO16 verrà interrotta ma la potete riattivare come sopra)

10. Stacca il cavo Ethernet dal B.Beat PRO16

11. Collega anche il tuo pc alla rete wi-fi (se non l'hai già fatto)

12. Apri il B.Beat Manager sul pc e con-

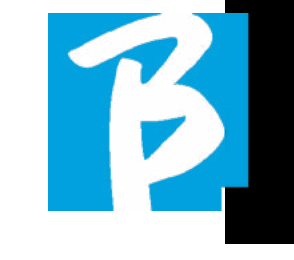

nettiti al B.Beat PRO16 nella nuova rete Wi Fi in uso.

La procedura citata vale anche per le reti Hotspot generate da Smart Phone o Tablet. Da questo momento i dati di rete (indirizzo e password) sono memorizzati su B.Beat PRO16 che riconoscerà automaticamente la rete. Questa soluzione è perfetta quando si utilizza B.Beat PRO16 in casa e si vuole utilizzare Wi Fi.

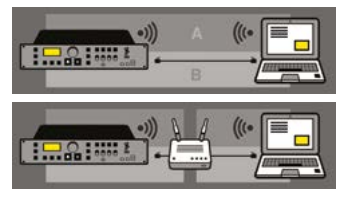

Per trasferire un numero consistente di Backing Tracks e Video consigliamo di utilizzare la modalità di connessione tramite cavo di Rete. La connessione di rete garantisce la massima velocità e affidabilità durante il passaggio dei dati.

#### INSTALLAZIONE DEL SOFTWARE B.BEAT MANAGER

Il Software B.Beat Manager è disponibile in due versioni per due sistemi operativi: Windows 10 e seguenti – macOS 10.15 Catalina e seguenti. Su sistemi precedenti non sono garantite la piena compatibilità. Il software si scarica gratuitamente da questo indirizzo : **Windows** https://download.m-live.com/download/bbeat/manager/bbeat\_manager\_win.exe

Mac

https://download.m-live.com/download/bbeat/manager/bbeat\_manager\_mac.dmg

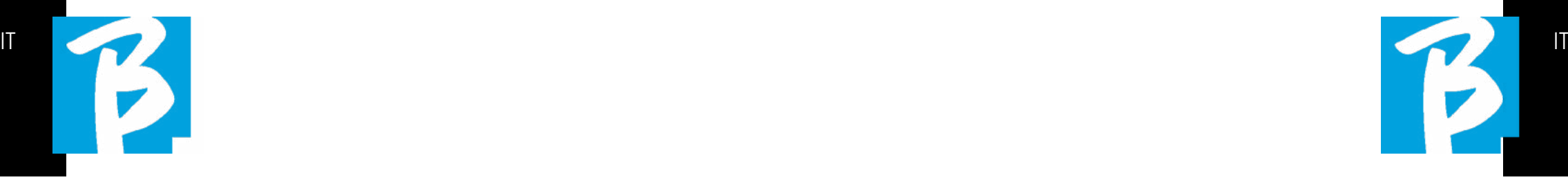

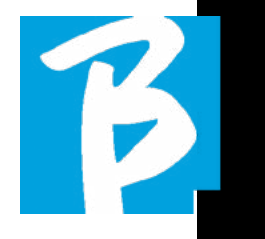

Per ulteriori istruzioni ti rimandiamo al Manuale d'Uso che puoi scaricare dal seguente LINK

https://www.m-live.com/en/bbeat-pro-manuals

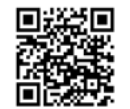

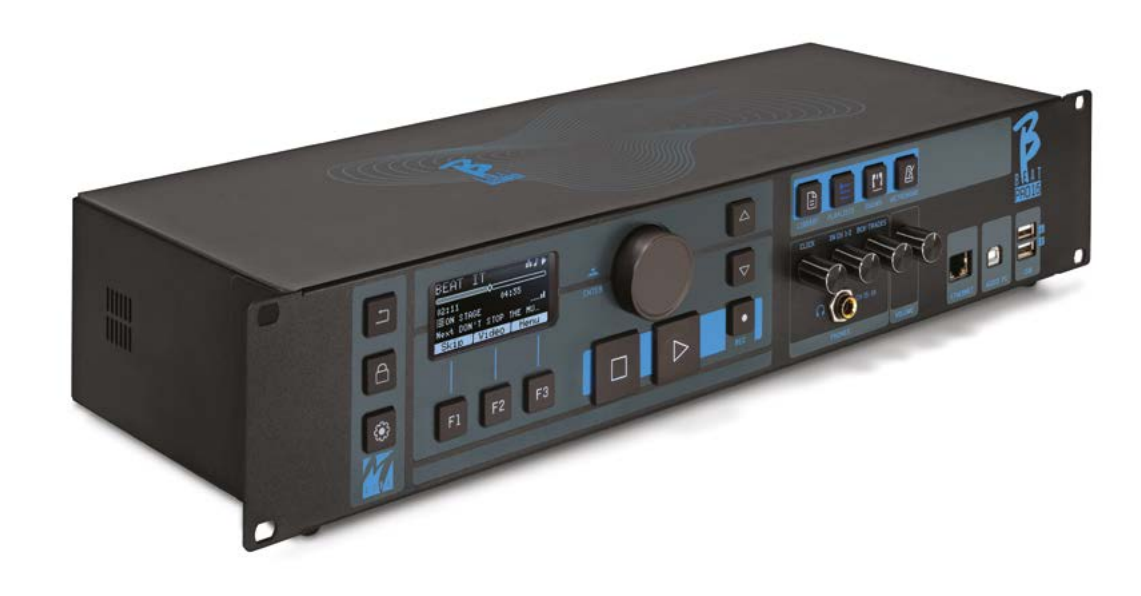

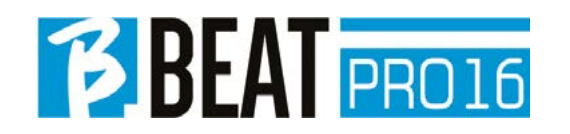

# Vorsichtsmaßnahmen für Gebrauch und Sicherheit

Bevor Sie das Gerät in Betrieb nehmen, lesen Sie bitte die Kurzanleitung und das 同类项目 Benutzerhandbuch

sorgfältig durch, die Sie unter der folgenden Adresse finden:

https://www.m-live.com/en/bbeat-pro-manual

## SICHERHEITSVORKEHRUNGEN

In diesem Handbuch werden Symbole verwendet, um Warnungen hervorzuheben, die zur Vermeidung von Unfällen zu beachten sind. Die Bedeutung der Symbole ist wie folgt:

Etwas, das Schaden verursachen oder das Gerät beschädigen kann.

## ANDERE SYMBOLE

Erforderliche Maßnahmen  $\left( \cdot \right)$ 

Verbotene Handlungen  $\Omega$ 

#### BETRIEBSFÄHIG MIT EXTERNER AC/ DC-STROMVERSORGUNG.

 $\Omega$ Schließen Sie das Gerät an die Stromversorgung an und verwenden Sie das Gerät nur mit dem externen Netzteil, das vom Hersteller mit dem Gerät geliefert wird.

> Wenden Sie sich im Falle einer Beschädigung an den technischen Kundendienst und ersetzen Sie das Gerät nur durch ein identisches Netzteil, wie es mit dem B.Beat PRO16 geliefert wurde.

 $\Omega$ Nicht über die Kapazität der Anlage und anderer elektrischer Geräte hinaus verwenden. Prüfen Sie vor dem Anschluss des externen Netzteils an das Stromversorgungsnetz, ob das Netzteil mit den technischen Daten des Stromversorgungsnetzes übereinstimmt.

## **ÄNDERUNGEN**

Öffnen Sie das Gerät nicht und ver- $\Omega$ suchen Sie nicht, das Produkt zu verändern.

#### UMGANG

- Lassen Sie das Gerät nicht fallen, kippen Sie es nicht und wenden Sie keine übermäßige Kraft an.
- Achten Sie darauf, dass keine Fremdkörper oder Flüssigkeiten in das Gerät gelangen.
- Das Gerät kann von Kindern ab 8  $\Omega$ Jahren und von Personen mit eingeschränkten körperlichen, sensorischen oder geistigen Fähigkeiten oder mangelnder Erfahrung oder Kenntnis benutzt werden, sofern sie beaufsichtigt werden oder Anweisungen zum sicheren Gebrauch des Geräts erhalten haben und die damit verbundenen Gefahren kennen.
	- Kinder dürfen nicht mit dem Gerät spielen. Reinigungs- und Wartungsarbeiten, die vom Benutzer durchgeführt werden sollen, dürfen nicht von

# Vorsichtsmaßnahmen für Gebrauch und Sicherheit

Kindern durchgeführt werden, die unbeaufsichtigt sind.

- Nicht in der Nähe oder in explosions- $\Omega$ gefährdeten Bereichen verwenden.
- $\infty$ Verwenden Sie das Gerät nicht an Orten mit hoher Luftfeuchtigkeit oder bei Regen oder Wasserstrahlen. Tauchen Sie das Gerät nicht in Flüssigkeiten ein.
	- Das Gerät muss auf einer stabilen und festen Unterlage mit einem Mindestabstand von 15 cm zur Kante der Unterlage aufgestellt werden, um ein versehentliches Herunterfallen zu vermeiden.
- $\Omega$ Das Gerät darf nicht verwendet werden, wenn es in Kisten oder sonstigen Behältern verschlossen ist. Die Stützfüße dürfen nicht von der Unterseite des Geräts abgenommen werden. Das Gerät darf nur auf ebenen und stabilen Oberflächen verwendet werden.
- 

Lassen Sie das Lüftungsgitter des Geräts an der Unterseite frei.

## UMGEBUNG

- Verwenden Sie das Gerät nicht bei ext- $\Omega$ remen Temperaturen (hoch oder niedrig).
- Nicht in der Nähe von Wärmequellen wie Heizkörpern und Öfen verwenden.

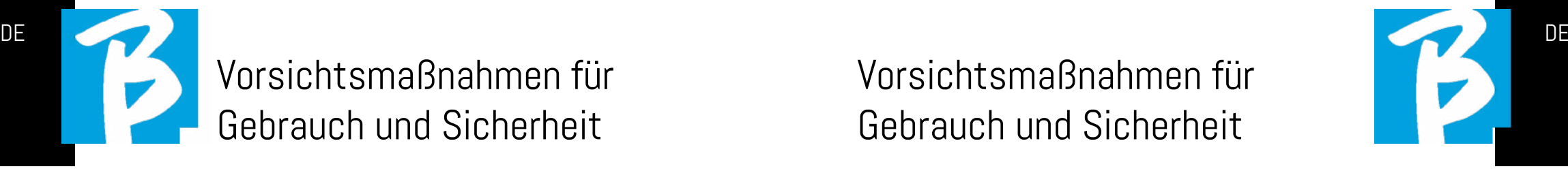

- $\infty$ Nicht in übermäßig feuchten Räumen oder im Wasser verwenden.
- Nicht an Orten mit starken Vibrationen verwenden.
- Nicht an Orten mit viel Staub oder  $\Omega$ Sand verwenden.

#### VERWALTUNG DES EXTERNEN AC/DC-NETZTEILS

- $\Omega$ Wenn Sie den AC-Adapter vom System trennen, immer das Gehäuse des AC-Adapters anfassen. Ziehen Sie bei einem Gewitter oder wenn das Gerät längere Zeit nicht benutzt wird, den Netzstecker aus der Steckdose.
- $\Omega$ Schließen Sie das Netzgerät nur an Steckdosen an, die für den Benutzer leicht zugänglich sind.

#### KABEL UND EINGANGS-/AUSGANGS-BUCHSEN ANSCHLIESSEN

- **(1)** Schalten Sie immer alle Geräte aus, bevor Sie Kabel anschließen.
- Ziehen Sie immer alle Verbindungs- $\Omega$ kabel und den Netzadapter ab, bevor Sie das Gerät bewegen.
- Schließen Sie das Gerät nur an Ge- $\infty$ räte an, die den Sicherheitsanforderungen der geltenden harmonisierten technischen Produktnormen ent-

# Vorsichtsmaßnahmen für Gebrauch und Sicherheit

sprechen. Schließen Sie die Verbin dungskabel zu den Zusatzgeräten so an, dass sie nicht durch mögliche unbeabsichtigte Stöße nach unten gezogen werden können, um die Gefahr des Herunterfallens des Geräts zu vermeiden.

#### VORSICHTSMASSNAHMEN FÜR DIE VERWENDUNG STÖRUNGEN DURCH ANDERE ELEKTRISCHE GERÄTE

Das Gerät 'B.Beat PRO16 erfüllt die grundlegenden Anforderungen des Anhangs I der Richtlinie 2014/35/EU (Richtlinie über die elektromagnetische Verträglichkeit). Insbesondere wurden die Geräte unter Berücksichtigung des technischen Fort schritts so konzipiert und hergestellt, dass:

a) die erzeugten elektromagnetischen Störungen nicht den Wert überschreiten, bei dem Funk- und Telekommunikations geräte oder andere Geräte nicht mehr nor mal funktionieren können.

b) sie entsprechend ihrem Verwendungs zweck eine Störfestigkeit gegen vorher sehbare elektromagnetische Störungen aufweisen, die einen normalen Betrieb ohne unzumutbare Beeinträchtigung er möglicht.

Allerdings können Geräte, die für Störun gen empfindlich sind oder starke elektro magnetische Wellen aussenden, Störun gen verursachen, wenn sie in der Nähe aufgestellt werden. Wenn dies der Fall ist, stellen Sie die Geräte weiter voneinander

entfernt auf. Bei jeder Art von digital ge steuerten elektronischen Geräten können elektromagnetische Störungen zu Fehl funktionen, zur Beschädigung und Zerstö rung von Daten und zu Problemen führen. Vorsichtig vorgehen

#### REINIGUNG

Verwenden Sie zur Reinigung des Geräts ein weiches, trockenes Tuch. Befeuchten Sie das Tuch bei Bedarf leicht. Verwenden Sie keine Scheuermittel, Wachse oder Lö sungsmittel, einschließlich Alkohol, Ben zol und Lacklösungsmittel.

#### **FEHLFUNKTIONEN**

Wenn das Gerät ausfällt oder nicht funkti oniert, ziehen Sie sofort den Netzadapter ab, schalten Sie das Gerät aus und ziehen Sie die anderen Kabel ab. Wenden Sie sich an den Händler, bei dem Sie das Gerät ge kauft haben, oder an eine Kundendienst stelle von

B.Beat PRO16 und geben Sie folgende Informationen an: Produktmodell, Serien nummer und detaillierte Beschreibung des Fehlers oder der Störung sowie Ihren Namen, Ihre Adresse und Ihre Telefonnum mer.

#### COPYRIGHT

Windows, Windows Vista, Windows XP und Windows 7 sind Marken oder einge tragene Marken der Microsoft Corpora -

## Vorsichtsmaßnahmen für Gebrauch und Sicherheit

tion. Macintosh und Mac OS sind Marken oder eingetragene Marken von Apple Inc. Die SD- und SDHC-Logos sind eingetrage ne Warenzeichen. Alle anderen in diesem Dokument erwähnten Produktnamen, Mar ken und Firmennamen sind Eigentum der jeweiligen Inhaber.

#### **ENTSORGUNG**

BENUTZERINFORMATIONEN gemäß Ge setzesdekret vom 14. MÄRZ 2014, Nr.. 49 "Umsetzung der Richtlinie 2012/19/ EU über Elektro- und Elektronik-Altgeräte (WEEE)".

Das Symbol der durchgestrichenen Müll tonne auf dem Gerät oder seiner Verpa ckung zeigt an, dass das Produkt am Ende seiner Lebensdauer getrennt von anderen Abfällen gesammelt werden muss. Die getrennte Sammlung dieser Altgeräte wird vom Hersteller organisiert und ver waltet. Benutzer, die diese Geräte ent sorgen möchten, sollten sich daher an den Hersteller wenden und das von ihm fest gelegte System zur getrennten Sammlung von Altgeräten befolgen.

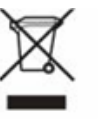

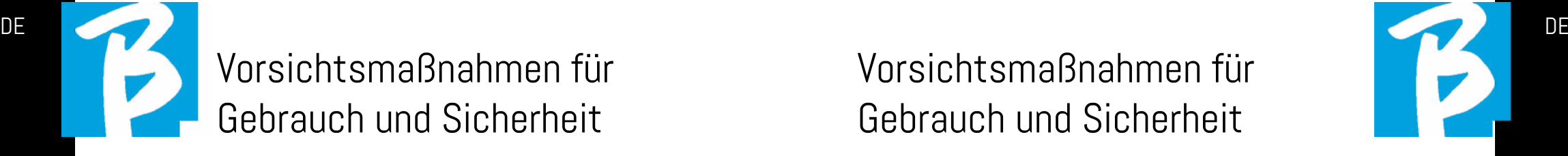

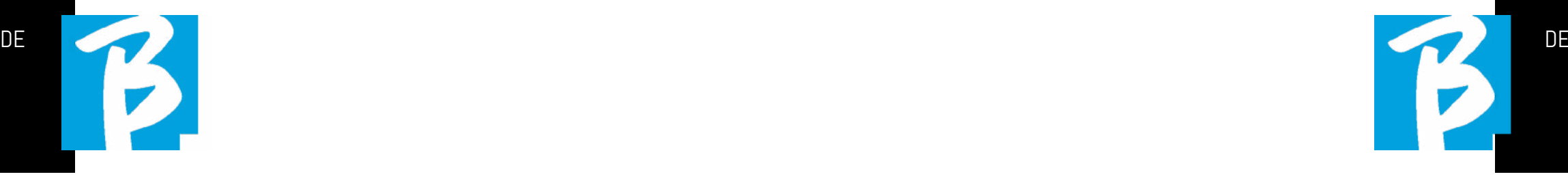

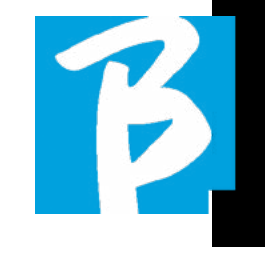

#### Datenblatt B.Beat PRO16

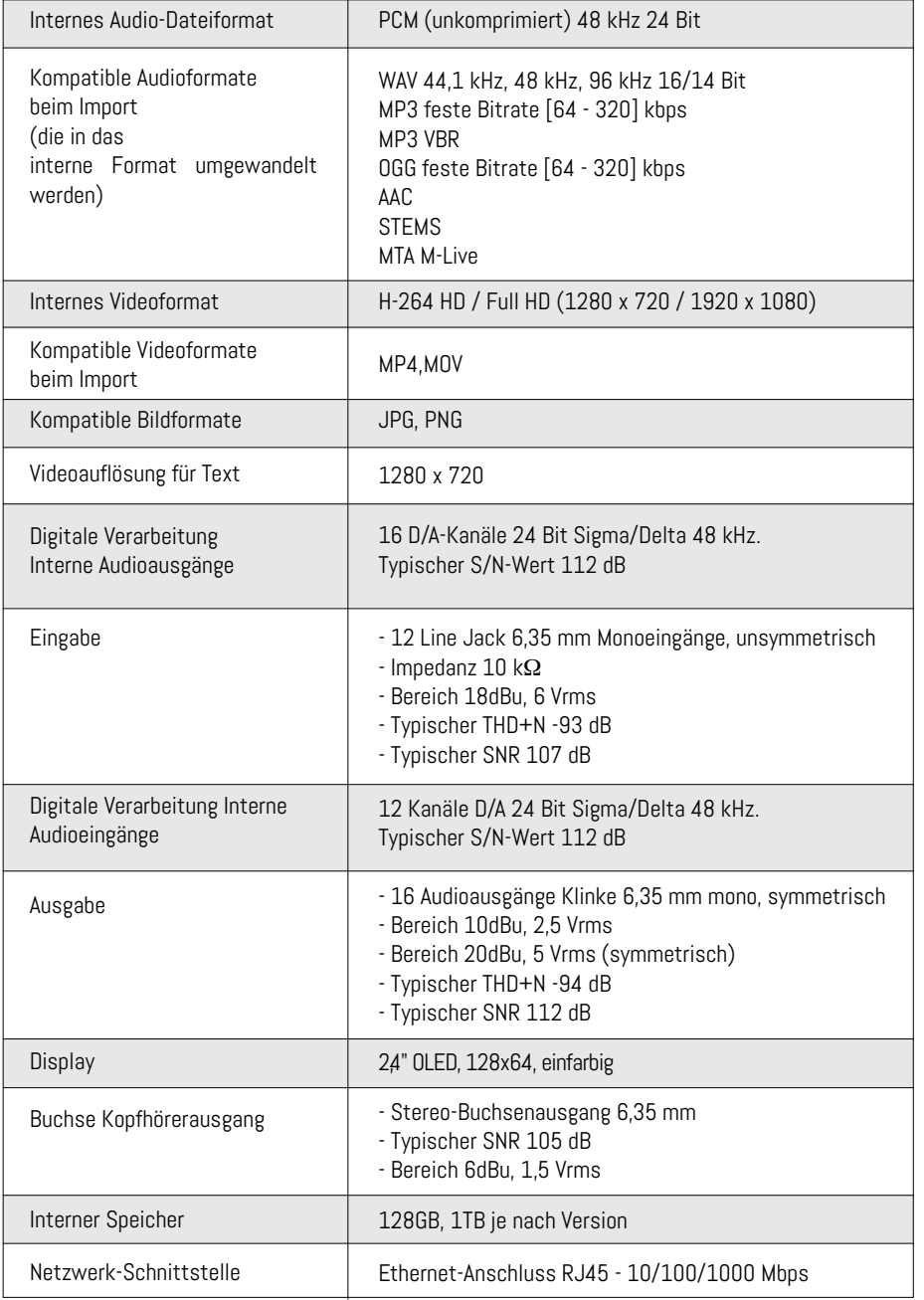

#### Datenblatt B.Beat PRO16

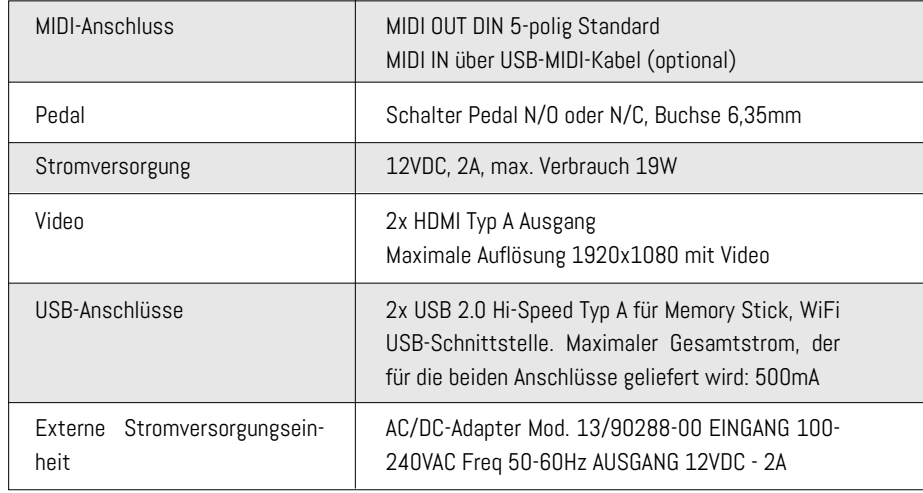

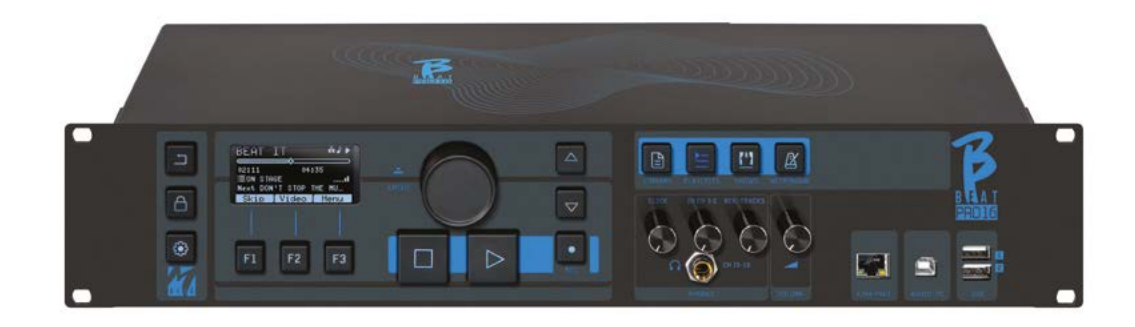

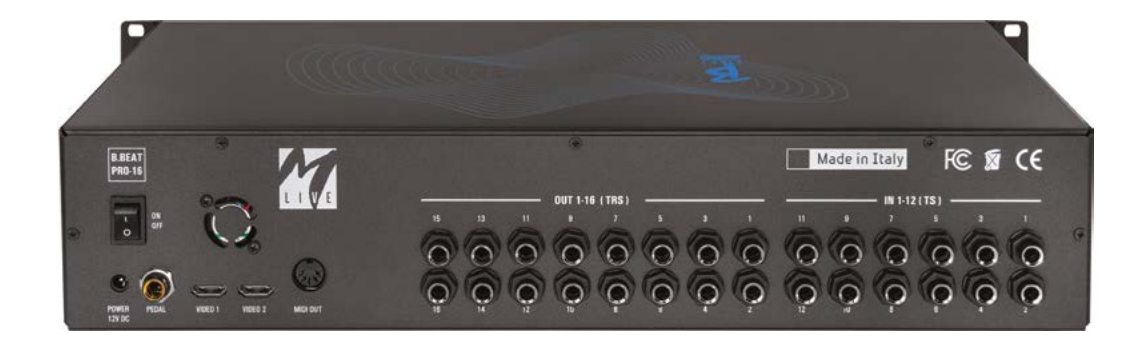

Vielen Dank, dass Sie sich für B.Beat PRO16, ein innovatives und einzigartiges Produkt, entschieden haben. B.Beat PRO16 ist das ideale Werkzeug, um Live-Band-Performances mit Stereo- oder Multitrack-Sequenzen zu bereichern und zu vereinfachen, auch mit synchronisierten Videos und Bildern. Hier möchten wir die wichtigsten Merkmale des Geräts zusammenfassen:

#### LESEN VON MUSIKDATEIEN UND VIDEOS

B.Beat PRO16 spielt Musikdateien im Format WAV 24 Bit pro Sample (wenn die Datei 16 oder 32 Bit hat, wird sie in 24 Bit konvertiert), Multitrack Audio, Stems, Midi, Video Mp4 und JPG. B.Beat PRO16 liest verschiedene digitale Formate1 , von einfachen Mp3-Dateien bis hin zu vollwertigen Mehrspur-Audioprojekten von Daw mit bis zu 24 Mono-Spuren. B.Beat PRO16 kann eine große Anzahl von Backing Tracks speichern und der verfügbare Platz hängt von den verfügbaren internen Speicherversionen ab: In der 128-GB-Version mit Backing Tracks auf 4 Monospuren können zum Beispiel rund 60 Stunden Musik gespeichert werden. Die Berechnung ist indikativ und hängt von meh-

Wir empfehlen, die Bearbeitung der Backing Tracks in den DAWs abzuschließen, die Sie für die Aufnahme verwenden, bevor Sie das Projekt in B.Beat PRO16 importieren. Änderungen an Klangfarben und Effekten sind nicht mehr möglich, sobald das Projekt in B.Beat PRO16 geladen ist. Backing Tracks können mit einem Video oder Bildern synchronisiert werden, die über den HDMI-Ausgang an die Videowand übertragen werden. Synchronisationsvorgänge müssen mit speziellen Apps durchgeführt wer-

reren nicht standardisierbaren Faktoren ab.

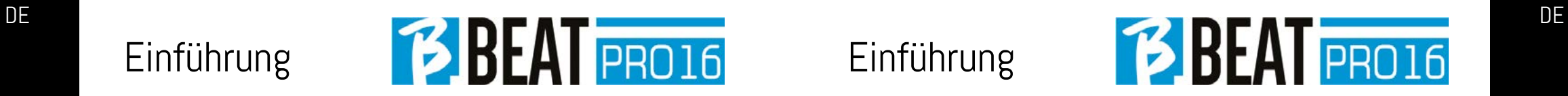

den, bevor Audio- und Videoprojekte auf B.Beat PRO16 hochgeladen werden.

#### INTEGRIERTES DIGITALES MISCHPULT

B.Beat PRO16 verfügt über einen digitalen Mixer für 16 separate Ausgänge, 12 Eingänge, einen Kopfhörerausgang für Click, Return vom Mixer und Backing Tracks; mit 4 praktischen Potentiometern kann der Musiker in Echtzeit einstellen, was er während der Performance im Kopfhörer hören möchte. Die 16 Ausgänge können verwendet werden, um Backing-Tracks an das Bühnenmischpult zu senden. Von jeder beliebigen Quelle kann ein Audiosignal über die 12 Eingänge in den B.Beat PRO16 eingespeist werden. Der B.Beat PRO16 erkennt die Click-Spur und kann sie an jeden der 16 verfügbaren Ausgänge und gleichzeitig an den Kopfhörerausgang leiten. B.Beat PRO16 nimmt bis zu 12 Audiospuren auf [auch während der Wiedergabe von Backing Tracks, in der PLUS Version]. B.Beat PRO16 enthält eine Soundkarte für PC und MAC mit 12 Eingängen und 16 Ausgängen. So können Sie den Computer zusammen mit B.Beat auf der Bühne benutzen.

#### B.BEAT PRO16 AUF DER BÜHNE

Der B.Beat PRO16 wurde für maximale Zuverlässigkeit bei LIVE-Auftritten konzipiert und entwickelt. Es gibt eine spezielle Taste auf dem [LIVE]-Panel, die in dem Moment benutzt werden kann, in dem die Show beginnt, denn von diesem Moment an ist der Prozessor des B.Beat PRO16 ausgelastet, um maximale Leistung zu gewährleisten, ohne Ressourcen zu verschwenden.

B.Beat PRO16 verarbeitet einzelne Backing Tracks, die in praktischen Playlists organisiert werden können, oder echte Shows, die aus mehreren Szenen bestehen. Projekte können Musik, Videos und Bilder enthalten, aber auch MIDI-Spuren, um Nachrichten an die verschiedenen Live-Geräte zu senden. Die Philosophie hinter B.Beat PRO16 ist es, die Verwaltung von Backing Tracks und Videos während einer Show zu vereinfachen. Mit dem B.Beat PRO16 ist es nicht mehr nötig, Computer, Tablets, Sound- und Videokarten, Kabel, mehr oder weniger kleine Mischpulte und andere Zusatzgeräte auf die Bühne zu bringen: B.Beat PRO16 löst dieses Problem, ohne dass zusätzliche Peripheriegeräte benötigt werden.

# B.BEAT PRO16 FÜR DIE SHOW VORBE- REITEN

Die Backing-Tracks und Videos, aus denen die Show besteht, die Sie mit B.Beat PRO16 verwalten möchten, müssen mit Ihrer DAW und den entsprechenden Apps erstellt werden. Wenn Sie Ihre Studioarbeit abgeschlossen haben, indem Sie auch die Synchronisation mit den musikbegleitenden Videos vervollständigt haben, ist es soweit, das Musikmaterial auf B.Beat PRO16 zu übertragen. Das Video kann auch unsynchronisiert sein. Verbinden Sie den B.Beat PRO16 über ein Netzwerkkabel mit Ihrem Computer (Windows oder Mac OS) und starten Sie die B.Beat Manager App: Von nun an können Sie alle für die Show benötigten Materialien in den B.Beat PRO16 importieren. Mit dem B.Beat Manager können Sie Playlists zusammenstellen oder eine richtige Show aus mehreren Szenen zusammenstellen. Sie können die Audiospuren auch mit einer Midi-Spur kombinieren, über die Sie Midi-Befehle an die von Ihnen auf der Bühne verwendeten Geräte senden können. Wenn Sie Mp3-Backing-Tracks haben, die Sie einfach auf den B.Beat PRO16 hochladen wollen, ohne den PC zu benutzen, können Sie den USB-Stick verwenden und die Dateien sehr schnell auf den internen Speicher über-

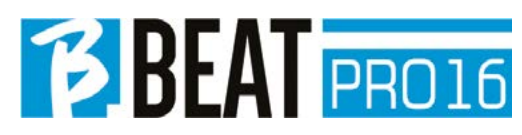

tragen, oder Sie können sie direkt vom Stick abspielen. Wenn es sich um Backing Tracks ohne Klick handelt, können Sie diese direkt aus B.Beat PRO16 oder aus dem B.Beat Manager über eine spezielle Funktion hinzufügen, die auf Algorithmen der Künstlichen Intelligenz basiert

#### ERWEITERTE FUNKTIONEN

B.Beat Pro16 kann über HDMI sowohl einen Videokommentar zur Musik als auch das Video mit dem Text des gespielten Liedes übertragen. Über die kostenlose Prompter-App (für Android und iOs) lassen sich Noten auch per WI Fi versenden. Text- und Noteninformationen können über die mitgelieferte B.Beat MANAGER App hochgeladen werden.

#### WEBSITE DES SONG SERVICE

B.Beat PRO16 kann Dateien im MTA (Multitrack Audio)-Format lesen, die von M-Live über die Song Service-Webseite produziert und vertrieben werden. Das musikalische Repertoire ist umfangreich und jede Woche werden neue Backing Tracks aus dem internationalen Pop-Repertoire produziert. MTA-Dateien sind Mehrspurdateien, B.Beat PRO16 mit 8 Stereospuren liest. Die Backing Tracks sind wie folgt geordnet: Spur 1 Schlagzeug, Spur 2 Bassgitarre, Spur 3 Gitarre, Spur 4 Keyboards, Spur 5 Orchester, Spur 6 Blasinstrumente, Spur 7 Klick, Spur 8 Melodie. Es stehen auch Audioprojekte mit 16 separaten Stereospuren zur Verfügung, die mit jeder DAW frei an B.Beat PRO16 angepasst werden können. Webseiten

www.songservice.it www.song-service.com www.song-service.de

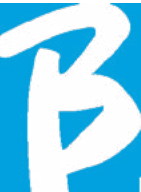

# INHALT

# DER INHALT DER BOX

38 SICHERHEIT

- 42 TECHNISCHES DATENBLATT
- 44 WIR PRÄSENTIEREN B.Beat PRO16
- 48 LASSEN SIE UNS EINEN BLICK AUF B.Beat PRO16 werfen
- 51 LASSEN SIE UNS ANFANGEN - HAUPTFUNKTIONEN UND ANSCHLÜSSE
- 52 DATENÜBERMITTLUNG

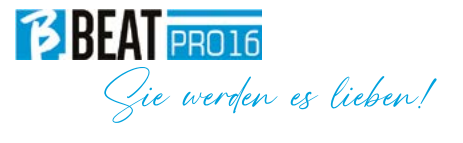

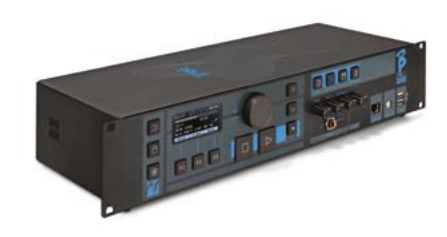

### ZUBEHÖR, DAS NICHT BESTANDTEIL DES GERÄTS IST UND MIT DIESEM GELIEFERT WIRD.

NETZTEIL

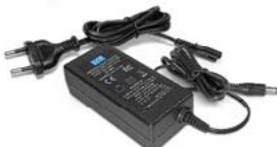

NETZWERKKABEL

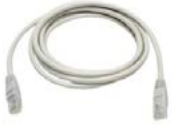

SCHNELLER LEITFADEN Sie lesen ihn gerade.

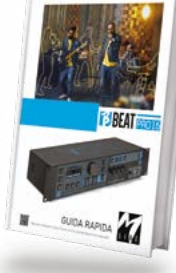

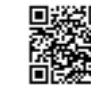

Vollständiges Handbuch: https://www.m-live.com/en/bbeat-pro-manuals/

OPTIONALES ZUBEHÖR

M-Pen2 für Wi-Fi-Verbindung und Hotspot-Erstellung

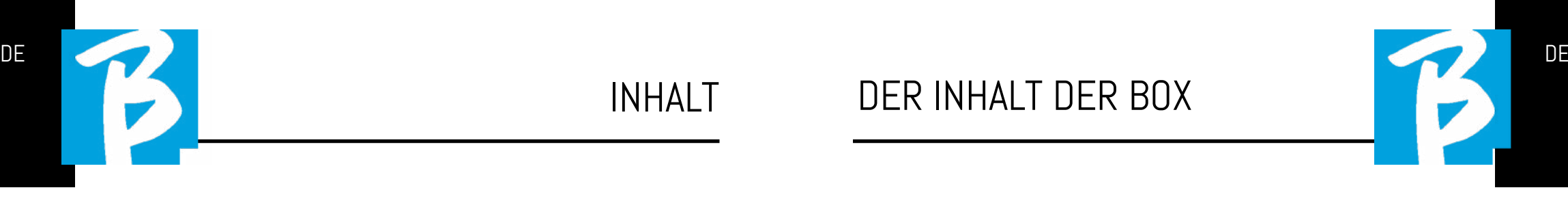

# Blick auf

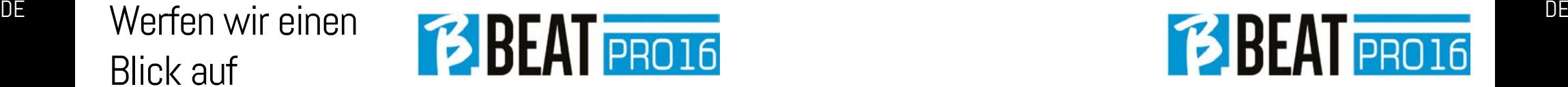

#### das vordere Bedienfeld

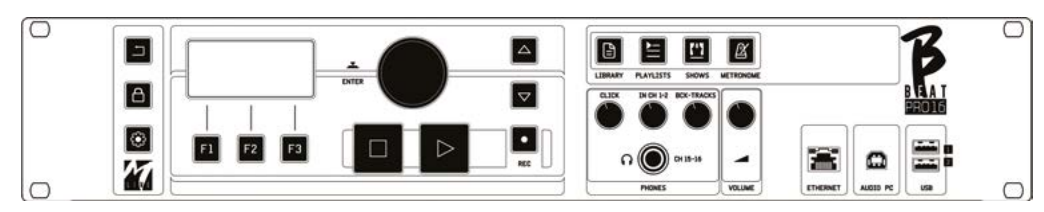

BACK-Taste: **Geht eine Ebene zurück.** 

LIVE:  $\Box$  versetzt den B.Beat PR016 in den Live-Modus, um Blockaden und versehentliche Aktionen, wie z.B. ungewolltes Drücken von Tasten, zu vermeiden. Zum Aktivieren: Drücken Sie LIVE und bestätigen Sie Ihre Wahl mit F3, zum Deaktivieren drücken Sie erneut LIVE und F3 zur Bestätigung. Wenn wir uns im Live-Modus befinden und eine beliebige Taste drücken, werden Sie gefragt, ob Sie den Live-Modus deaktivieren möchten.

Anhaltender Druck: AUSSCHALTEN: Schalten Sie B.beat aus, indem Sie die LIVE-Taste 1 Sekunde lang gedrückt halten. Erst dann ist es möglich, die Stromversorgung des B.Beat über die On/Off-Taste auf der Rückseite abzuschalten. WARNUNG: Wird das Gerät nicht über die LIVE-Taste ausgeschaltet, kann ein RESET erforderlich sein. Der Reset-Vorgang ist über den B.Beat MANAGER oder über einen USB-Stick möglich. Weitere Informationen finden Sie in der Anleitung zum B.Beat Manager.Um B.Beat auszuschalten, halten Sie die LIVE-Taste eine Sekunde lang gedrückt, bis der Bildschirm zum Ausschalten erscheint.

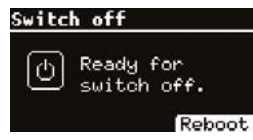

Schalten Sie B.beat mit dem Schalter auf der Rückseite aus, oder drücken Sie ReBoot F3, um B.beat neu zu starten.

SYSTEM-Taste: **6** für den Zugriff auf das Systemmenü.

**Funktionstasten:**  $F1 - F2 - F3$  sind ie nach Bildschirm mit unterschiedlichen Funktionen belegt. Die Beschreibung der Funktionen befindet sich in den unteren Feldern des Displays.

STOP: einmal gedrückt, stoppt die Wiedergabe des aktuellen Titels/Videos in der Pausenposition. Durch erneutes Drücken wird der aktuelle Titel/Video gestartet. Durch das dritte Drücken wird der Ram-Speicher des B.Beat PRO16 geleert. B.Beat PRO16 kann videosynchrone Audio-Backing-Tracks oder unsynchrone und unabhängige Audio- und Videospuren laden. In diesem Fall beziehen sich die Tasten Play und Stop unabhängig voneinander auf Musik und Bilder. Sie können Video oder Audio mit der Taste F2 auf dem Player-Bildschirm auswählen.

PLAY: die Play-Taste startet die Backing Tracks Audio (wenn wir auf AUDIO positioniert sind oder das Video, wenn wir auf Video positioniert sind). Wenn der Player angehalten wurde, müssen wir erneut auf Play drücken, um ihn wieder zu starten.

REC: die Taste aktiviert den Aufnahmemodus. Mit dem B.Beat PRO16 plus können Sie

aufnehmen, während gespielt wird.

Alpha-Dial - Enter: Das Alpha-Dial wird verwendet, um durch eine Liste auf dem Display zu scrollen, umeinen Wert zu ändern (z.B. die Lautstärke eines Titels). Durch Drücken in der Mitte wird die Zustimmung zu ENTER erteilt.

UP - DOWN: dienen in der Regel zum Blättern in Listen auf dem Display, zum Ändern der Position des aktiven Cursors oder zum Erhöhen/Verringern eines ausgewählten Wertes.

LIBRARY: ermöglicht den Zugriff auf einzelne Elemente im internen Speicher, Backing Tracks und Videos. Wenn eingesteckt, ist der Zugriff auf den USB-Stick möglich. Wenn ein USB-Stick eingesteckt ist, können wir uns auf dem Stick positionieren und durch seinen Inhalt navigieren. Einzelne Titel (Stereo-MP3 oder Wav) können nach Belieben abgespielt werden.

PLAYLIST: ermöglicht den Zugriff auf die Liste der in B.Beat PRO16 enthaltenen Wiedergabelisten. Wiedergabelisten können abgespielt oder bearbeitet werden.

**SHOWS:** ermöglicht den Zugriff auf die Liste der im internen Speicher des B.Beat PRO16 enthaltenen Shows und Szenen.

METRONOM: ermöglicht den Zugriff auf die Verwaltung des Metronoms.

## POTENZIOMETER:

Die Potentiometer CLICK, IN CH 1-2 und BCK-TRACKS sind aktiv, wenn B.Beat auf den Modus PHONE ON eingestellt ist. In diesem Fall ist der Kopfhörer aktiv und Sie können im B.Beat-Manager die Spuren zuweisen, die über den Kopfhörer ausgegeben werden. Wenn der B.Beat PRO16 im Modus PHONE OFF eingestellt ist, ist der Kopfhörerausgang nicht aktiv und die Kanäle 15-16 stehen dem Mischpult zur Verfügung. Wie Sie den PHONE ON/OFF-Modus aktivieren können, erfahren Sie in der Anleitung des B.Beat MANAGER.

BCK-TRACKS: regelt den Pegel der Backing Tracks, die in den Kopfhörer eingespeist werden. Diese Daten können sowohl mit dem B.Beat Manager als auch mit B.Beat PRO16 verwaltet werden.

CLICK: regelt den Kopfhörerpegel der Clickoder Metronomspur

LINE IN: regelt den Kopfhörerpegel des Signals, das über die Line-In-Eingänge eingeht.

VOLUME: regelt die allgemeine Ausgangslautstärke.

ACHTUNG: das Signal im Kopfhörer verwendet die Kanäle 15 und 16. Das bedeutet, dass auf diesen Kanälen alle Tracks ausgegeben werden, die für den Kopfhörer bestimmt sind.

ETHERNET: zur Verbindung mit dem PC über ein Netzwerk.

 $48\degree$  and the set of the set of the set of the set of the set of the set of the set of the set of the set of the set of the set of the set of the set of the set of the set of the set of the set of the set of the set of t USB: es können USB-Sticks oder Wi-Fi M-Pen M-Live Verbindungssticks eingesteckt werden. Beim Einstecken eines USB-Sticks zeigt der B.Beat PRO16 dessen Inhalt im Fenster Library an. Wenn Sie den M-Pen Wi-Fi-Stick an den USB-Steckplatz anschließen, wird die Verbindung für Smartphones und Tablets geöffnet, um die Prompter-App zu nutzen und Noten und Texte der Backing tracks anzuzeigen.

# Blick auf

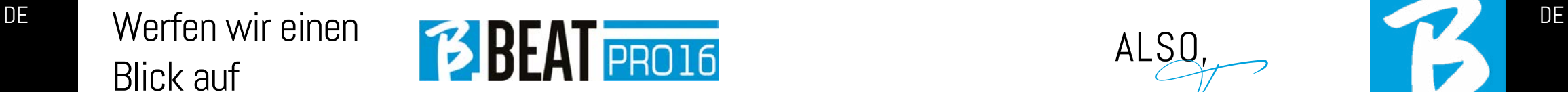

#### das hintere Bedienfeld

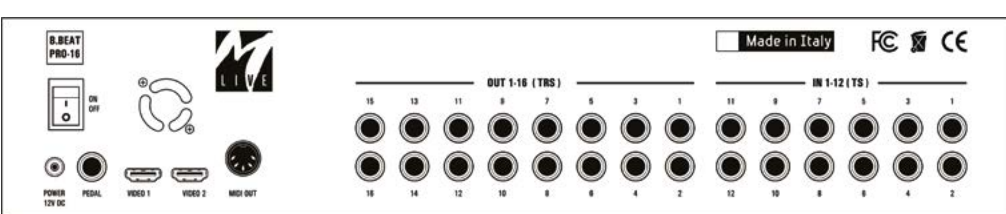

AUDIO PC: Anschluss an den Computer zur Verwendung der internen Soundkarte.

ON OFF: schaltet B.Beat PRO16 ein oder aus.

AUSSCHALTEN: Schalten Sie B.beat aus, indem Sie die LIVE-Taste 1 Sekunde lang gedrückt halten. Erst dann ist es möglich, die Stromversorgung des B.Beat über die On/Off-Taste auf der Rückseite abzuschalten. WARNUNG: Wird das Gerät nicht über die LIVE-Taste ausgeschaltet, kann ein RESET erforderlich sein. Der Reset-Vorgang ist über den B.Beat MANAGER oder über einen USB-Stick möglich. Weitere Informationen finden Sie in der Anleitung zum B.Beat Manager. Um B.Beat auszuschalten, halten Sie die LIVE-Taste eine Sekunde lang gedrückt, bis der Bildschirm zum Ausschalten erscheint.

[Bildschirm zum Ausschalten aufrufen]. Schalten Sie B.beat mit dem Schalter auf der Rückseite aus, oder drücken Sie Re-Boot F3, um B.beat neu zu starten.

PEDAL: Ein Start-Stopp-Pedal kann angeschlossen werden. Der erste Druck entspricht PLAY, der zweite Druck entspricht **STOP** 

Hier finden Sie eine Liste der Funktionen:

- Einmal gedrückt: PLAY
- Das zweite Mal gedrückt: STOP (Pause)
- Zweimal schnell drücken:
- der nächste Song beginnt. • Druck über 1 Sekunde: wenn eine hochgeladene Playlist vorhanden ist wird der Song in die Playlist aufgenom men [entspricht ENTER].
- Wenn wir uns in der Playlist befinden: einmal drücken, blättert die Liste nach unten, zweimal drücken blättert schnell zum Anfang der Liste zurück.
- Wenn wir uns in der Playlist befinden: länger als eine Sekunde gedrückt halten lädt das angezeigte Element in den Speicher.

Video 1 und 2: verbindet jedes Videogerät mit einer HDMI-Schnittstelle.

OUT 1-16: 16 symmetrische Mono-Audioausgänge. Die Tracks 1 bis 16 können an die Kanäle 1 bis 16 adressiert werden. Die Tracks 17 bis 24 können auf den Kanälen 1 bis 8 ausgegeben werden. Die Tracks 17 bis 24 können nicht über den Kopfhörer ausgegeben werden.

IN 1-12: 12 unsymmetrische Audioeingänge.

Die Eingänge 1 und 2 sind die Eingänge für den Kopfhörer und werden mit dem Potentiometer eingestellt: In Kap. 1-2

#### WICHTIGSTE FUNKTIONEN UND ANSCHLÜSSE

Die Hauptfunktion von B.Beat PRO16 ist die Begleitung Ihrer Live-Auftritte durch das Abspielen von zuvor aufgenommenen DAW-Audiotracks. Zusätzlich zu den Audiospuren kann der B.Beat PRO16 Videos, Bilder und Texte abspielen, die über HDMI an einen Monitor gesendet werden können; er liest und überträgt Midi-Dateien, die Nachrichten für Ihr Instrumenten-Setup auf der

Bühne enthalten. Sehen wir uns zunächst ein vollständiges Anschlussschema des B.Beat PRO16 an, indem wir uns ein Live-Setup auf einer Bühne vorstellen. B.Beat enthält eine Soundkarte mit 12 Ein- und 16 Ausgängen und einen 12-Spur-Recorder. Zwei B.Beat PRO16 können synchronisiert werden, um im Falle eines Ausfalls oder Absturzes als Haupt- und Ersatzgerät verwendet zu werden.

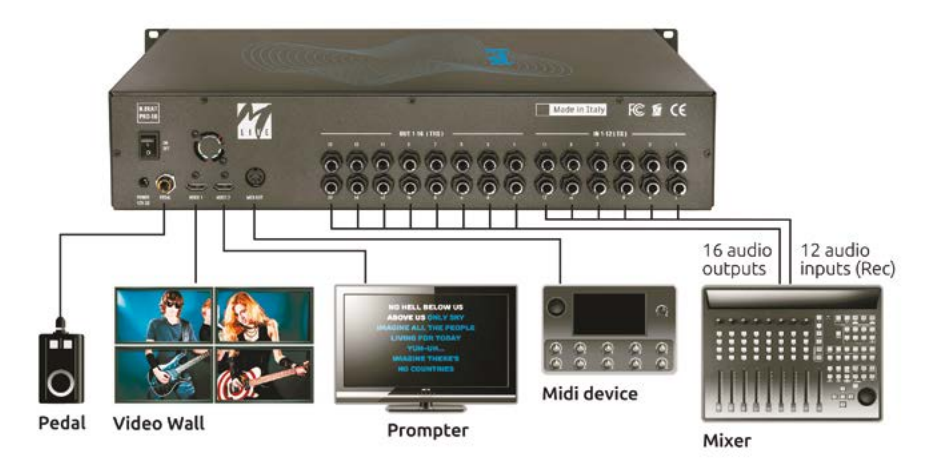

**ALSO** 

Fangen

wir an!

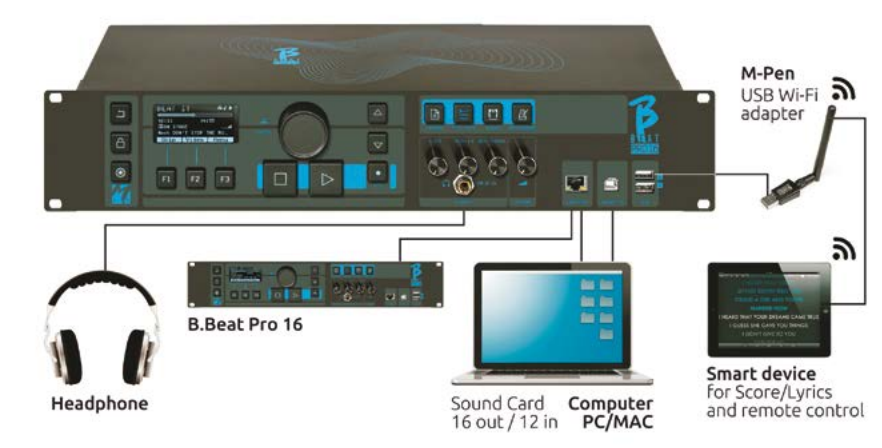

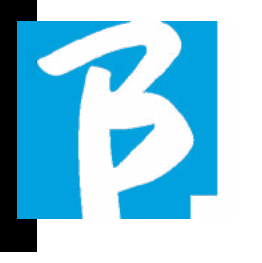

#### ÜBERMITTLUNG VON DATEN ZU B.BEAT PRO16

Das gesamte Audio-, Video-, Bild- und Midimaterial muss mit einer DAW und anderen Audio-Video-Synchronisationsprogrammen vorbereitet werden. Sobald das Ton- und Videomaterial Ihrer Show richtig zusammengestellt und abgemischt ist, können Sie es auf B.Beat PRO16 übertragen. Dazu verwenden wir B.Beat PRO16Manager, eine Software, die sowohl in einer Windows- als auch in einer Mac-Version verfügbar ist. Wenn Sie Audio-Backing-Tracks im Mp3-Stereo oder Wav-Format haben, können Sie diese über den USB-Eingang mit einem Stift auf den B.Beat PRO16 hochladen. B.Beat PRO16 liest den Inhalt des Stifts und spielt ihn in Echtzeit ab, oder er kann Dateien in seinen Speicher importieren. Für die Übertragung von Backing Tracks, Videos, Bildern und Midi-Dateien, die mit Audio synchronisiert sind, können Sie die B.Beat Manager Software verwenden.

#### ANSCHLIESSEN VON B.BEAT PRO16 AN DEN COMPUTER

Hier sind die Verbindungsmodi zwischen dem B.Beat PRO16 und dem Computer, der ein PC oder Mac sein kann:

Der einfachste Weg, den B.Beat PRO16 mit dem Computer zu verbinden, ist die Verwendung des Ethernet-Netzwerks. Das geht so:

1. Verbinden Sie das mitgelieferte Netzwerkkabel zwischen B.Beat PRO16 und dem Computer

- 2. B.Beat PRO16 einschalten
- 3. Starten Sie die B.Beat Manager App

4. Nach ca. 60 Sekunden sieht die App, dass der B.Beat PRO16 verbunden ist. Sie können sich mit dem B.Beat PRO16 verbinden, indem Sie die Taste am B.Beat Manager drücken:

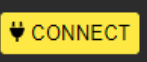

5. Auf dem Display des B.Beat PRO16 erscheint die folgende Anzeige, die bestätigt, dass die Verbindung hergestellt wurde

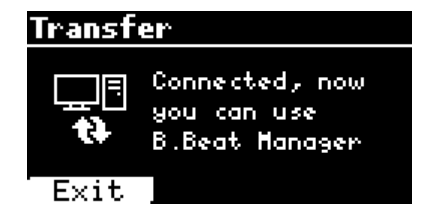

#### Wenn Ihr PC keinen Ethernet-Eingang hat, haben Sie zwei Möglichkeiten:

1. Verwenden Sie eine USB-Ethernet-PC-**Schnittstelle** 

2. Erstellen Sie mit B.Beat PRO16 einen Wi-Fi-Hotspot, mit dem sich der PC verbinden kann. Der optionale M-Pen2 ist erforderlich, um den Hotspot zu erzeugen. Das Passwort für den Zugang zum Hotspot des B.Beat PRO16 lautet standardmäßig 12345678.

3. Schließen Sie den Computer an den Hotspot des B.Beat PRO16 an, der automatisch erkannt wird. Das Standardkennwort lautet 12345678. Es kann später mit der B.Beat Manager Software geändert werden.

Um den B.Beat PRO16 mit dem Wi-Fi-Netzwerk zu verbinden, empfehlen wir folgende Vorgehensweise [Optionaler M-Pen2 für B.Beat PRO16 erforderlich. In der PLUS-Version ist die WI Fi-Verbindung enthalten]:

1. M-Pen2 in B.Beat PRO16 einsetzen

2. Verbinden Sie den B.Beat PRO16 mit dem PC über das mitgelieferte Ethernet-Kabel (oder über Hotspot wie oben)

3. Öffnen Sie den B.Beat Manager auf dem PC und verbinden Sie sich mit dem B.Beat PRO16 (siehe oben).

4. Klicken Sie in der Software auf Optionen (Zahnradsymbol oben rechts)

5. Öffnen Sie die Registerkarte "Netzwerke".

6. Wählen Sie das Wi-Fi-Netz aus, mit dem Sie sich verbinden möchten

7. Notieren Sie das Passwort des verwendeten Wi-Fi-Netzes

8. Klicken Sie auf Speichern und Verbinden

9. Ihr B.Beat PRO16 ist mit dem verwendeten Wi-Fi-Netzwerk verbunden (wenn Sie zu diesem Zeitpunkt mit dem PC über Hotspot verbunden sind, wird die Verbindung zum B.Beat PRO16 unterbrochen, Sie können sie aber wie oben beschrieben wieder aktivieren)

10. Trennen Sie das Ethernet-Kabel vom B.Beat PRO16

11. Verhinden Sie auch Ihren PC mit dem Wi-Fi-Netzwerk (falls Sie das nicht schon getan haben)

12. Öffnen Sie den B.Beat Manager auf Ihrem PC und verbinden Sie sich mit dem

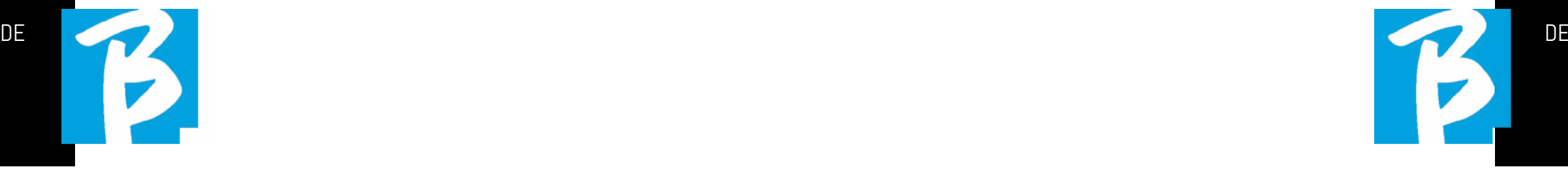

B.Beat PRO16 in Ihrem neuen Wi-Fi-Netzwerk.

Das obige Verfahren gilt auch für Hotspot-Netzwerke, die von Smartphones oder Tablets erzeugt werden. Von nun an werden die Netzwerkdaten (Adresse und Passwort) auf dem B.Beat PRO16 gespeichert, der das Netzwerk automatisch erkennt. Diese Lösung ist perfekt, wenn Sie B.Beat PRO16 zu Hause verwenden und Wi-Fi nutzen möchten.

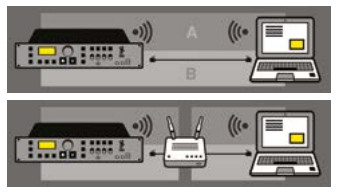

Für die Übertragung einer großen Anzahl von Backing Tracks und Videos empfehlen wir die Verwendung des Netzwerkkabel-Verbindungsmodus. Die Netzwerkverbindung garantiert maximale Geschwindigkeit und Zuverlässigkeit bei der Datenübertragung.

#### INSTALLATION DER SOFTWARE B.BEAT MANAGER

Die Software B.Beat Manager ist in zwei Versionen für zwei Betriebssysteme erhältlich: Windows 10 ff. - macOS 10.15 Catalina ff. Eine vollständige Kompatibilität mit früheren Systemen ist nicht gewährleistet. Die Software kann kostenlos von dieser Adresse heruntergeladen werden: Windows

https://download.m-live.com/download/bbeat/manager/bbeat\_manager\_win.exe Mac

 $52 \mid$ https://download.m-live.com/download/bbeat/manager/bbeat\_manager\_mac.dmg

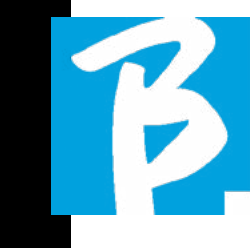

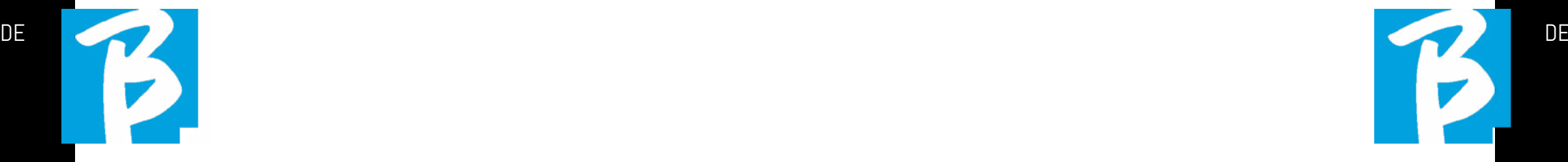

Für weitere Anweisungen verweisen wir Sie auf das Benutzerhandbuch, das Sie unter folgendem LINK herunterladen können

https://www.m-live.com/en/bbeat-pro-manuals

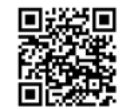

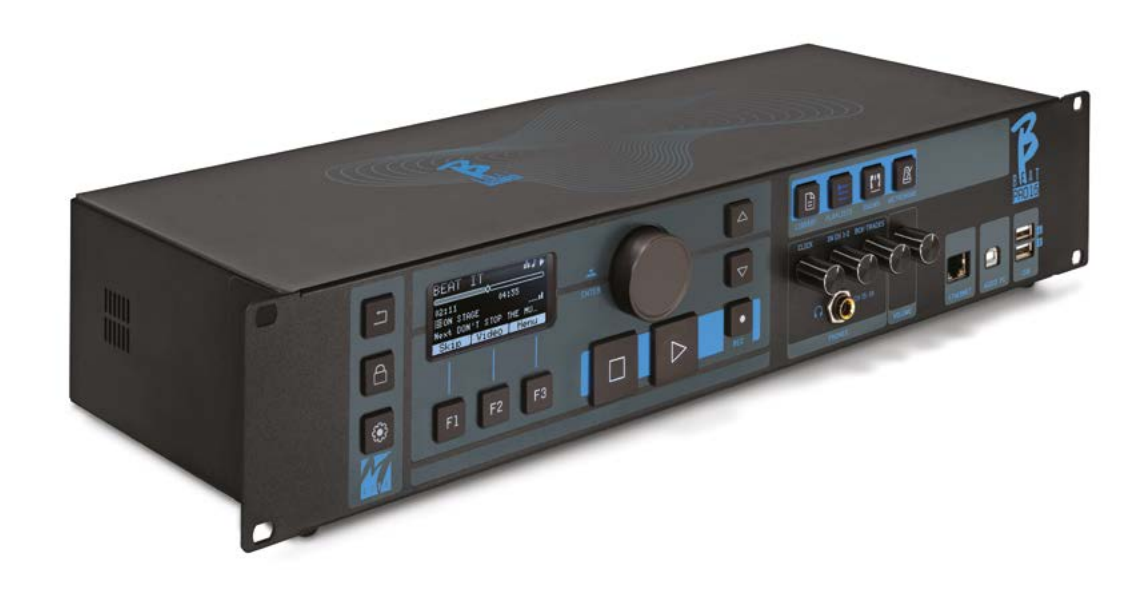

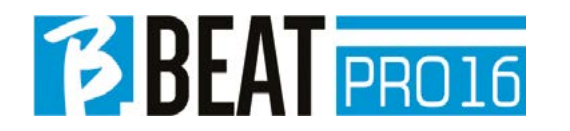

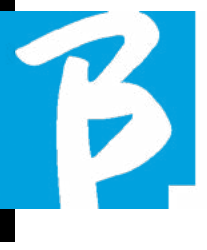

## Précautions d'emploi et sécurité Précautions d'emploi et sécurité

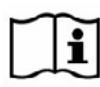

Avant d'utiliser l'appareil, veuillez lire attentivement le guide de démarrage rapide et le manuel de l'utilisateur, que vous 同题项目 trouverez à l'adresse suivante :

https://www.m-live.com/en/bbeat-pro-manual

## PRÉCAUTIONS DE SÉCURITÉ

Dans ce manuel, des symboles sont utilisés pour souligner les avertissements à respecter afin d'éviter les accidents. Le sens des symboles est le suivant :

Quelque chose qui peut causer des dommages ou endommager l'appareil.

#### AUTRES SYMBOLES

Actions exigées

Actions interdites

#### FONCTIONNEMENT AVEC DES UNI-TÉS DE ALIMENTATION EXTERNE CA/CC.

Connecter l'appareil à l'alimentation électrique et n'utiliser l'appareil qu'avec le bloc d'alimentation externe fourni par le fabricant avec l'appareil. En cas de dommage, contacter le service technique et le remplacer uniquement par un bloc d'alimentation identique à celui fourni avec le B.Beat PRO16.

Ne pas utiliser au-delà de la capacité

du système et d'autres équipements électriques. Avant de connecter le bloc d'alimentation externe au réseau d'alimentation, vérifier la conformité du bloc d'alimentation avec les caractéristiquestechniques du réseau d'alimentation

#### MODIFICATIONS

Ne pas ouvrir l'appareil et ne pas essayer de le modifier.

#### **GESTION**

- Ne pas laisser tomber, renverser  $\Omega$ l'appareil et ne pas exercer de force excessive.
- Veiller à ce que des objets étrangers ou des liquides ne pénètrent pas dans l'appareil.
- L'appareil peut être utilisé par des en- $\Omega$ fants âgés d'au moins 8 ans et par des personnes dont les capacités physiques, sensorielles ou mentales sont réduites, ou qui manquent d'expérience ou des connaissances nécessaires, à condition d'être surveillées ou d'avoir reçu des instructions concernant l'utilisation sûre de l'appareil et la compréhension des dangers encourus.
- Les enfants ne doivent pas jouer avec  $\Omega$ l'appareil. Le nettoyage et l'entretien destinés à être effectués par l'utilisateur ne doivent pas être confiés à des enfants sans surveillance.

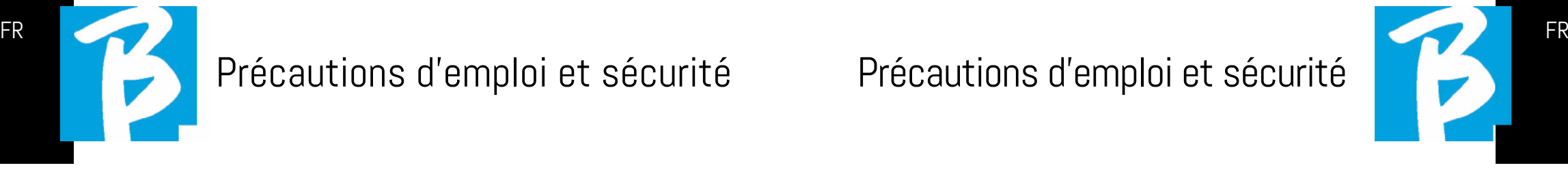

Ne pas utiliser à proximité ou dans des zones à risque d'explosion.

- Ne pas utiliser dans des endroits excessivement humides, ni en présence de pluie ou de jets d'eau Ne pas plonger l'appareil dans des matériaux liquides.
- L'appareil doit être placé sur des surfaces stables et solides, à une distance minimale de 15 cm du bord de la surface afin d'éviter les chutes accidentelles.
- L'appareil ne doit pas être utilisé lorsqu'il est enfermé dans des boîtes ou des conteneurs de quelque nature que ce soit. Les pieds de support ne doivent pas être détachés du bas de l'appareil. Ne pas utiliser l'appareil sur des surfaces non planes ni rigides.

Laisser la grille d'aération de l'appareil libre qui se trouve dans le bas.

#### ENVIRONNEMENT

 $\mathcal{O}$ 

- Ne pas utiliser l'appareil à des tem- $\infty$ pératures extrêmes (hautes ou basses).
- Ne pas utiliser à proximité de  $\Omega$ sources de chaleur, comme les radiateurs et les poêles.
	- Ne pas utiliser dans des endroits excessivement humides ni dans l'eau.
- $\infty$ Ne pas utiliser dans des endroits

soumis à des vibrations excessives. Ne pas utiliser dans des endroits excessivement poussiéreux ou sableux.

#### GESTION DU BLOC D' ALIMENTATION EXTERNE CA/CC

- Lors de la déconnexion de l'adapta- $\Omega$ teur CA du système, saisir toujours le corps de l'adaptateur CA. En cas d'orage, ou si l'appareil n'est pas utilisé pendant une période prolongée, le débrancher de la prise CA.
- Ne brancher le bloc d'alimentation  $\Omega$ que sur des prises de courant facilement accessibles à l'utilisateur.

#### CONNECTER LES CÂBLES ET PRISES D'ENTRÉE/SORTIE

- Éteindre toujours tous les appareils  $\Omega$ avant de brancher les câbles.
- Débrancher toujours tous les câbles de connexion et l'adaptateur CA avant de déplacer l'appareil.
- Ne brancher l'appareil qu'à des instru- $\infty$ ments conformes aux exigences de sécurité des normes techniques harmonisées applicables au produit. Brancher les câbles de connexion aux accessoires auxiliaires de manière à ce qu'ils ne présentent pas de risque de traction vers le bas à la suite d'éventuels chocs involontaires, afin d'éliminer le risque de chute de l'appareil.  $\frac{1}{56}$   $\mid$   $\frac{1}{57}$

 $\infty$ 

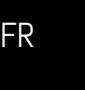

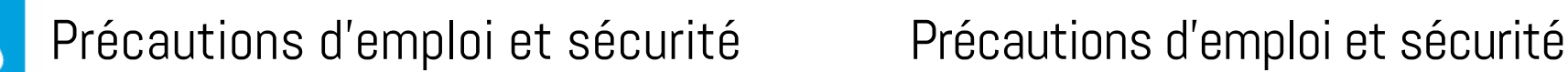

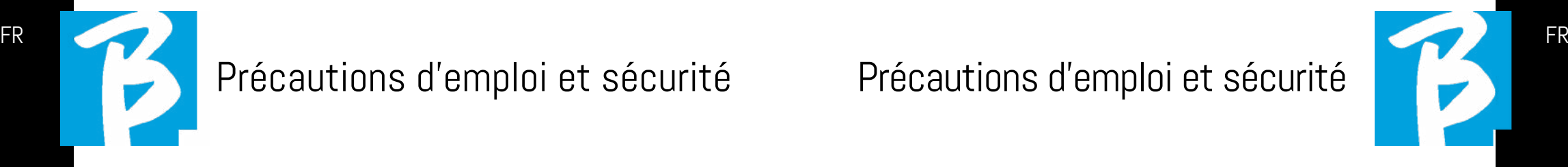

#### PRÉCAUTIONS D'EMPLOI INTERFÉRENCE AVEC D'AUTRES APPAREILS ÉLECTRIQUES

L'appareil B.Beat PRO16 est conforme aux exigences essentielles de l'annexe I de la directive 2014/35/UE (directive sur la compatibilité électromagnétique). En particulier, l'appareil a été conçu et fabriqué en tenant compte du progrès technologique, de sorte que :

(a) les perturbations électromagnétiques produites ne dépassent pas le niveau au-dessus duquel les appareils de radio et de télécommunication ou d'autres appareils ne peuvent pas fonctionner normalement ;

(b) il a t un niveau d'immunité aux perturbations électromagnétiques prévisibles, conformément à son utilisation prévue, qui permet un fonctionnement normal sans dégradation inacceptable.

Toutefois, les appareils susceptibles d'interférer ou émettant des ondes électromagnétiques puissantes peuvent provoquer des interférences s'ils sont placés à proximité. Si c'est le cas, éloigner l'autre appareil. Avec tous les types d'appareil électronique, y compris à commande numérique, les interférences électromagnétiques peuvent provoquer des dysfonctionnements, endommager et détruire des données, et créer des problèmes. Faire attention

#### NETTOYAGE

Utiliser un chiffon doux et sec pour nettoyer l'appareil. Si nécessaire, humidifier légèrement le chiffon. Ne pas utiliser de nettoyants abrasifs, de cires ou de solvants, y compris l'alcool, le benzène et les solvants pour peinture.

#### DYSFONCTIONNEMENTS

Si l'appareil se casse ou ne fonctionne pas, débrancher immédiatement l'adaptateur secteur, éteignez l'appareil et débranchez les autres câbles. Contactez le distributeur auprès duquel vous avez acheté l'appareil ou un centre de service après-vente

B.Beat PRO16, en donnant les informations suivantes : modèle du produit, numéro de série et symptômes détaillés de l'erreur ou du dysfonctionnement, ainsi que votre nom, votre adresse et votre numéro de téléphone.

#### DROIT D'AUTEUR

Windows, Windows Vista, Windows XP et Windows 7 sont des marques commerciales ou des marques déposées de Microsoft Corporation. Macintosh et Mac OS sont des marques commerciales ou des marques déposées d'Apple Inc. Les logos SD et SDHC sont des marques déposées. Tous les autres noms de produits, marques et noms de sociétés mentionnés dans ce document restent la propriété de leurs détenteurs respectifs.

#### ÉLIMINATION

INFORMATIONS AUX UTILISATEURS conformément au décret législatif du 14 MARS 2014, n°. 49 «Application de la directive 2012/19/UE relative aux déchets d'équipements électriques et électroniques (DEEE)».

Le symbole de la poubelle barrée sur l'appareil ou son emballage indique que le produit en fin de vie doit être collecté séparément des autres déchets.

La collecte sélective de ces appareils en fin de vie est organisée et gérée par le fabricant. L'utilisateur qui souhaite se débarrasser de cet appareil doit donc contacter le fabricant et suivre le système que ce dernier a adopté pour permettre la collecte sélective des équipements en fin de vie.

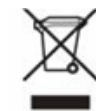

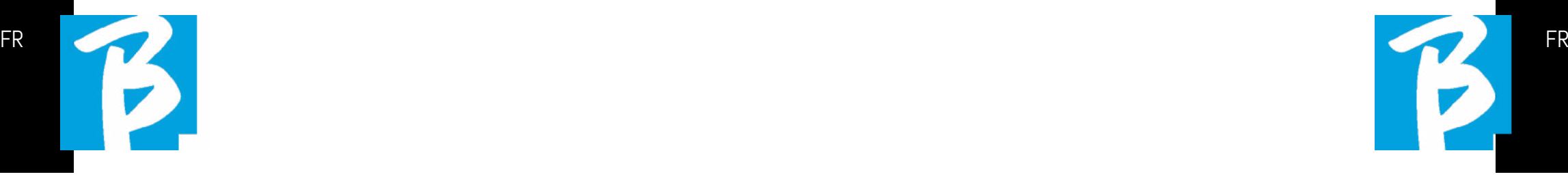

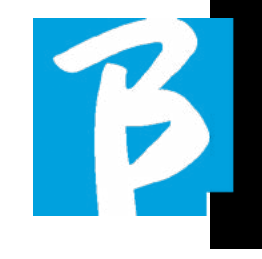

#### Fiche technique B.Beat PRO16

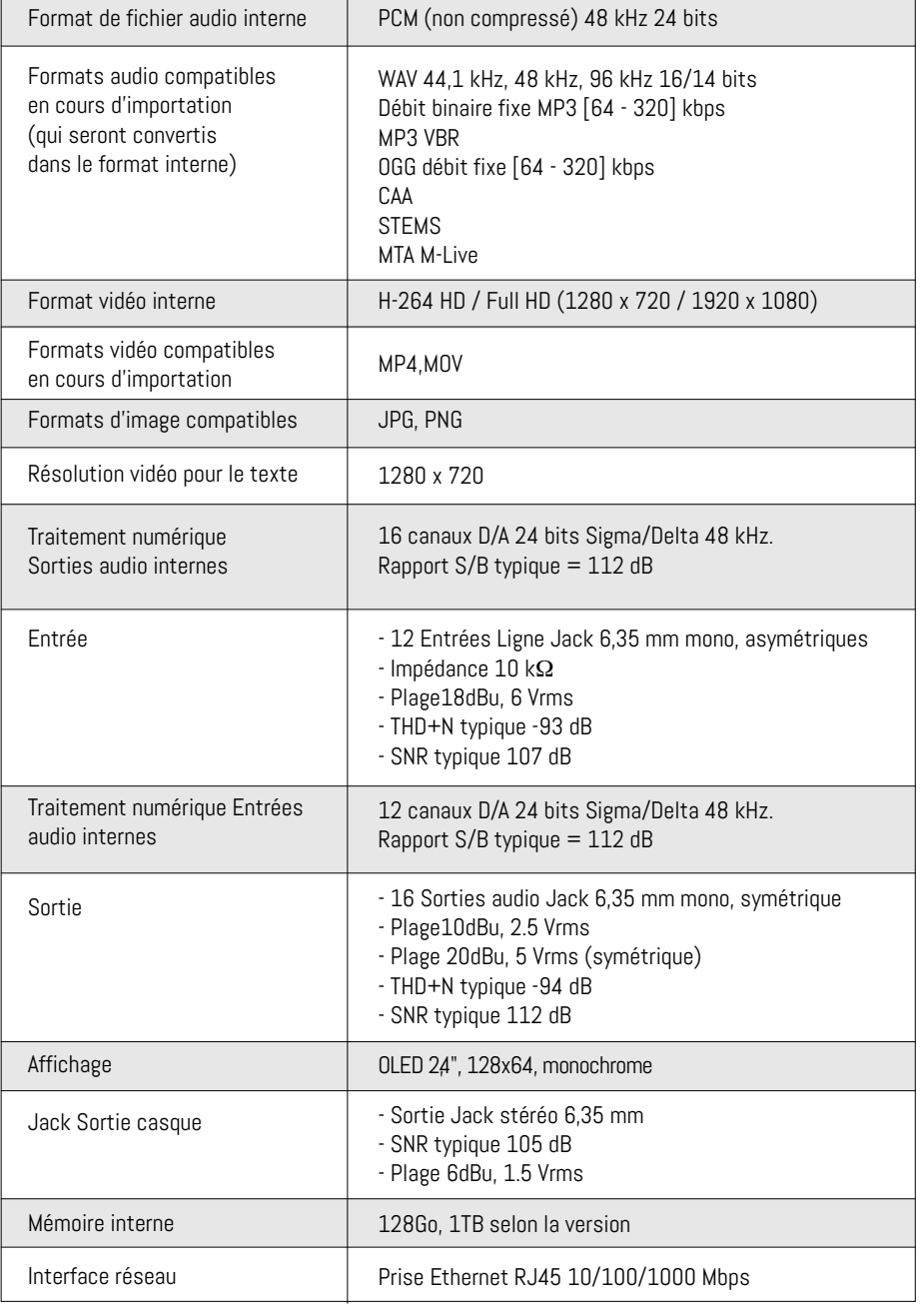

#### Fiche technique B.Beat PRO16

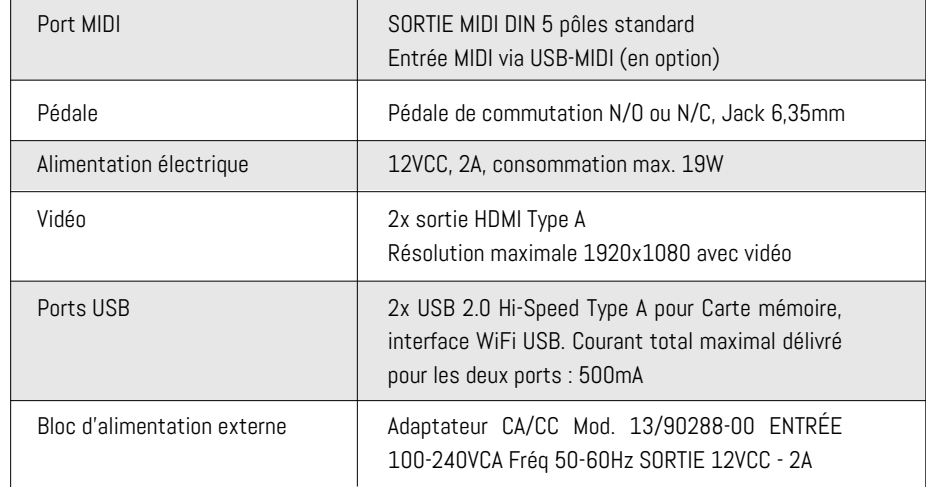

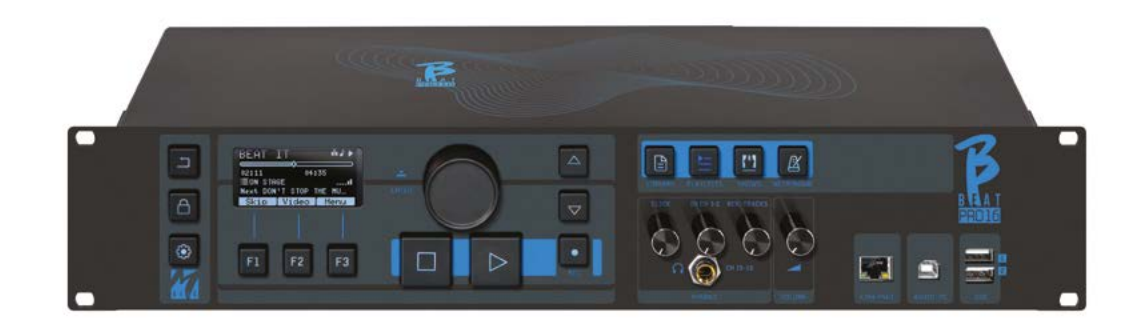

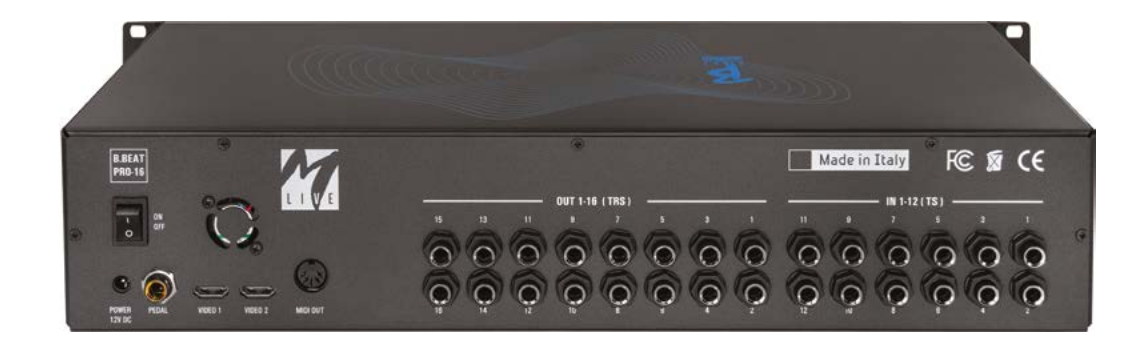

## Nous vous présentons

Merci d'avoir choisi B.Beat PRO16, un produit innovant et unique. B.Beat PRO16 est l'outil idéal pour enrichir et simplifier les performances en direct des groupes qui utilisent des séquences stéréo ou multipistes, même avec des vidéos et des images synchronisées. Nous résumons ici les principales caractéristiques de l'appareil :

#### LECTURE DE FICHIERS MUSICAUX ET DE VIDÉOS

B.Beat PRO16 lit les fichiers musicaux en format WAV 24 bits par échantillon (si le fichier est de 16 ou 32 bits, il est converti en 24 bits), audio multipiste, Stems, Midi, vidéo Mp4 et JPG. B.Beat PRO16 lit différents formats numériques, des simples fichiers Mp3 aux projets audio multipistes provenant des Daw, jusqu'à 24 pistes Mono. B.Beat PRO16 peut stocker un grand nombre de pistes d'accompagnement et l'espace disponible dépend des versions de mémoire interne disponibles : Par exemple, dans la version 128 Go avec les pistes d'accompagnement sur 4 pistes mono, il est possible de stocker environ 60 heures de musique. Le calcul est indicatif et dépend de plusieurs facteurs non standardisables.

Nous suggérons de terminer l'édition des pistes d'accompagnement via les DAW (stations audio-numériques) utilisées pour l'enregistrement avant d'importer le projet dans B.Beat PRO16. Toute modification des timbres et des effets ne sera pas possible une fois que le projet sera chargé dans B. Beat PRO16. Les pistes d'accompagnement peuvent être synchronisées avec une vidéo ou des images qui seront transmises au mur

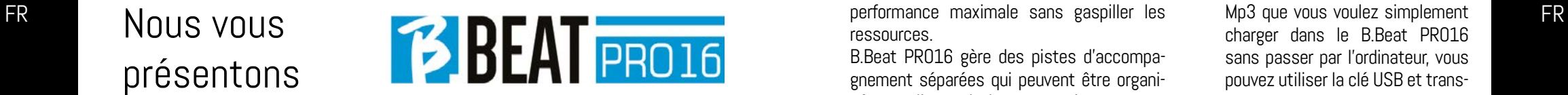

d'images à partir de la sortie HDMI. Les opérations de synchronisation doivent être effectuées avec les Applications dédiées avant de charger les projets Audio - Vidéo dans le B.Beat PRO16.

# TABLE DE MIXAGE NUMÉRIQUE IN- TÉGRÉE

B.Beat PRO16 comprend une table de mixage numérique capable de gérer 16 sorties séparées, 12 entrées, une sortie casque pour Click, le retour de la table de mixage et des pistes d'accompagnement ; grâce à 4 potentiomètres pratiques, le musicien peut équilibrer en temps réel ce qu'il veut entendre dans le casque pendant la performance. Les 16 sorties peuvent être utilisées pour envoyer des pistes d'accompagnement à la table de mixage de scène. Un signal audio peut être envoyé au B.Beat PRO16 à partir de n'importe quelle source via les 12 entrées, en outre le B.Beat PRO16 reconnaît la piste Click et peut l'envoyer à n'importe laquelle des 16 sorties disponibles et à la sortie casque en même temps. B.Beat PRO16 enregistre jusqu'à 12 pistes audio [même pendant la lecture des pistes d'accompagnement, dans la version PLUS]. B.Beat PRO16 comprend une carte son pour PC et MAC avec 12 entrées et 16 sorties. Vous pouvez donc utiliser l'ordinateur sur scène, avec B.Beat.

#### B.BEAT PRO16 SUR SCÈNE

Le B.Beat PRO16 a été étudié et conçu pour une fiabilité maximale pendant les performances LIVE. Il y a un bouton spécial sur le panneau [LIVE] qui peut être utilisé au moment où le spectacle commence parce qu'à partir de ce moment, le processeur du B.Beat PRO16 sera occupé à assurer une

performance maximale sans gaspiller les ressources.

B.Beat PRO16 gère des pistes d'accompagnement séparées qui peuvent être organisées en listes de lecture pratiques, ou en véritables Shows composés de plusieurs scènes. Les projets peuvent contenir de la musique, des vidéos et des images, mais aussi des pistes MIDI pour envoyer des messages aux différents périphériques pour le Live. La philosophie de B.Beat PRO16 consiste à simplifier la gestion des pistes d'accompagnement et des vidéos pendant un spectacle. Avec le B.Beat PRO16, il n'est pas nécessaire d'apporter sur scène des ordinateurs, des tablettes, des cartes son et vidéo, des câbles, des tables de mixage plus ou moins petites et d'autres accessoires : B.Beat PRO16 résout ce problème sans avoir besoin de périphériques supplémentaires.

#### PRÉPARATION DU B.BEAT PRO16 POUR LE SPECTACLE

Les pistes d'accompagnement et les vidéos qui composent le spectacle que vous voulez gérer avec B.Beat PRO16 doivent être créées avec votre DAW et les Applications dédiées. Une fois que vous avez terminé votre travail en studio en achevant également la synchronisation avec les vidéos accompagnant la musique, vous êtes prêt à transférer le matériel musical sur B.Beat PRO16. La vidéo peut également être désynchronisée. Connectez B.Beat PRO16 à votre ordinateur (Windows ou Mac OS) via un câble réseau et lancez l'application B.Beat Manager : à partir de maintenant, vous pouvez importer tout le matériel nécessaire pour le spectacle dans B.Beat PRO16. Sur B.Beat Manager, vous pouvez composer des listes de lecture, ou vous pouvez mettre en place un véritable spectacle composé de plusieurs scènes. Vous pouvez également combiner les pistes audio avec une piste Midi qui peut être utilisée pour lancer des commandes Midi vers les appareils que vous utilisez sur scène.

Si vous avez des pistes d'accompagnement

Mp3 que vous voulez simplement charger dans le B.Beat PRO16 sans passer par l'ordinateur, vous pouvez utiliser la clé USB et transférer très rapidement les fichiers dans la mémoire interne, ou vous pouvez les jouer directement

à partir de la clé. S'il s'agit de pistes d'accompagnement sans Click, vous pouvez les ajouter directement depuis B.Beat PRO16 ou depuis B.Beat Manager grâce à une fonction spéciale fondée sur des algorithmes d'intelligence Artificielle.

## FONCTIONS AVANCÉES

B.Beat Pro16 peut transmettre via HDMI à la fois un commentaire vidéo sur la musique et la vidéo qui comprend les paroles du morceau en cours d'exécution. Il peut également envoyer des partitions par WI Fi via l'application gratuite Prompter (pour Android et iOs). Les textes et les partitions peuvent être téléchargés via l'application B.Beat MANAGER fournie.

#### SITE SONG SERVICE

B.Beat PRO16 peut lire les fichiers en format MTA (Multitrack Audio) produits et distribués par M-Live via le site Song Service. Le répertoire musical est vaste et de nouvelles pistes d'accompagnement issues du répertoire pop international sont produites chaque semaine. Les fichiers MTA sont des fichiers multipistes que B.Beat PRO16 lit avec 8 pistes stéréo. Les pistes d'accompagnement sont organisées comme suit : Piste 1 Batterie, Piste 2 Guitare basse, Piste 3 Guitare, Piste 4 Claviers, Piste 5 Orchestre, Piste 6 Instruments à vent, Piste 7 Click, Piste 8 Mélodie. Des projets audio avec 16 pistes stéréo séparées sont également disponibles, qui peuvent être librement adaptés au B.Beat PRO16 avec n'importe quelle DAW. Adresses des sites :

www.songservice.it www.song-service.com www.song-service.de

62 STEMS - MTAN 44,1 kHz, 48 kHz, 96 kHz 16/14 bit - MP3 débit fixe [64 - 320] kbps - MP3 VBR OGG débit fixe [64 - 320] kbps - AAC -<br>63 STEMS - MTA M-Live 8 pistes stéréo ou 16 mono (Audio multipiste<sup>)</sup> 1 WAV 44,1 kHz, 48 kHz, 96 kHz 16/14 bit - MP3 débit fixe [64 - 320] kbps - MP3 VBR OGG débit fixe [64 - 320] kbps - AAC - STEMS - MTA M-Live 8 pistes stéréo ou 16 mono (Audio multipiste)

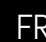

# INDEX

# CONTENU DE LA BOÎTE

**BBEAT** PRO16

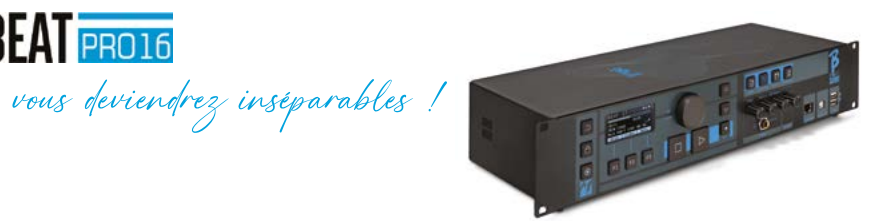

#### ACCESSOIRES NE FAISANT PAS PARTIE DE L'APPAREIL ET FOURNIS AVEC LUI.

BLOC D'ALIMENTATION

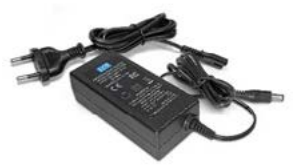

CÂBLE DE RÉSEAU

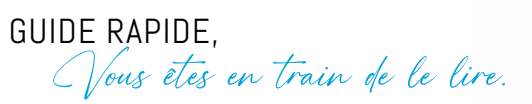

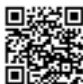

Manuel complet : https://www.m-live.com/en/bbeat-pro-manuals/

ACCESSOIRES EN OPTION

M-Pen2 pour la connexion Wi Fi et la création de Hotspots

- 60 FICHE TECHNIQUE
- 62 NOUS PRÉSENTONS B.Beat PRO16
- 66 EXAMINONS B.Beat PRO16
- 69 ALLEZ, COMMENÇONS - PRINCIPALES FONCTIONS ET CONNEXIONS
- 70 TRANSFERT DE DONNÉES

## Examinons le

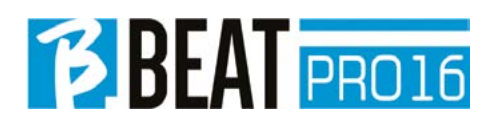

#### Panneau avant

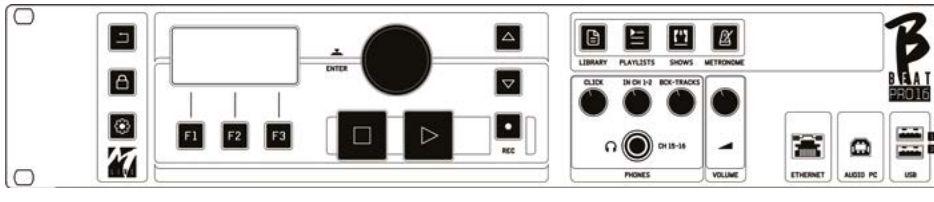

Bouton BACK (retour) : **Follow** revient en arrière d'un niveau.

 $LIVE: \left[ \begin{array}{c} \Box \end{array} \right]$  met B.Beat PR016 en mode live (direct), pour éviter les blocages et les actions accidentelles, telles que les pressions involontaires sur un bouton. Pour l'activer : appuyez sur Live et confirmez votre choix avec F3, pour le désactiver appuyez à nouveau sur LIVE et F3 pour confirmer. Si nous sommes en mode Live lorsque nous appuyons sur n'importe quel bouton, on nous demande si nous voulons désactiver le mode Live.

## Pression prolongée: EXTINCTION : éteindre

B.beat en appuyant sur le bouton LIVE en le maintenant enfoncé pendant 1 seconde. Ce n'est qu'à ce moment-là qu'il est possible de couper l'alimentation du B.Beat à l'aide du bouton On/Off situé à l'arrière. AVERTIS-SEMENT : Le fait de ne pas éteindre l'appareil à l'aide du bouton LIVE peut rendre nécessaire une RÉINITIALISATION. La procédure de réinitialisation est possible à partir d B.Beat MANAGER ou via une clé USB. Pour plus d'informations, lisez le guide de B.Beat Manager.

Pour éteindre B.Beat, appuyez sur le bouton LIVE et maintenez-le enfoncé pendant une seconde jusqu'à ce que l'écran d'extinction apparaisse.

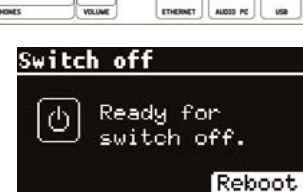

 $\bigcap$ 

Éteignez B.beat à l'aide de l'interrupteur situé à l'arrière, ou appuyez sur ReBoot F3 pour redémarrer B.beat.

#### Touche SYSTEM (SYSTÈME) : @ pour accéder au menu Système.

Touches de fonction : Les touches F1 - F2 - F3 sont affectées à des fonctions différentes selon les écrans. La description des fonctions se trouve dans les cases au bas de l'écran.

STOP (ARRÊT) : enfoncé une fois il arrête la lecture du morceau/de la vidéo en cours, en position de pause. Une deuxième pression sur cette touche renvoie au début la piste/vidéo en cours. Le fait d'appuyer une troisième fois vide la mémoire vive de B.Beat PRO16. B.Beat PRO16 peut charger des pistes d'accompagnement audio synchronisées avec la vidéo, ou des pistes audio et vidéo non synchronisées et indépendantes. Dans ce cas, les boutons de lecture et d'arrêt intéressent la musique et les images de manière indépendante. Vous pouvez sélectionner Vidéo ou Audio avec la touche F2 dans l'écran du lecteur.

**PLAY (LIRE)** : le bouton Lire démarre la piste le mode PHONE ON. Dans ce cas, **FR** audio (si nous sommes positionnés sur AU-DIO ou la vidéo si nous sommes positionnés sur Vidéo). Lorsque le lecteur est en pause, il faut appuyer à nouveau sur la touche Lire pour le redémarrer.

> REC (ENREGISTRER) : le bouton active le mode d'enregistrement. Avec B.Beat PRO16 plus, vous pouvez enregistrer pendant qu'une base est en train de jouer.

Alpha Dial – Enter: la molette Alpha Dial sert à faire défiler une liste sur l'écran pour modifier une valeur (par ex. le volume d'une piste). La pression au milieu donne le consentement ENTER,

UP - DOWN (HAUT-BAS) : sert généralement à faire défiler des listes sur l'écran, à changer la position du curseur actif ou à augmenter/ diminuer une valeur sélectionnée.

LIBRARY (BIBLIOTHÈQUE) : permet d'accéder à chacun des éléments contenus dans la mémoire interne, aux pistes d'accompagnement et aux vidéos. S'il est inséré, il donne accès à la clé USB. Lorsqu'une clé USB est enfilée, nous pouvons nous positionner sur la clé et naviguer dans son contenu. Chacune des pistes (Mp3 stéréo ou Wav) peut être lue à volonté.

PLAYLIST (LISTE DE LECTURE) : donne accès à la liste des listes de lecture contenues dans B.Beat PRO16. Les listes de lecture peuvent être lues ou modifiées.

SHOWS (SPECTACLES) : permet d'accéder à la liste des Spectacles et Scènes contenus dans la mémoire interne du B.Beat PRO16.

METRONOME : donne accès à la gestion du métronome.

#### POTENTIOMÈTRES :

Les potentiomètres CLICK, IN CH 1-2 et BCK-TRACKS sont actifs si B.Beat est réglé sur

le mode PHONE ON. Dans ce cas, le casque est actif et à partir du gestionnaire B.Beat, vous pouvez assigner les pistes qui sortent du casque. Si le B.Beat PRO16 est réglé en mode PHONE OFF, la sortie casque ne sera pas active et les canaux

15-16 pourront être dirigés vers la table de mixage. Pour savoir comment activer le mode PHONE ON/OFF, veuillez consulter le guide B.Beat MANAGER.

BCK-TRACKS (pistes d'accompagnement): règle le niveau des pistes d'accompagnement qui entrent dans le casque. Ces données peuvent être gérées avec B.Beat Manager et B.Beat PRO16.

CLICK : règle le niveau du casque de la piste Click ou du Métronome.

LINE IN : règle le niveau du casque du signal provenant des entrées Line In.

VOLUME : règle le volume général de sortie.

ATTENTION : le signal dans le casque utilise les canaux 15 et 16. Cela signifie que sur ces canaux sortiront toutes les pistes qui sont adressées au casque.

ETHERNET : pour se connecter sur l'ordinateur via le réseau.

USB : on peut enfiler des clés USB ou des clés de connexion Wi Fi M-Pen M-Live. Lorsque l'on enfile une clé USB, le B.Beat PRO16 affiche son contenu dans la fenêtre Library (Bibliothèque). La connexion de la clé M-Pen Wi Fi à la fente USB ouvrira la connexion pour les smartphones et les tablettes afin d'utiliser l'application Prompter et de visualiser les partitions et les paroles de la piste d'accompagnement.

PC AUDIO : connexion sur l'ordinateur pour utiliser la carte son interne.

## Examinons le

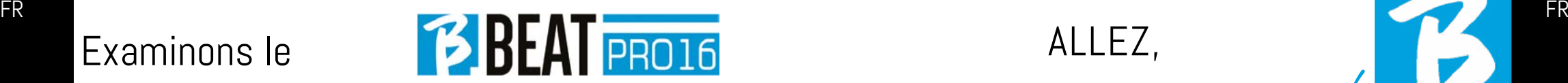

#### Panneau arrière

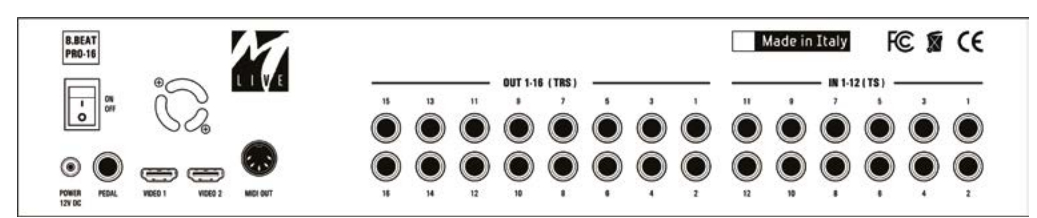

ON OFF (marche arrêt) : permet d'activer ou de désactiver le B.Beat PRO16.

EXTINCTION : éteindre B.beat en appuyant sur le bouton LIVE en le maintenant enfoncé pendant 1 seconde. Ce n'est qu'à ce moment-là qu'il est possible de couper l'alimentation du B.Beat à l'aide du bouton On/Off situé à l'arrière. AVERTISSEMENT : Le fait de ne pas éteindre l'appareil à l'aide du bouton LIVE peut rendre nécessaire une RÉINITIALISATION. La procédure de réinitialisation est possible à partir d B.Beat MANAGER ou via une clé USB. Pour plus d'informations, lisez le guide de B.Beat Manager. Pour éteindre B.Beat, appuyez sur le bouton LIVE et maintenez-le enfoncé pendant une seconde jusqu'à ce que l'écran d'extinction apparaisse. [mettre éteindre la page-écran]. Éteignez B.beat à l'aide de l'interrupteur situé à l'arrière, ou appuyez sur ReBoot F3 pour redémarrer B.beat.

PÉDALE : une pédale Start Stop (marche- -arrêt) peut être connectée. La première pression correspond à PLAY, la seconde à STOP.

Voici une liste de fonctions :

- Appuyé une fois : PLAY (lire)
- Appuyé une deuxième fois : STOP (pause)
- appuyé deux fois rapidement:démar-

rage du morceau suivant indiqué.

- Pression supérieure à 1 seconde : dans le d'une liste de lecture téléchargée entre dans la liste de lecture [correspond à ENTER].
- Lorsque vous êtes dans une liste de lecture : appuyé une fois fait défiler la liste vers le bas, appuyé deux fois revient rapidement en arrière sur la liste.
- Lorsque vous êtes dans une liste de lecture:maintenu enfoncé pendant plus d'une seconde charge l'élément pointé en mémoire.

Vidéo 1 et 2 : connecte tout appareil vidéo doté d'une interface HDMI.

OUT 1-16 : 16 sorties audio mono symétriques. Les pistes 1 à 16 peuvent être acheminées vers les canaux 1 à 16. Les pistes 17 à 24 peuvent être émises sur les canaux 1 à 8. Les pistes 17 à 24 ne peuvent pas être restituées dans le casque.

IN 1-12: 12 entrées audio asymétriques. Les entrées 1 et 2 sont celles qui entrent dans le casque et sont réglées à l'aide du potentiomètre : In Ch 1-2

#### PRINCIPALES FONCTIONS ET LES CONNEXIONS

La fonction essentielle du B.Beat PRO16 consiste à accompagner vos exécutions en direct en jouant des pistes audio préenregistrées sur DAW. En plus des pistes audio, B.Beat PRO16 peut lire des vidéos, des images et des textes qui peuvent être envoyés via HDMI à un moniteur ; il lit et transmet des fichiers Midi qui contiennent des messages pour la configuration des

ALLEZ,

commençons !

instruments sur scène. Voyons d'abord un schéma de connexion complet du B.Beat PRO16 en imaginant une configuration en direct, sur une scène. B.Beat comprend une carte son 12 entrées et 16 sorties et un enregistreur à 12 pistes. Deux B.Beat PRO16 peuvent être synchronisés pour être utilisés comme Main (principal) et Spare (réserve) en cas de panne ou de crash.

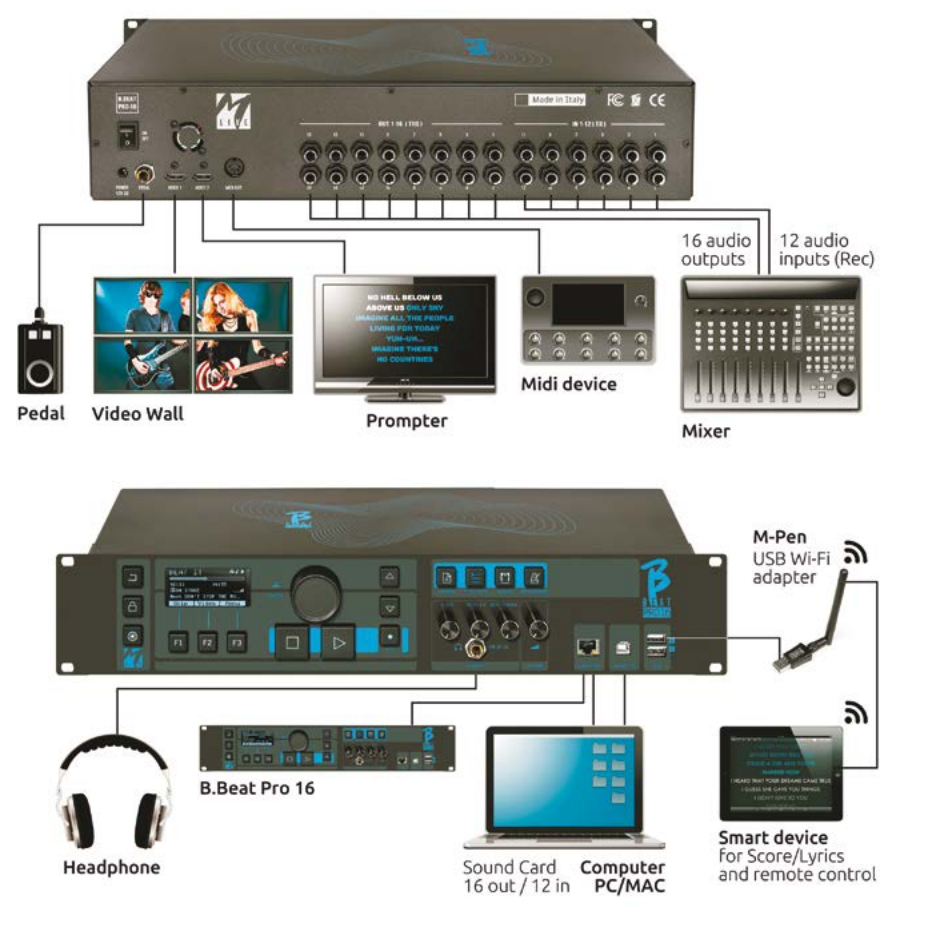

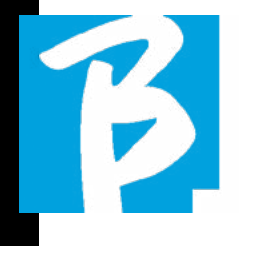

#### TRANSFERT DES DONNÉES SUR B.BEAT PRO16

Tous les éléments audio, vidéo, images et Midi doivent être préparés à l'aide d'une station audio-numérique (DAW) et d'autres programmes de synchronisation audio et vidéo. Une fois que le matériel audio et vidéo de votre spectacle est assemblé et mixé correctement, vous êtes prêt à le transférer sur le B.Beat PRO16. Pour ce faire, nous utilisons B.Beat PRO16Manager, un logiciel disponible en versions Windows et Mac. Si vous avez des pistes audio au format Mp3 Stereo ou Wav, vous pouvez les charger dans le B.Beat PRO16 en utilisant l'entrée USB, avec une clé USB. B.Beat PRO16 lit le contenu de la clé USB et le lit en temps réel, ou peut importer des fichiers dans sa mémoire. Pour transférer des pistes d'accompagnement, des vidéos, des images et des fichiers Midi synchronisés avec l'audio, vous pouvez utiliser le logiciel de gestion B.Beat Manager ; ci-après les modes de connexion sur un ordinateur.

#### CONNEXION DU B.BEAT PRO16 SUR L'ORDINATEUR

Voici les modes de connexion entre le B.Beat PRO16 et l'ordinateur, qui peut être un PC ou un Mac :

#### La manière la plus simple de connecter le B.Beat PRO16 à l'ordinateur est d'utiliser le réseau Ethernet. Voici comment faire :

1. Connecter le câble réseau fourni entre le B.Beat PRO16 et l'ordinateur.

- 2. Allumer le B Beat PR016
- 3. Lancer l'application B.Beat Manager

4. Après environ 60 secondes, l'application voit que le B.Beat PRO16 est connecté, vous pouvez vous connecter au B.Beat PRO16 en appuyant sur le bouton du B.Beat Manager :

## $\leftrightarrow$  CONNECT

5. L'écran du B.Beat PRO16 affiche cette page-écran confirmant que la connexion a été effectuée.

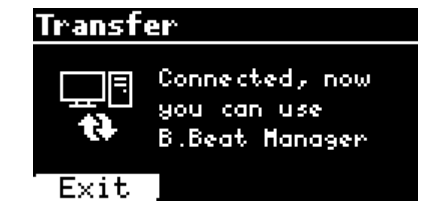

#### Si votre ordinateur n'a pas d'entrée Ethernet, vous avez deux possibilités :

1. Utiliser une interface USB - Ethernet pour ordinateur

2. Créer un hotspot Wi Fi avec B.Beat PRO16 auquel l'ordinateur peut se connecter. La clé USB en option M-Pen2 est nécessaire pour générer le hotspot. Le mot de passe pour entrer dans le Hotspot de B.Beat PRO16 est par défaut 12345678.

3. Connectez l'ordinateur au hotspot B.Beat PRO16, qui sera automatiquement détecté. Le mot de passe par défaut est 12345678. I

#### l peut être modifié ultérieurement par le

logiciel de gestion B.Beat Manager. FR FR Pour connecter le B.Beat PRO16 au réseau Wi Fi, nous recommandons cette procédure [M-Pen2 en option exigé pour le B.Beat PRO16. Dans la version PLUS, la connexion WI Fi est incluse] :

1. Enfilez M-Pen2 dans le B.Beat PRO16

2 . Connectez le B.Beat PRO16 à l'ordinateur via le câble Ethernet fourni (ou via un hotspot comme ci-dessus).

3. Ouvrez le B.Beat Manager sur l'ordinateur et connectez-vous au B.Beat PRO16 (voir ci-dessus).

4. Dans le logiciel, cliquez sur options (icône en forme de roue dentée en haut à droite).

5. Ouvrez l'onglet "réseaux".

**6.** Sélectionnez le réseau wi-fi auquel vous souhaitez vous connecter

7. Notez le mot de passe du réseau Wi Fi utilisé

8. Cliquez sur enregistrer et se connecter

9. Votre B.Beat PRO16 est connecté au réseau Wi Fi utilisé (si vous êtes connecté à l'ordinateur sur Hotspot à ce stade la connexion au B.Beat PRO16 sera interrompue mais vous pouvez la réactiver comme ci-dessus).

10. Déconnectez le câble Ethernet du B.Beat PRO16

11. Connectez également votre ordinateur au réseau wi-fi (si vous ne l'avez pas encore fait).

12. Ouvrez le gestionnaire B.Beat Manager sur votre ordinateur et connectez-vous au B.Beat PRO16 dans le nouveau réseau Wi F utilisé.

La procédure ci-dessus s'applique également aux réseaux Hotspot générés par des smart-

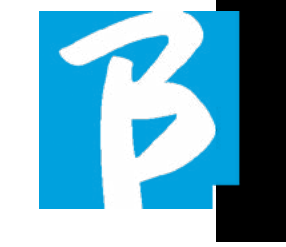

phones ou des tablettes. Désormais, les données du réseau (adresse et mot de passe) sont enregistrées sur le B.Beat PRO16, qui reconnaîtra automatiquement le réseau. Cette solution est parfaite lorsque vous utilisez le B.Beat PRO16 dans la maison et que vous souhaitez utiliser le Wi Fi.

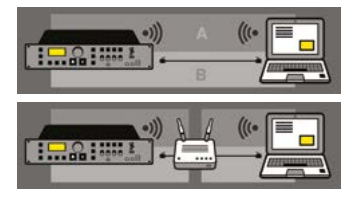

Pour transférer un grand nombre de pistes d'accompagnement et de vidéos, nous recommandons d'utiliser le mode de connexion par câble réseau. La connexion au réseau garantit une vitesse et une fiabilité maximales lors du transfert des données.

#### INSTALLATION DU LOGICIEL B.BEAT MANAGER

Le logiciel B.Beat Manager est disponible en deux versions pour deux systèmes d'exploitation :

Windows 10 et suivants - macOS 10.15 Catalina et suivants. La compatibilité totale n'est pas garantie sur les systèmes antérieurs. Le logiciel peut être téléchargé gratuitement à cette adresse :

Windows

https://download.m-live.com/download/ bbeat/manager/bbeat\_manager\_win.exe Mac.

https://download.m-live.com/download/ bbeat/manager/bbeat\_manager\_mac.dmg

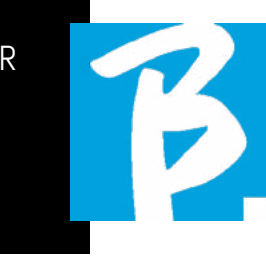

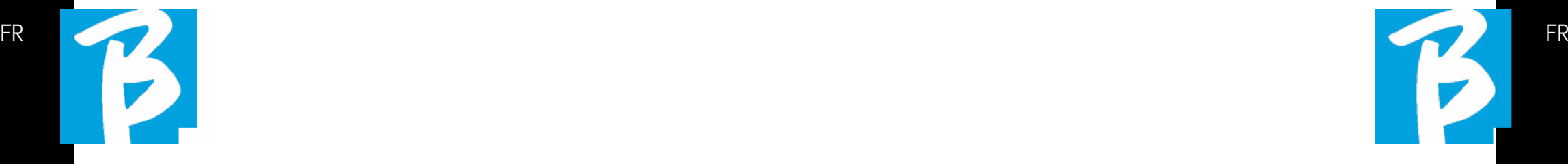

Pour plus d'instructions, nous vous renvoyons au manuel de l'utilisateur que vous pouvez télécharger à partir du LIEN suivant

https://www.m-live.com/en/bbeat-pro-manuals

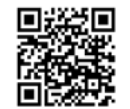

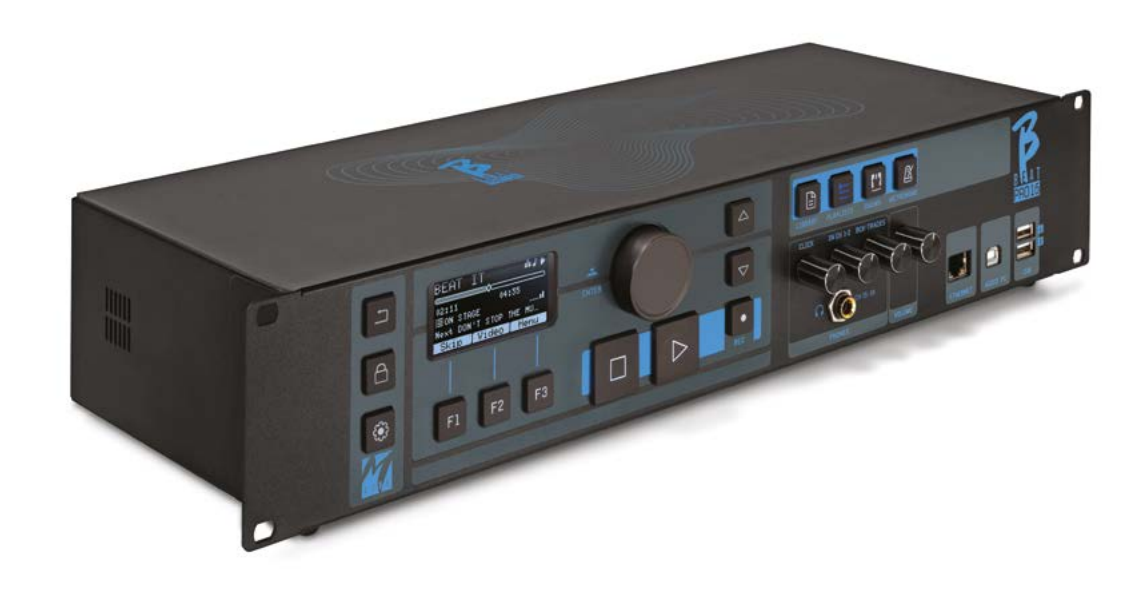

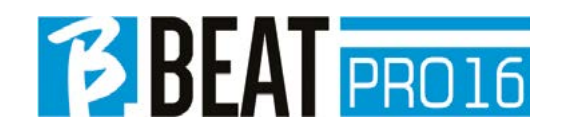

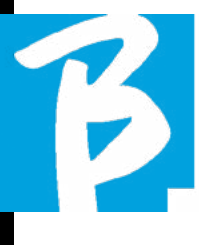

## Precauciones de uso y seguridad Precauciones de uso y seguridad

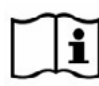

Antes de utilizar el aparato, lea atentamente la guía rápida y el manual del usuario, que encontrará en la siguiente 间继续间 dirección:

https://www.m-live.com/en/bbeat-pro-manual

#### PRECAUCIONES DE SEGURIDAD

En este manual se utilizan símbolos para resaltar las advertencias que deben observarse para evitar accidentes. El significado de los símbolos es el siguiente:

Algo que puede causar daños o dañar el aparato.

## OTROS SÍMBOLOS

- Acciones necesarias
- Acciones prohibidas  $\infty$

#### FUNCIONAMIENTO CON UNIDADES DE ALIMENTACIÓN EXTERNA AC/DC.

 $\odot$ Conecte el aparato a la red eléctrica y utilícelo únicamente con la fuente de alimentación externa suministrada por el fabricante con el aparato. En caso de avería, póngase en contacto con el servicio técnico y sustitúyala únicamente por una fuente de alimentación idéntica a la suministrada con el B.Beat PRO16

No utilice más allá de la capacidad  $\infty$ del sistema y de otros aparatos eléctricos. Antes de conectar la fuente de alimentación externa a la red eléctrica, compruebe que la fuente de alimentación cumple las características técnicas de la red de alimentación.

#### MODIFICACIONES

No abra la unidad ni intente modificar el producto.

#### GESTIÓN

- No deje caer ni vuelque el aparato y no ejerza una fuerza excesiva.
- Procure que no entren objetos extraños  $\Omega$ ni líquidos en el aparato.
- El aparato puede ser utilizado por niños  $\infty$ de al menos 8 años de edad y por personas con capacidades físicas, sensoriales o mentales reducidas, o con falta de experiencia o de los conocimientos necesarios, siempre que estén supervisados o hayan recibido instrucciones relativas al uso seguro del aparato y comprendan los peligros que conlleva.
- Los niños no deben jugar con el apara- $\infty$ to. La limpieza y el mantenimiento que debe realizar el usuario no deben ser efectuados por niños sin supervisión.
- No utilice en las proximidades o en zo- $\infty$ nas con peligro de explosión.

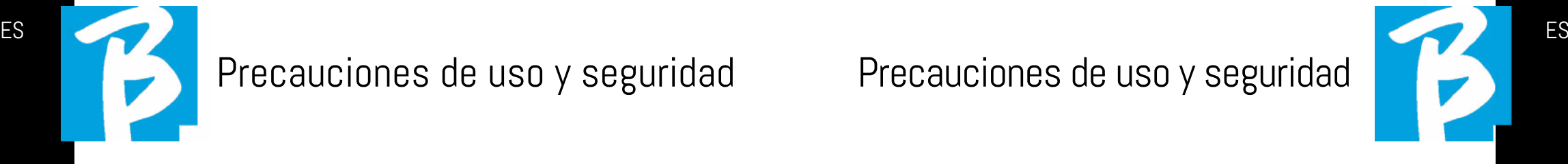

- No utilice en lugares excesivamente húmedos, ni en presencia de lluvia o chorros de agua. No sumerja el aparato en materiales líquidos.
- El aparato debe colocarse sobre superficies estables y sólidas, a una distancia mínima de 15 cm del borde de la superficie para evitar caídas accidentales.
- El equipo no debe utilizarse cuando  $\Omega$ esté cerrado dentro de cajas o contenedores de cualquier tipo. Las patas de apoyo no deben separarse de la parte inferior del aparato. No utilice el aparato sobre superficies planas no rígidas.
- Deje libre la rejilla de ventilación del aparato en la parte inferior.

#### MEDIO AMBIENTE

- No utilice la unidad a temperaturas  $\mathcal{O}$ extremas (altas o bajas).
- No utilice cerca de fuentes de  $\infty$ calor, como radiadores y estufas.
- $\bigcirc$  No utilice en lugares excesivamente húmedos ni en el agua.
- No utilice en lugares con vibraciones excesivas.
- $\infty$ No utilice en lugares con excesivo polvo o arena.

#### GESTIÓN DE LA UNIDAD DE ALIMENTACIÓN EXTERNA AC/DC

- Al desconectar el adaptador de CA  $\Omega$ del sistema, sujete siempre el cuerpo del adaptador de CA. En caso de tormenta o si no va a utilizar el aparato durante un periodo prolongado, desenchúfelo de la toma de corriente.
- Conecte la fuente de alimentación  $\Omega$ únicamente a tomas de corriente fácilmente accesibles para el usuario.

#### CONECTE LOS CABLES Y TOMAS DE ENTRADA/SALIDA

- Apague siempre todos los equipos  $\overline{C}$ antes de conectar los cables.
- Desenchufe siempre todos los ca- $\Omega$ bles de conexión y el adaptador de CA antes de mover la unidad.
- Conecte el aparato solo a instru- $\Omega$ mentos que cumplan los requisitos de seguridad de las normas técnicas armonizadas de productos aplicables. Conecte los cables de conexión a los accesorios auxiliares de forma que no presenten peligro de tracción hacia abajo debido a posibles choques involuntarios, con el fin de eliminar el riesgo de caída del aparato.

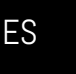

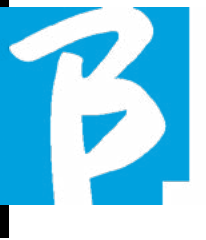

## Precauciones de uso y seguridad Precauciones de uso y seguridad

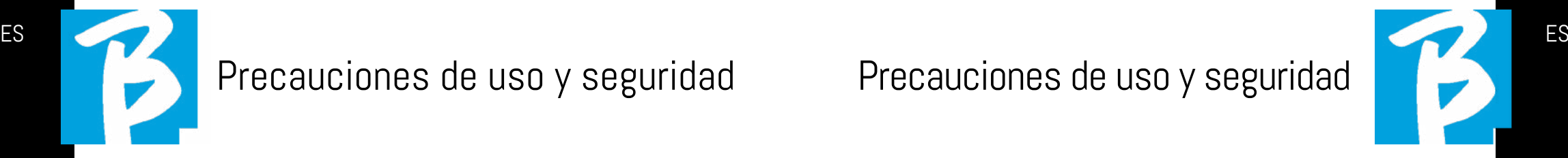

#### PRECAUCIONES DE USO INTERFERENCIAS CON OTROS EQUIPOS ELÉCTRICOS

El equipo B.Beat PRO16 cumple con los requisitos esenciales del Anexo I de la Directiva 2014/35/UE (Directiva de Compatibilidad Electromagnética). En particular, los equipos se han diseñado y fabricado teniendo en cuenta el progreso tecnológico, de modo que:

(a) la perturbación electromagnética producida no supere el nivel por encima del cual los equipos de radio y telecomunicaciones u otros equipos no puedan funcionar normalmente;

(b) tengan un nivel de inmunidad a las perturbaciones electromagnéticas previsibles de acuerdo con su uso previsto que permite un funcionamiento normal sin degradación inaceptable.

No obstante, los equipos susceptibles de sufrir interferencias o que emiten ondas electromagnéticas potentes podrían causar interferencias si se colocan cerca. En ese caso, coloque el otro dispositivo lejos del otro. Con cualquier tipo de equipo electrónico controlado digitalmente, entre otros, las interferencias electromagnéticas pueden causar fallos de funcionamiento, dañar y destruir datos y crear problemas. Cuidado

#### LIMPIEZA

Utilice un paño suave y seco para limpiar la unidad. Si es necesario, humedezca ligeramente el paño. No utilice limpiadores abrasivos, ceras ni disolventes, incluidos el alcohol, el benceno y los disolventes de pintura.

## AVERÍAS

Si el aparato se avería o no funciona, desenchufe inmediatamente el adaptador de CA, apague el aparato y desconecte los demás cables. Póngase en contacto con el distribuidor al que compró la unidad o con un centro de servicio técnico.

B.Beat PRO16, con la siguiente información: modelo de producto, número de serie y descripción detallada de error o mal funcionamiento, junto con su nombre, dirección y número de teléfono.

## COPYRIGHT

Windows, Windows Vista, Windows XP y Windows 7 son marcas comerciales o marcas registradas de Microsoft Corporation. Macintosh y Mac OS son marcas comerciales o marcas registradas de Apple Inc. Los logotipos SD y SDHC son marcas registradas. Todos los demás nombres de productos, marcas comerciales y nombres de empresas mencionados en este documento pertenecen a sus respectivos propietarios.

#### ELIMINACIÓN

INFORMACIÓN A LOS USUARIOS de conformidad con el Decreto Legislativo 14 MAR-ZO 2014, n.° 49 "Aplicación de la Directiva 2012/19/UE sobre residuos de aparatos eléctricos y electrónicos (RAEE)".

El símbolo del contenedor de basura tachado en el aparato o en su embalaje indica que el producto, al final de su vida útil, debe recogerse por separado de otros residuos.

La recogida selectiva de estos aparatos al final de su vida útil la organiza y gestiona el fabricante. Por lo tanto, el usuario que desee deshacerse de este equipo deberá ponerse en contacto con el fabricante y seguir el sistema que éste haya adoptado para permitir la recogida selectiva de los equipos al final de su vida útil.

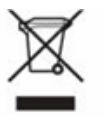

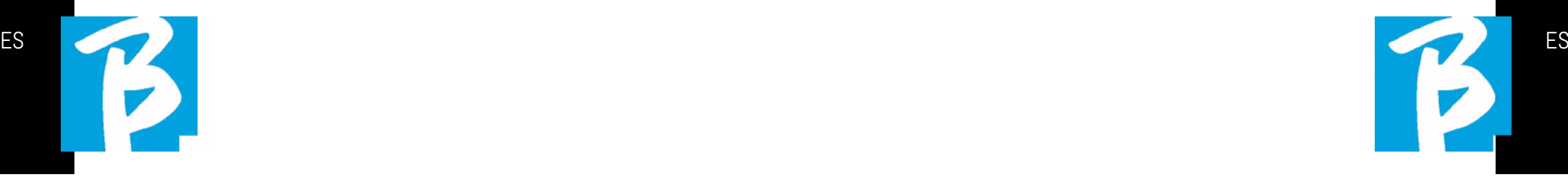

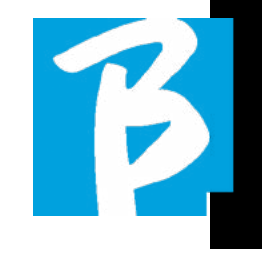

#### Ficha técnica B.Beat PRO16

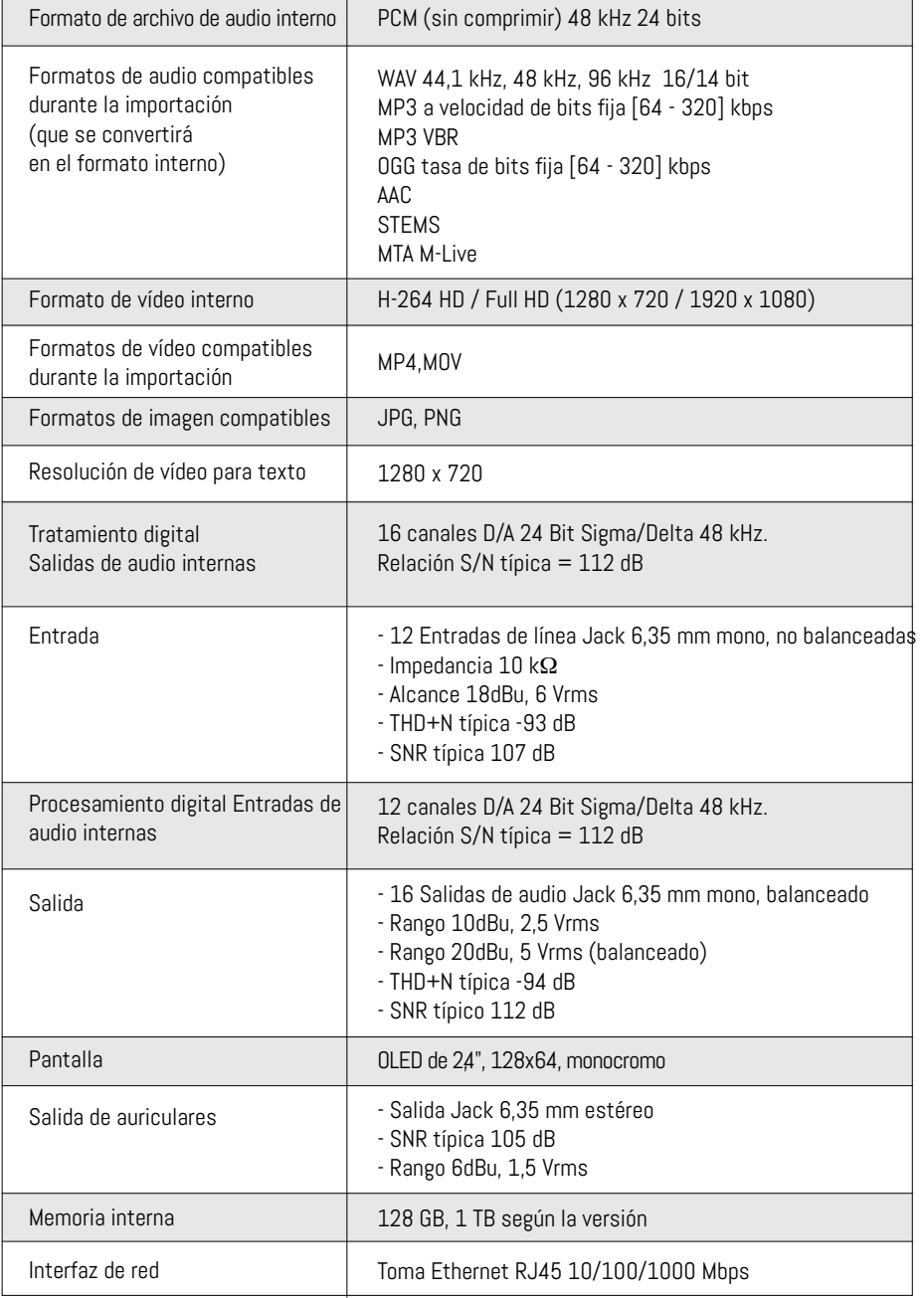

#### Ficha técnica B.Beat PRO16

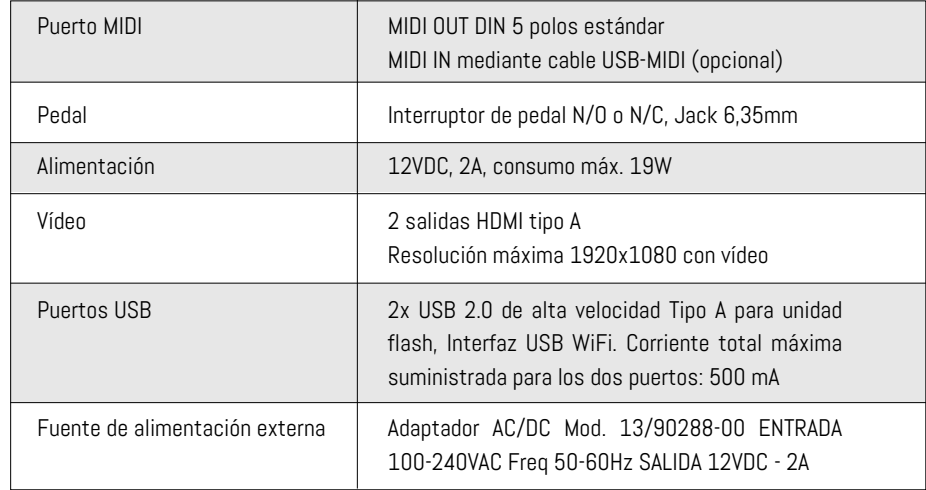

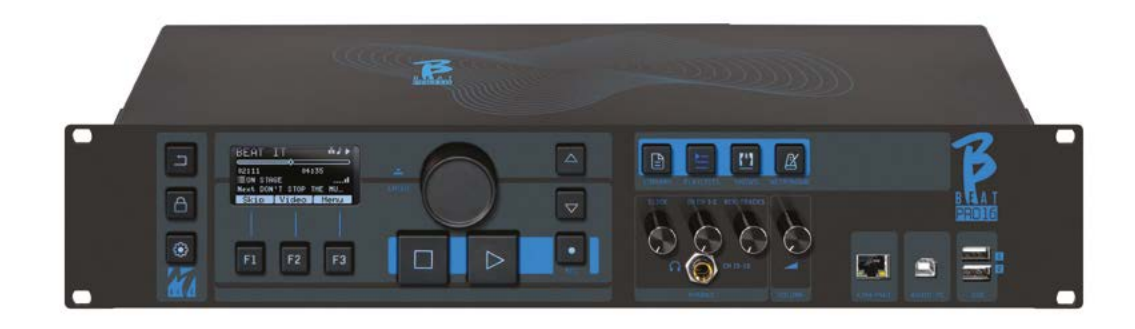

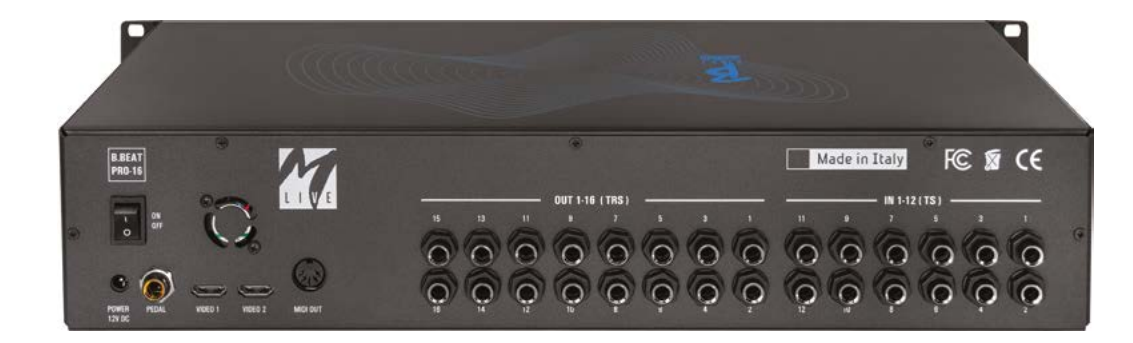

Gracias por elegir B.Beat PRO16, un producto innovador y único. B.Beat PRO16 es la herramienta ideal para enriquecer y simplificar las actuaciones en vivo de las bandas que utilizando secuencias estéreo o multipista, incluso con Vídeo e Imágenes sincronizadas. A continuación resumimos las principales características del dispositivo:

#### LECTURA DE ARCHIVOS DE MÚSICA Y VÍDEOS

B.Beat PRO16 reproduce archivos de Música en formato WAV 24 Bit por muestra (si el archivo es de 16 o 32 Bit se convierte a 24 Bit), Audio Multipista, Stems, Midi, Vídeo Mp4 y JPG. B.Beat PRO16 lee varios formatos digitales<sup>1</sup>, desde simples archivos Mp3 hasta verdaderos proyectos de audio multipista de Daw, de hasta 24 pistas Mono. B.Beat PRO16 puede almacenar un elevado número de pistas de acompañamiento y el espacio disponible depende de las versiones de memoria interna disponibles:

Por ejemplo, en la versión de 128 GB con pistas de acompañamiento en 4 pistas mono, se pueden almacenar unas 60 horas de música. El cálculo es indicativo y depende de varios factores no normalizables.

Sugerimos completar la edición de las pistas de acompañamiento a través de los DAW que utilice para grabar antes de importar el proyecto a B.Beat PRO16. Cualquier cambio en los timbres y efectos no será posible una vez cargado el proyecto en B.Beat PRO16. Las pistas de acompañamiento se pueden sincronizar con un vídeo o imágenes que se transmitirán a la pared de vídeo desde la salida HDMI. Las operaciones de sincronización deben realizarse con aplicaciones dedicadas antes de cargar proyectos de Audio - Vídeo a B.Beat PRO16.

#### MEZCLADOR DIGITAL INTEGRADO

B.Beat PRO16 incluye un mezclador digital para manejar 16 salidas independientes, 12 entradas, una salida de auriculares para Click, retorno desde el mezclador y pistas de acompañamiento; con 4 cómodos potenciómetros el músico puede equilibrar en tiempo real lo que quiere escuchar en los auriculares durante la actuación. Las 16 salidas se pueden utilizar para enviar pistas de acompañamiento al mezclador del escenario. Desde cualquier fuente, se puede enviar una señal de audio a B.Beat PRO16 a través de las 12 entradas, y B.Beat PRO16 reconoce la pista Click y puede enviarla a cualquiera de las 16 salidas disponibles y simultáneamente a la salida de auriculares. B.Beat PRO16 graba hasta 12 pistas de audio [incluso durante la reproducción de pistas de acompañamiento, en la versión PLUS]. B.Beat PRO16 incluye una tarjeta de audio para PC y MAC con 12 entradas y 16 salidas. Así que puede usar el ordenador en el escenario, junto con B.Beat.

#### B.BEAT PRO16 EN EL ESCENARIO

B.Beat PRO16 ha sido estudiado y diseñado para ofrecer la máxima fiabilidad durante las actuaciones en VIVO. Hay un botón especial en el panel [LIVE] que se puede utilizar en el

momento en que comienza el Show porque, a partir de ese momento, el procesador del B.Beat PRO16 estará ocupado asegurando el máximo rendimiento sin desperdiciar recursos.

B.Beat PRO16 maneja pistas de acompañamiento individuales que pueden organizarse en cómodas listas de reproducción, o en auténticos shows formados por varias escenas. Los proyectos pueden contener Música, Vídeo e Imágenes, pero también pistas MIDI para enviar mensajes a los distintos dispositivos Live. La filosofía de B.Beat PRO16 es simplificar la gestión de pistas de acompañamiento y vídeos durante un Show. Con B.Beat PRO16 no es necesario subir al escenario ordenadores, tabletas, tarjetas de audio y vídeo, cables, mezcladores más o menos pequeños y otros dispositivos accesorios: B.Beat PRO16 resuelve este problema sin necesidad de periféricos adicionales .

#### PREPARACIÓN DE B.BEAT PRO16 PARA EL SHOW

Las pistas de acompañamiento y los vídeos que componen el espectáculo que quiere gestionar con B.Beat PRO16 deben crearse con su DAW y las aplicaciones correspondientes. Una vez que haya terminado su trabajo de estudio completando también la sincronización con los vídeos que acompañan a la música, estará listo para transferir el material musical a B.Beat PRO16. El vídeo también puede estar desincronizado. Conecte B.Beat PRO16 a su ordenador (Windows o Mac OS) mediante un cable de red e inicia la aplicación B.Beat Manager: a partir de ahora podrá importar a B.Beat PRO16 todo el material necesario para el show. En B.Beat Manager puede componer listas de reproducción o montar un auténtico show formado por varias escenas. También puedes combinar las pistas de audio con una pista Midi que puede utilizarse para lanzar comandos Midi a los dispositivos que utilices en el escenario.

Si tiene pistas de acompañamiento en Mp3

que simplemente quiera cargar en B.Beat PRO16 sin pasar por el PC, puede utilizar la memoria USB y transferir muy rápidamente los archivos a la memoria interna, o puede reproducirlos directamente desde la memoria. Si fueran pistas

de acompañamiento sin Click puede añadirlo directamente desde B.Beat PRO16 o desde B.Beat Manager a través de una función especial basada en algoritmos de Inteligencia Artificial

#### FUNCIONES AVANZADAS

B.Beat Pro16 puede transmitir por HDMI tanto un comentario en vídeo de la música como el vídeo que incluye la letra de la canción que se está reproduciendo. También puede enviar partituras por WI Fi a través de la aplicación gratuita Prompter (para Android e iOs). El texto y las partituras pueden cargarse a través de la aplicación B.Beat MANAGER.

#### SITIO SONG SERVICE

B.Beat PRO16 puede leer archivos en formato MTA (Multitrack Audio) producidos y distribuidos por M-Live a través del sitio Song Service. El repertorio musical es amplio y cada semana se producen nuevas pistas de acompañamiento del repertorio pop internacional. Los archivos MTA son archivos multipista que B.Beat PRO16 lee con 8 pistas estéreo. Las pistas de acompañamiento están organizadas del siguiente modo: Pista 1 Batería, Pista 2 Bajo, Pista 3 Guitarra, Pista 4 Teclados, Pista 5 Orquesta, Pista 6 Instrumentos de viento, Pista 7 Click, Pista 8 Melodía. También están disponibles proyectos de audio con 16 pistas estéreo separadas, que se pueden adaptar libremente a B.Beat PRO16 con cualquier DAW. Direcciones:

www.songservice.it www.song-service.com www.song-service.de

Buena música, con B.Beat PRO16!

 $80$   $\mid$   $[64 - 320]$  kbps - AAC - STEMS - MTA M-Live 8 pistas estéreo o 16 mono (Audio multipista) 1 WAV 44,1 kHz, 48 kHz, 96 kHz 16/14 bits - MP3 velocidad de bits fija [64 - 320] kbps - MP3 VBR OGG velocidad de bits fija

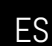

74 SEGURIDAD

78 FICHA TÉCNICA

80 PRESENTAMOS B.Beat PRO16

87 VAMOS, EMPECEMOS

88 TRANSFERENCIA DE DATOS

84 ECHEMOS UN VISTAZO a B. Beat PRO16

- FUNCIONES PRINCIPALES Y CONEXIONES

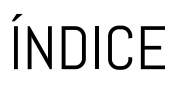

## CONTENIDO DE LA CAJA

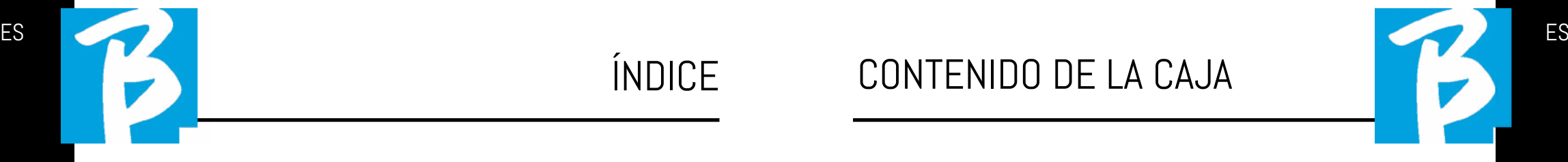

**BBEAT** PRO16 ¡serán inseparables!

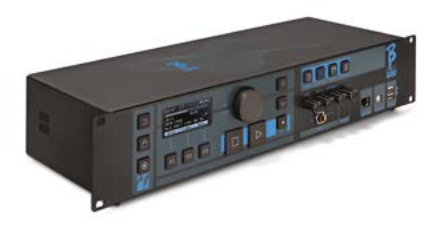

#### ACCESORIOS QUE NO FORMAN PARTE DEL APARATO Y SE SUMINISTRA CON ÉL.

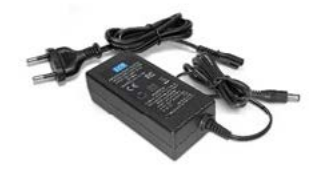

CABLE DE RED

ALIMENTACIÓN

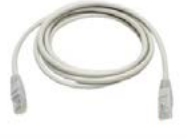

GUÍA RÁPIDA, lo está leyendo.

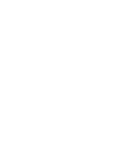

Manual completo: https://www.m-live.com/en/bbeat-pro-manuals/

ACCESORIOS OPCIONALES

M-Pen2 para conexión Wi Fi y generación de Hotspot

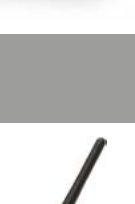

#### Panel frontal

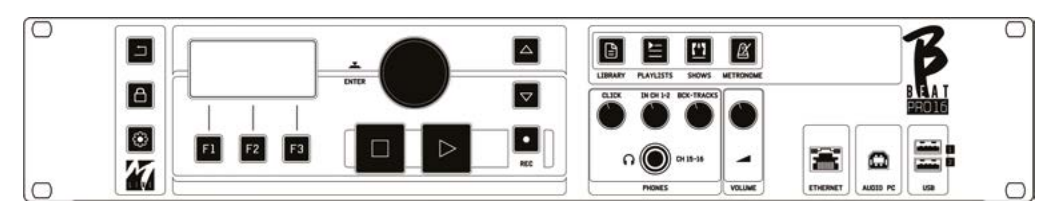

Botón BACK: **Palact**rocede un nivel.

LIVE:  $\Box$  coloca a B.Beat PR016 en modo live, para evitar bloqueos y acciones accidentales, como pulsaciones involuntarias de botones. Para activar: pulse Live y confirme su elección con F3, para desactivar pulse de nuevo LIVE y F3 para confirmar. Si estamos en modo Live al pulsar cualquier botón, se le preguntará si desea desactivar el modo Live.

Presión prolongada: APAGADO: apague B.beat manteniendo pulsado el botón LIVE durante 1 segundo. Solo entonces será posible desconectar la alimentación del B.Beat mediante el botón On/Off de la parte posterior. ADVERTENCIA: si no se apaga mediante el botón LIVE puede ser necesario un REINICIO. El procedimiento de reinicio es posible desde B.Beat MANAGER o a través de una memoria USB. Para más información, consulta la guía B.Beat Manager.

Para apagar B.Beat mantenga pulsado el botón LIVE durante un segundo hasta que aparezca la pantalla de apagado.

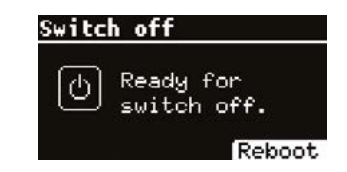

Apague B.beat con el interruptor de la parte

posterior, o pulse ReBoot F3 para reiniciar B.beat.

Botón SYSTEM: <sub>co</sub> para acceder al menú System.

Teclas de función: F1 - F2 - F3 se asignan a diferentes funciones, según las pantallas. La descripción de las funciones se encuentra en los recuadros inferiores de la pantalla.

STOP: pulsado una vez detiene la reproducción de la canción/vídeo actual, en posición de pausa. Si se pulsa por segunda vez, se inicia la pista/vídeo actual. La tercera pulsación vacía la memoria Ram del B.Beat PRO16. B.Beat PRO16 puede cargar pistas de acompañamiento de audio sincronizadas con vídeo, o audio y vídeo no sincronizados e independientes. En este caso, los botones Play y Stop se referirán a la música y a las imágenes de forma independiente. Puede seleccionar Vídeo o Audio con la tecla F2 desde la pantalla del reproductor.

PLAY: el botón Play inicia la pista de acompañamiento audio (si estamos posicionados en AUDIO o el vídeo si estamos posicionados en Vídeo). Cuando el reproductor está en pausa, para reiniciarlo hay que volver a pulsar Play.

REC: el botón activa el modo Grabación. Con B.Beat PRO16 plus puede grabar mientras suena una base.

Alpha Dial – Enter: el Alpha Dial se utiliza para desplazarse por una lista de la pantalla, para modificar un valor (por ejemplo, el volumen de una pista). Pulsando en el centro da el consentimiento ENTER.

UP – DOWN: sirven generalmente para desplazarse por las listas de la pantalla, para cambiar la posición del cursor activo o para aumentar/disminuir un valor seleccionado.

LIBRARY: da acceso a elementos individuales contenidos en la memoria interna, pistas de acompañamiento y vídeos. Si se inserta, da acceso a la memoria USB. Cuando se inserta una memoria USB, podemos situarnos en ella y navegar por su contenido. Las pistas individuales (Mp3 estéreo o Wav) pueden reproducirse como se desee.

PLAYLIST: da acceso a la lista de listas de reproducción contenidas en B.Beat PRO16. Las listas de reproducción se pueden reproducir o editar.

SHOWS: da acceso a la lista de Show y Scene contenidos en la memoria interna del B.Beat PRO16.

METRONOME: da acceso a la gestión del metrónomo.

#### POTENCIÓMETROS:

Los potenciómetros CLICK, IN CH 1-2 y BCK-TRACKS están activos si B.Beat está en modo PHONE ON. En este caso, los auriculares están activos y desde el gestor de B.Beat puedes asignar las pistas que salen de los auriculares. Si el B.Beat PRO16 está en modo PHONE OFF la salida

de auriculares no estará activa y los canales 15-16 pueden ir al mezclador. Para comprobar cómo activar el modo PHONE ON/OFF, consulte la guía B.Beat MANAGER.

**BCK-TRACKS:** ajusta el nivel de las pistas de acompañamiento que entran en los auriculares. Estos datos pueden gestionarse tanto con B.Beat Manager como con B.Beat PRO16.

CLICK: ajusta el nivel de auriculares de la pista Click o Metrónomo

LINE IN: ajusta el nivel de auriculares de la señal que entra por las entradas Line In.

VOLUME: Ajusta el volumen general de salida.

ATENCIÓN: la señal en auriculares utiliza los canales 15 y 16. Esto significa que en esos canales saldrán todas las pistas dirigidas a los auriculares.

ETHERNET: para conectarse por red al PC.

USB: se pueden insertar memorias USB o memorias de conexión Wi Fi M-Pen M-Live. Al insertar una memoria USB, B.Beat PRO16 muestra su contenido en la ventana Library. Conectando la unidad flash M-Pen Wi Fi a la ranura USB se abrirá la conexión para teléfonos inteligentes y tabletas con el fin de utilizar la aplicación Prompter y ver las partituras y las letras de las pistas de acompañamiento.

PC AUDIO: conexión al ordenador para utilizar la tarjeta de audio interna.

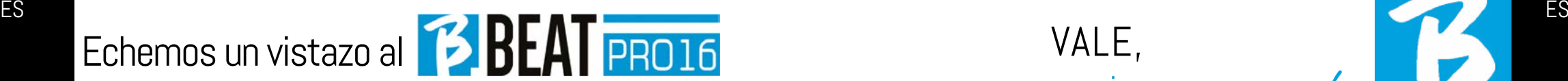

#### Panel trasero

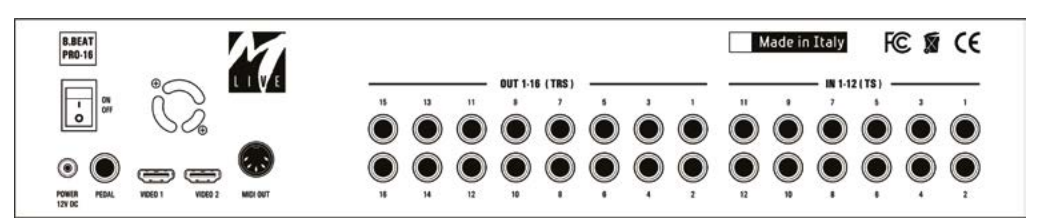

ON OFF: activa o desactiva B.Beat PRO16.

APAGADO: apague B.beat manteniendo pulsado el botón LIVE durante 1 segundo. Solo entonces será posible desconectar la alimentación del B.Beat mediante el botón On/Off de la parte posterior. ADVERTEN-CIA: si no se apaga mediante el botón LIVE puede ser necesario un REINICIO. El procedimiento de reinicio es posible desde B.Beat MANAGER o a través de una memoria USB. Para más información, consulta la guía B.Beat Manager. Para apagar B.Beat mantenga pulsado el botón LIVE durante un segundo hasta que aparezca la pantalla de apagado.

[apagar la pantalla]. Apague B.beat con el interruptor de la parte posterior, o pulse ReBoot F3 para reiniciar B.beat.

PEDAL: se puede conectar un pedal Start Stop. La primera pulsación corresponde a PLAY, la segunda a STOP. Aquí tiene una lista de funciones:

- Pulsando una vez: PLAY
- Pulsando por segunda vez: STOP (pausa)
- Pulsando dos veces rápidamente: se inicia la próxima canción seleccionada.
- Pulsación mayor a 1 segundo: si tenemos una Lista de reproducción cargada

entra en la lista de reproducción [corresponde a ENTER].

- Dentro de la lista de reproducción: pulsado una vez, desplaza la lista hacia abajo, pulsado dos veces rápidamente regresa de nuevo a la lista.
- Dentro de la lista de reproducción: pulsado durante más de un segundo, carga en memoria el elemento apuntado.

Vídeo 1 y 2: conecta cualquier dispositivo de vídeo con una interfaz HDMI.

OUT 1-16: 16 salidas de audio mono balanceadas. Las pistas 1 a 16 pueden enrutarse a los canales 1 a 16. Las pistas 17 a 24 pueden emitirse en los canales 1 a 8. Las pistas 17 a 24 no pueden salir en los auriculares.

IN 1-12: 12 entradas de audio no balanceadas.

Las entradas 1 y 2 son las que entran en Auricular y se ajustan con el potenciómetro: En los capítulos 1-2

# VALE, ¡empecemos!

#### FUNCIONES PRINCIPALES Y CONEXIONES

La función principal de B.Beat PRO16 es acompañar sus actuaciones en directo reproduciendo pistas de audio pregrabadas en DAW. Además de pistas de audio, B.Beat PRO16 puede reproducir vídeos, imágenes y textos que se pueden enviar a través de HDMI a un monitor; lee y transmite archivos Midi que contienen mensajes para la configuración de los instrumentos en el escenario. Veamos primero un diagrama de conexión completo de B.Beat PRO16 imaginando un montaje en directo, sobre un escenario. B.Beat incluye una tarjeta de audio de 12 entradas y 16 salidas y una grabadora de 12 pistas. Se pueden sincronizar dos B.Beat PRO16 para utilizarlos como principal y de recambio en caso de avería o accidente.

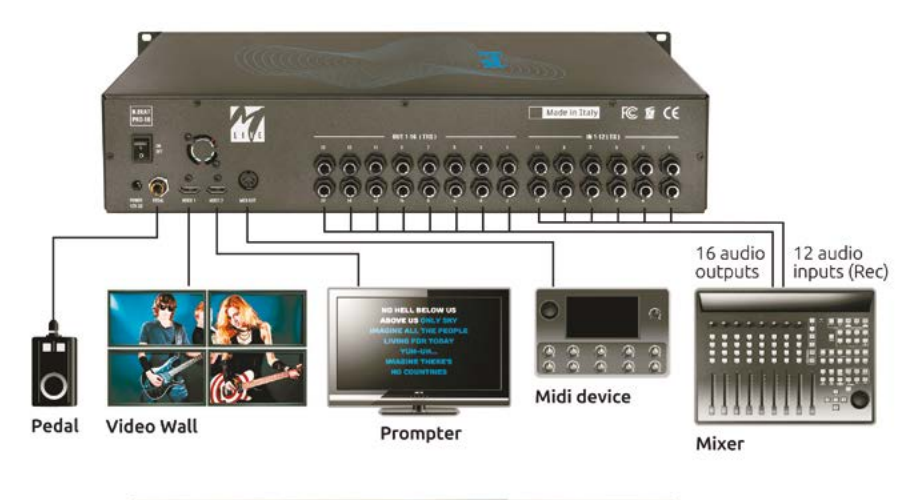

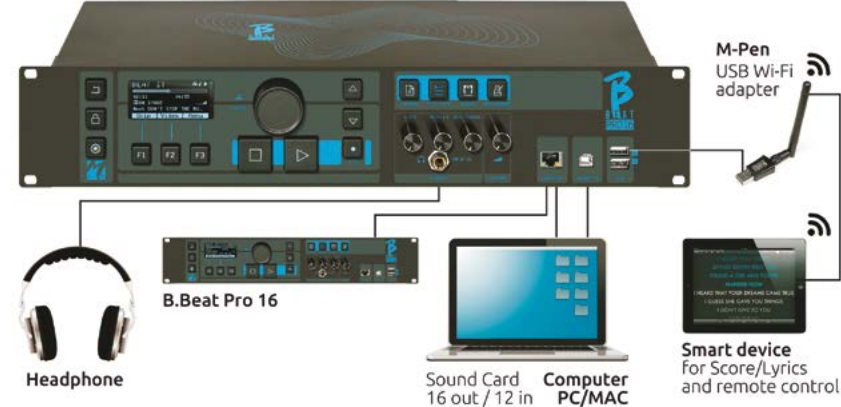

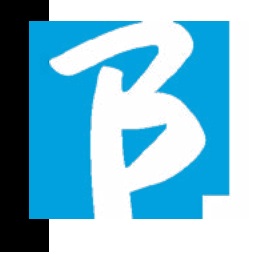

#### TRANSFERENCIA DE DATOS EN B.BEAT PRO16

Todo el material de audio, vídeo, imágenes y Midi debe prepararse utilizando un DAW y otros programas de sincronización de audio y vídeo. Una vez que el material de sonido y vídeo de su Show está montado y mezclado correctamente, está listo para transferirlo a B.Beat PRO16. Para ello utilizamos B.Beat PRO16Manager, un software disponible en versiones para Windows y Mac. Si tiene pistas de acompañamiento de Audio en formato Mp3 Stereo o Wav, puede cargarlos a B.Beat PRO16 utilizando la entrada USB, con una unidad flash. B.Beat PRO16 lee el contenido de la unidad flash y lo reproduce en tiempo real, o puede importar archivos a su memoria. Para transferir pistas de acompañamiento, vídeos, imágenes y archivos Midi sincronizados con audio puede utilizar el software B.Beat Manager.

#### CONEXIÓN B.BEAT PRO16 AL ORDENADOR

Estos son los modos de conexión entre B.Beat PRO16 y el ordenador, que puede ser PC o Mac:

#### La forma más sencilla de conectar la B.Beat PRO16 al ordenador es utilizar la red Ethernet.

Es así:

1. Conecte el cable de red suministrado entre el B.Beat PRO16 y el Ordenador

- 2. Encienda B.Beat PRO16
- 3. Inicie la aplicación B.Beat Manager

4. Después de unos 60 segundos la aplicación verá el B.Beat PRO16 conectado, puede conectarse al B.Beat PRO16 pulsando el botón del B.Beat Manager:

#### **V** CONNECT

5. La pantalla del B.Beat PRO16 muestra esta pantalla confirmando que la conexión se ha realizado

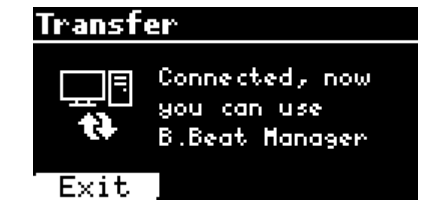

#### Si su PC no tiene entrada Ethernet, tiene dos opciones:

1. Utilice una interfaz USB - Ethernet para PC

2. Cree un punto de acceso Wi Fi con B.Beat PRO16 al que pueda conectarse el PC. Se necesita el M-Pen2 opcional para generar el hotspot. La contraseña para entrar en el Hotspot de B.Beat PRO16 por defecto es 12345678.

3. Conecte el ordenador al hotspot B.Beat PRO16, que se detectará automáticamente. La contraseña por defecto es 12345678. Puede modificarse posteriormente mediante el software B.Beat Manager.

Para conectar el B.Beat PRO16 a la red Wi Fi recomendamos este procedimiento [M-Pen2 opcional necesario para el B.Beat PRO16. En la versión PLUS, se incluye la conexión WI Fi]:

1. Inserte el M-Pen2 en B.Beat PRO16

2. Conecte el B.Beat PRO16 al PC mediante el cable Ethernet suministrado (o a través del hotspot como se ha indicado anteriormente)

3. Abra el B.Beat Manager en el PC y conéctese a B.Beat PRO16 (véase más arriba)

4. En el programa, haga clic en Options (icono de engranaje arriba a la derecha)

5. Abra la pestaña "redes"

6. Seleccione la red wi-fi a la que desea conectarse

- 7. Anote la contraseña de la red Wi Fi en uso
- 8. Haga clic en guardar y conéctese

9. Su B.Beat PRO16 está conectado a la red Wi Fi en uso (si está conectado al PC en Hotspot en este punto, la conexión al B.Beat PRO16 se interrumpirá pero puede volver a activarla como se ha indicado anteriormente)

10. Desconecte el cable Ethernet del B.Beat PRO16

11. Conecte también su PC a la red wi-fi (si aún no lo ha hecho)

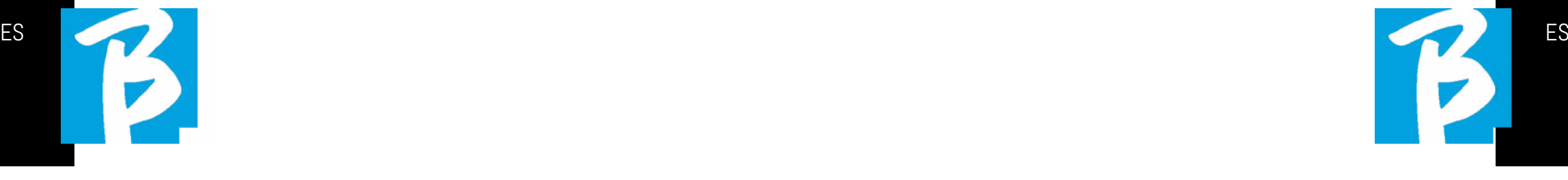

12. Abra el B.Beat Manager en su PC y conéctese al B.Beat PRO16 en su nueva red Wi Fi.

El procedimiento anterior también se aplica a las redes Hotspot generadas por Smartphones o Tablets. A partir de ahora, los datos de la red (dirección y contraseña) se almacenan en B.Beat PRO16, que reconocerá automáticamente la red. Esta solución es perfecta cuando se utiliza B.Beat PRO16 en casa y desea utilizar Wi Fi.

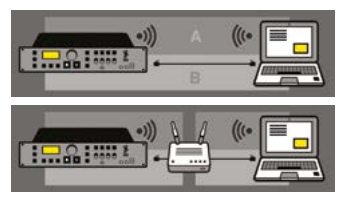

Para transferir un gran número de pistas de acompañamiento y Vídeos, se recomienda utilizar el modo de conexión por cable de red. La conexión a la red garantiza la máxima velocidad y fiabilidad durante la transferencia de datos.

#### INSTALACIÓN DEL SOFTWARE B.BEAT MANAGER

El software B.Beat Manager está disponible en dos versiones para dos sistemas operativos:

Windows 10 y siguientes - macOS 10.15 Catalina y siguientes. No se garantiza la plena compatibilidad con sistemas anteriores. El programa puede descargarse gratuitamente desde esta dirección :

**Windows** 

https://download.m-live.com/download/bbeat/manager/bbeat\_manager\_win.exe Mac

at/manager/bbeat\_manager\_mac.dmg | 89 https://download.m-live.com/download/bbeat/manager/bbeat\_manager\_mac.dmg

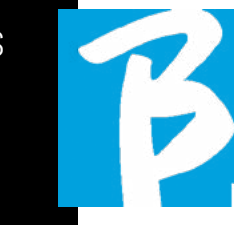

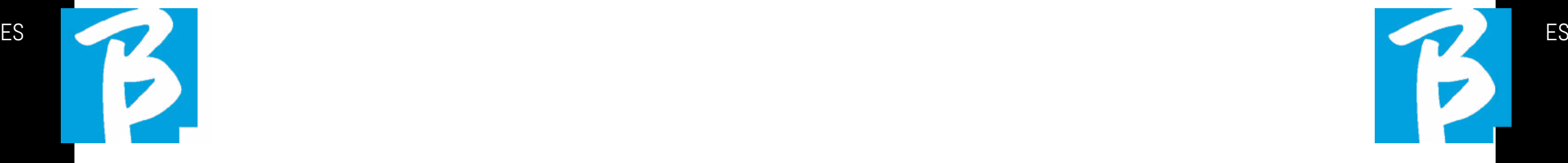

Para más instrucciones, le remitimos al Manual de Usuario que puede descargar desde el siguiente ENLACE

https://www.m-live.com/en/bbeat-pro-manuals

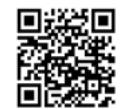

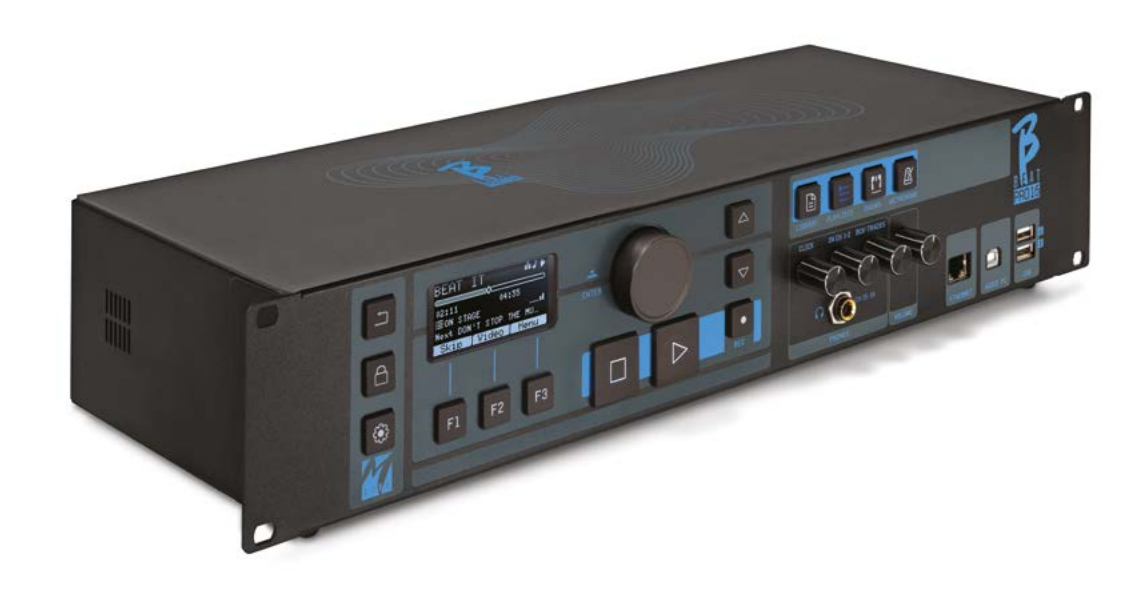

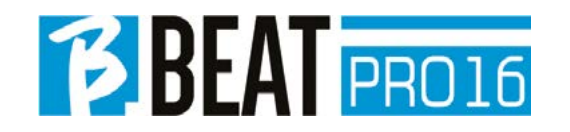

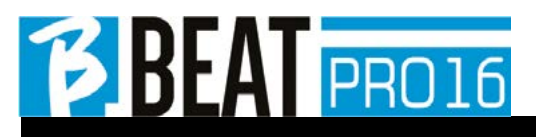

Ver. 1 - Novembre 2023 Ver. 1 - Novembre 2023

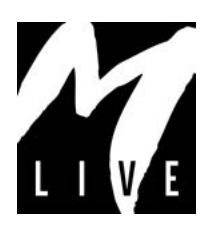

M-Live Srl Via Luciona 1872/B, 47842 San Giovanni in Marignano (RN) Tel: (+39) 0541 827066 Fax: (+39) 0541 827067

m-live.com